# **BAM 1020 STANDARD 7500 COMMAND SPECIFICATION**

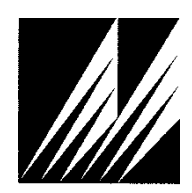

**Met One Instruments, Inc**  1600 Washington Blvd. Grants Pass, Oregon 97526 Telephone 541-471-7111 Facsimile 541-471-7116

# **Table of Contents**

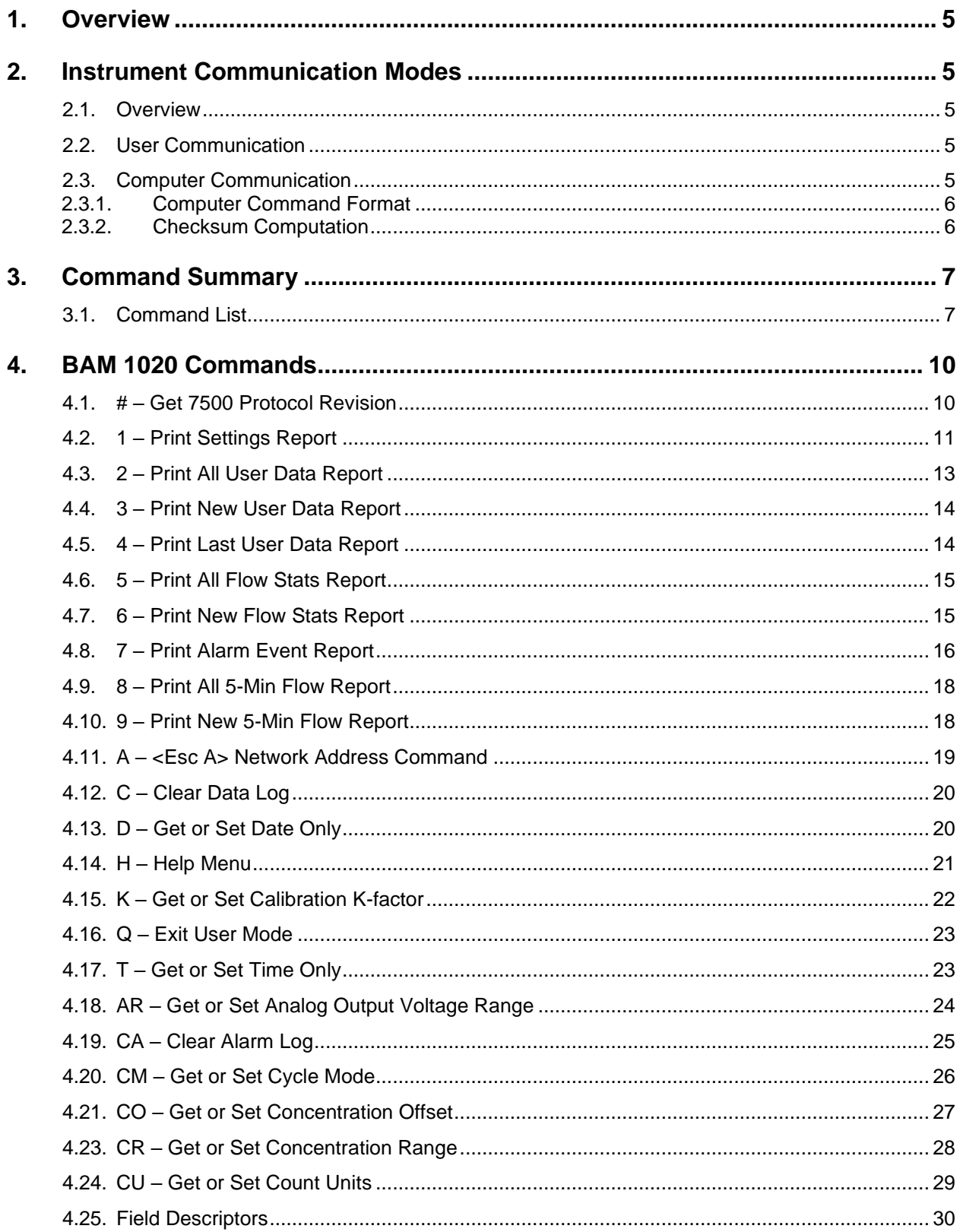

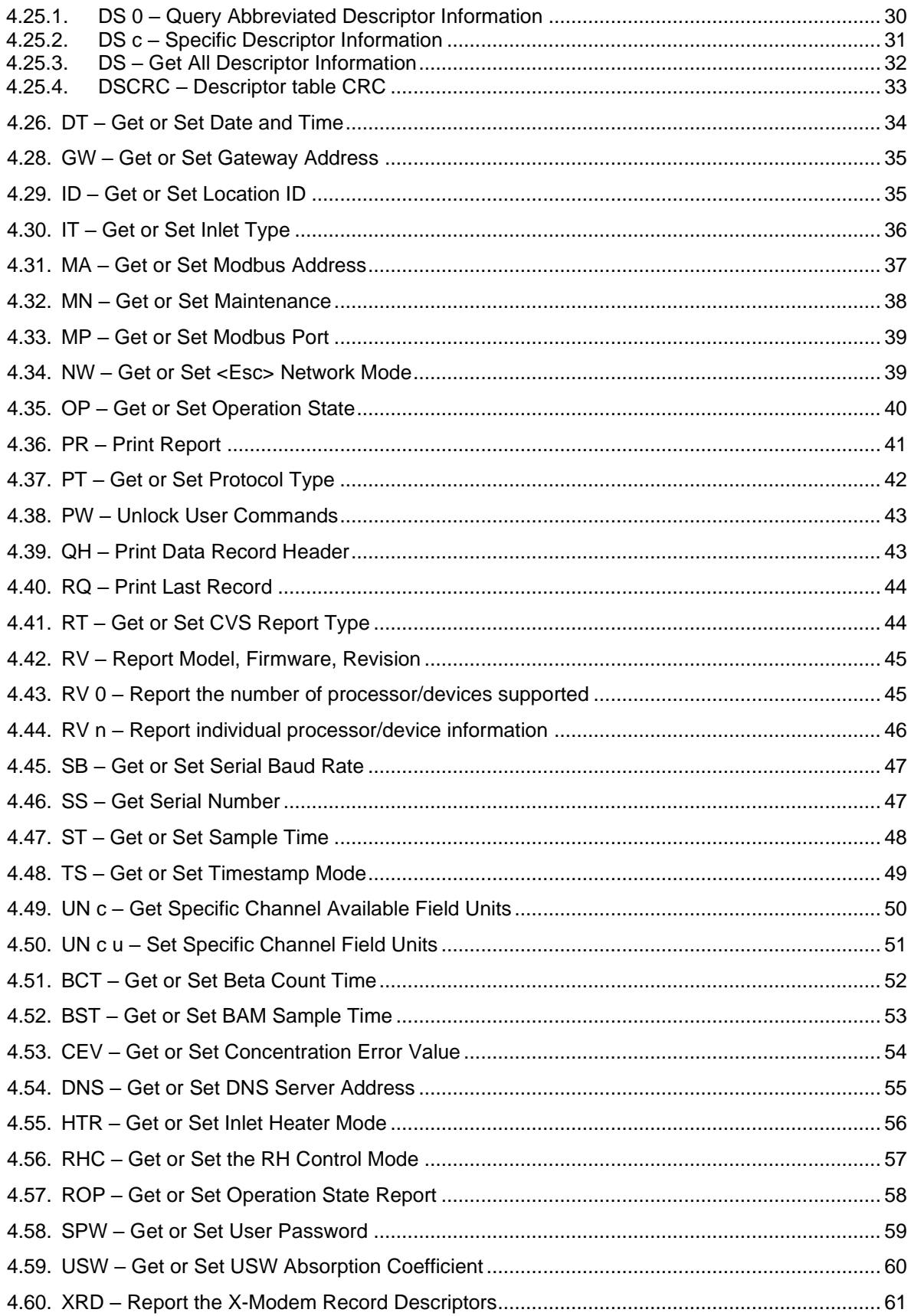

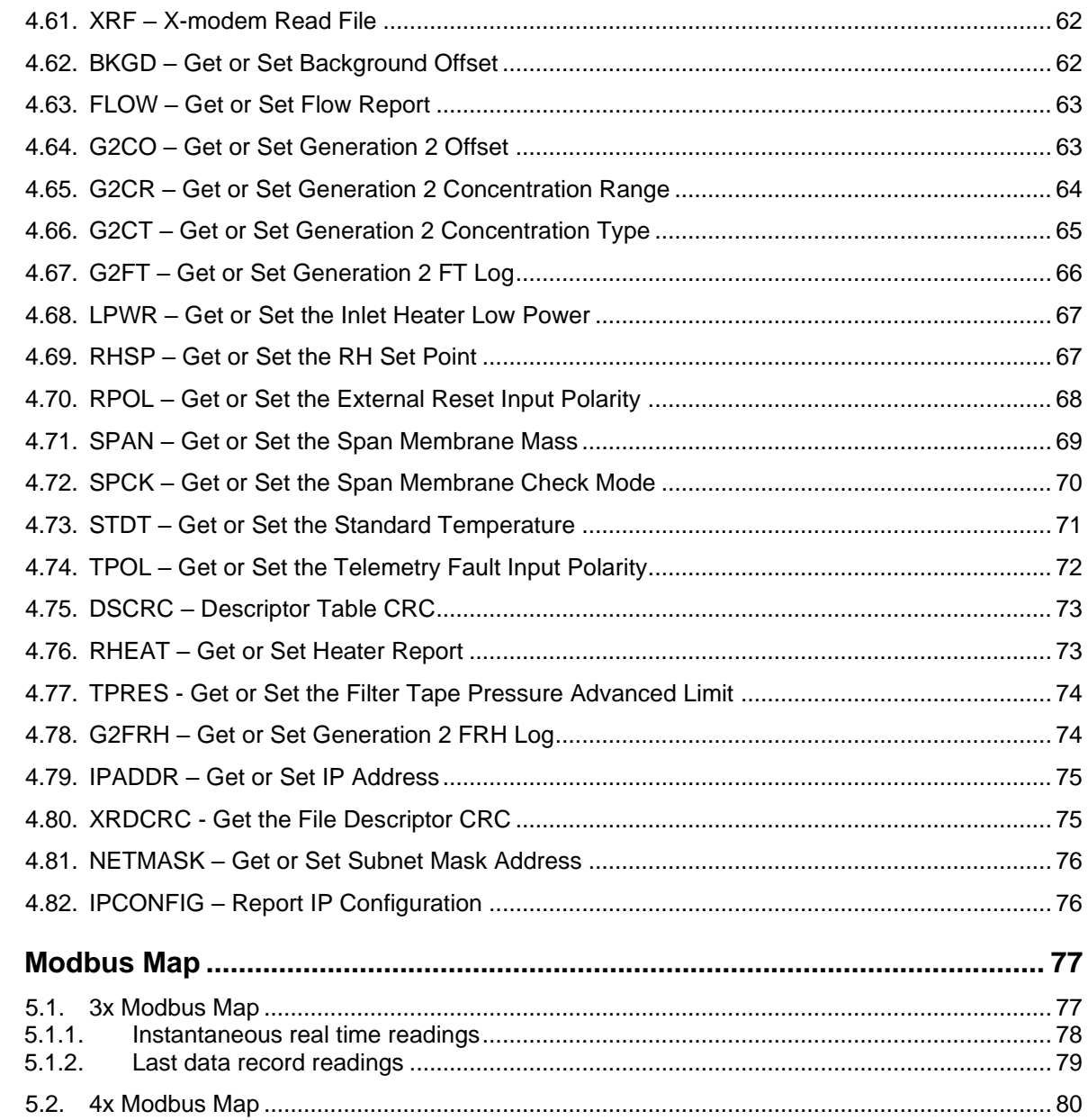

 $5.$ 

## **1. Overview**

This document describes the implementation of the latest and most advanced STANDARD 7500 protocol used in the BAM 1020 firmware revision 9.0.0 and greater.

## **2. Instrument Communication Modes**

#### **2.1. Overview**

There are three modes of communication:

- 1. *User communication* This is a user interactive mode using simple letter commands for ease of use.
- 2. *Computer communication* This mode is used for computer-to-device communication. It requires a level of data integrity.
- 3. *Network communication* This mode is used for computer-to-device communication with more than one device on a network.

#### **2.2. User Communication**

In the user communication mode (terminal mode), the user simply presses the Enter key,  $\langle \text{cr}\rangle$ , three times to enter the mode. In this mode simple character commands can be issued with no  $\langle$ Esc> character required.

An asterisk character appears during wake-up, and also after a command has completed. The asterisk indicates that the instrument is ready for a new command. Commands are echoed back from the instrument in this mode. The characters must be echoed as received in the instrument.

A help menu can be viewed by sending H, h, or ?; giving all the commands available to the user. Factory commands are not shown.

Pressing <Esc> or Q<cr> will exit terminal mode.

#### **2.3. Computer Communication**

In the computer communication mode the command format requires a level of data integrity – checksum.

This mode is entered whenever an  $\langle$ Esc $\rangle$  character is sent to the instrument.

Character echo is suppressed in this mode.

#### 2.3.1. **Computer Command Format**

```
The computer command has the following format:
     <Esc>Cmd p1 p2*cs<cr>
```
Computer commands are prefaced with an  $\langle$ Esc> (0x1B) character followed directly by a command, Cmd, which is variable in length depending on the command. After the command characters there can be zero or more parameter fields,  $p1 p2$ . Each parameter field is delimited by one or more Space characters (0x20). The end of the message is signaled by the Checksum Delimiter character  $*$  (0x2A) followed by the checksum, cs, and finally terminated with a carriage return  $\langle c \rangle$  (0x0D) character.

A computer command example follows:

<Esc>RV\*1234<cr>

All command responses are terminated with a checksum BAM 1020, 83347, R9.0.0\*01179<cr><lf>

#### 2.3.2. **Checksum Computation**

Checksum is calculated as the 16 bit unsigned integer sum of all of the characters after the  $\langle$ Esc> character up to but not Including the Checksum Delimiter Character  $*$ (0x2A). It is printed out as an ASCII decimal number.

The result is always 5 characters in length with leading zeros.

The checksum may be bypassed in the following manner:  $*/\langle\langle cr\rangle$ .

# **3. Command Summary**

# **3.1. Command List**

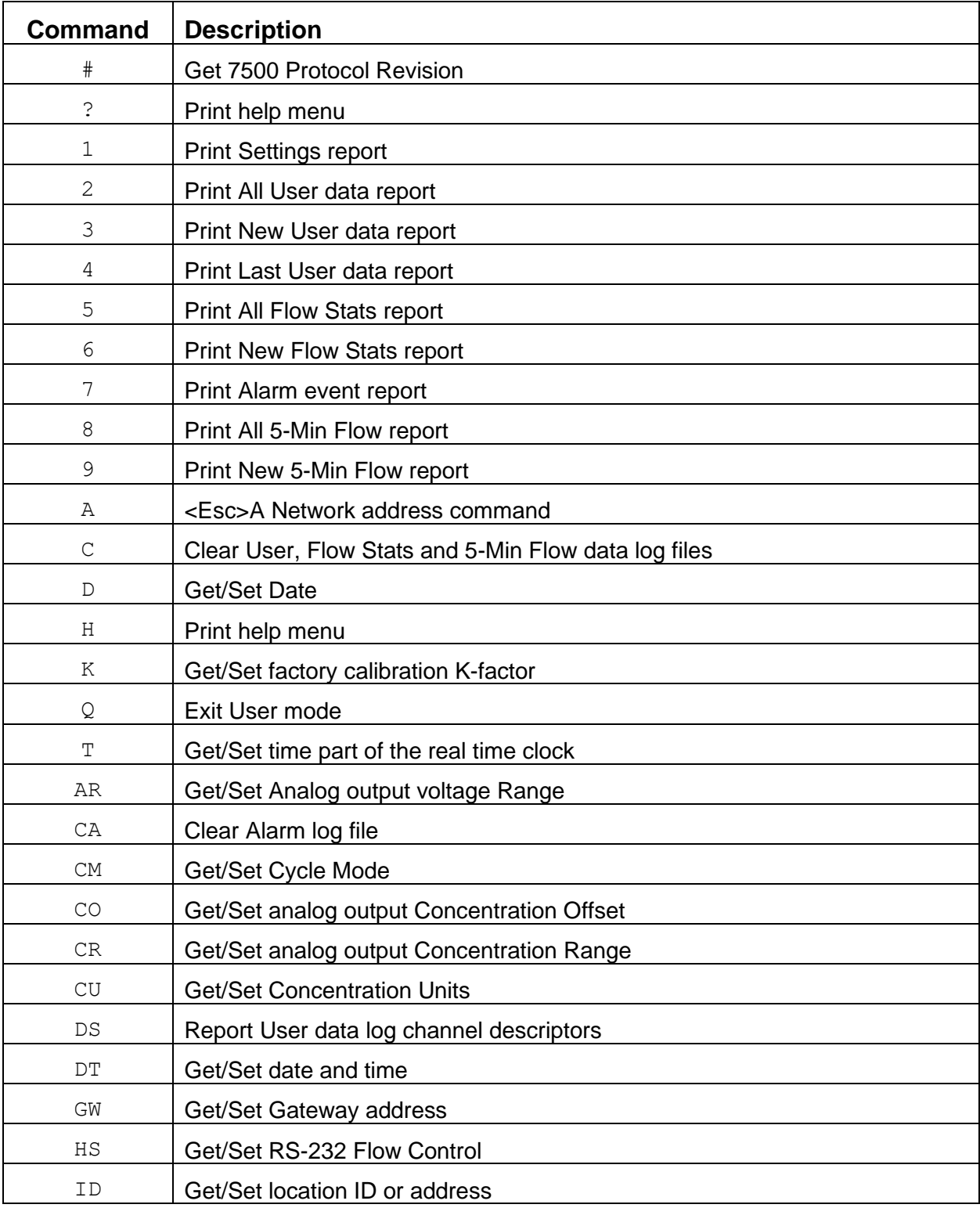

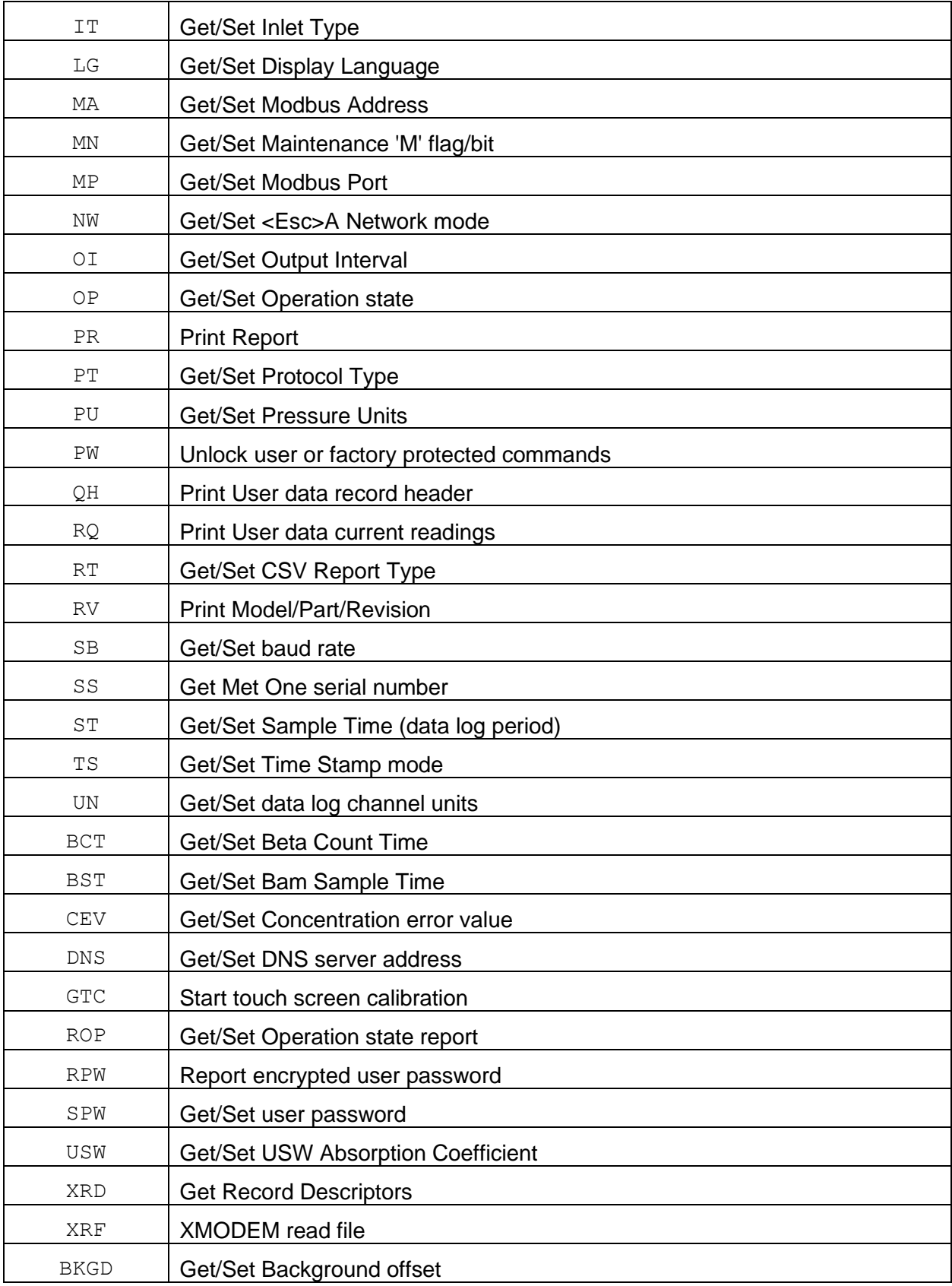

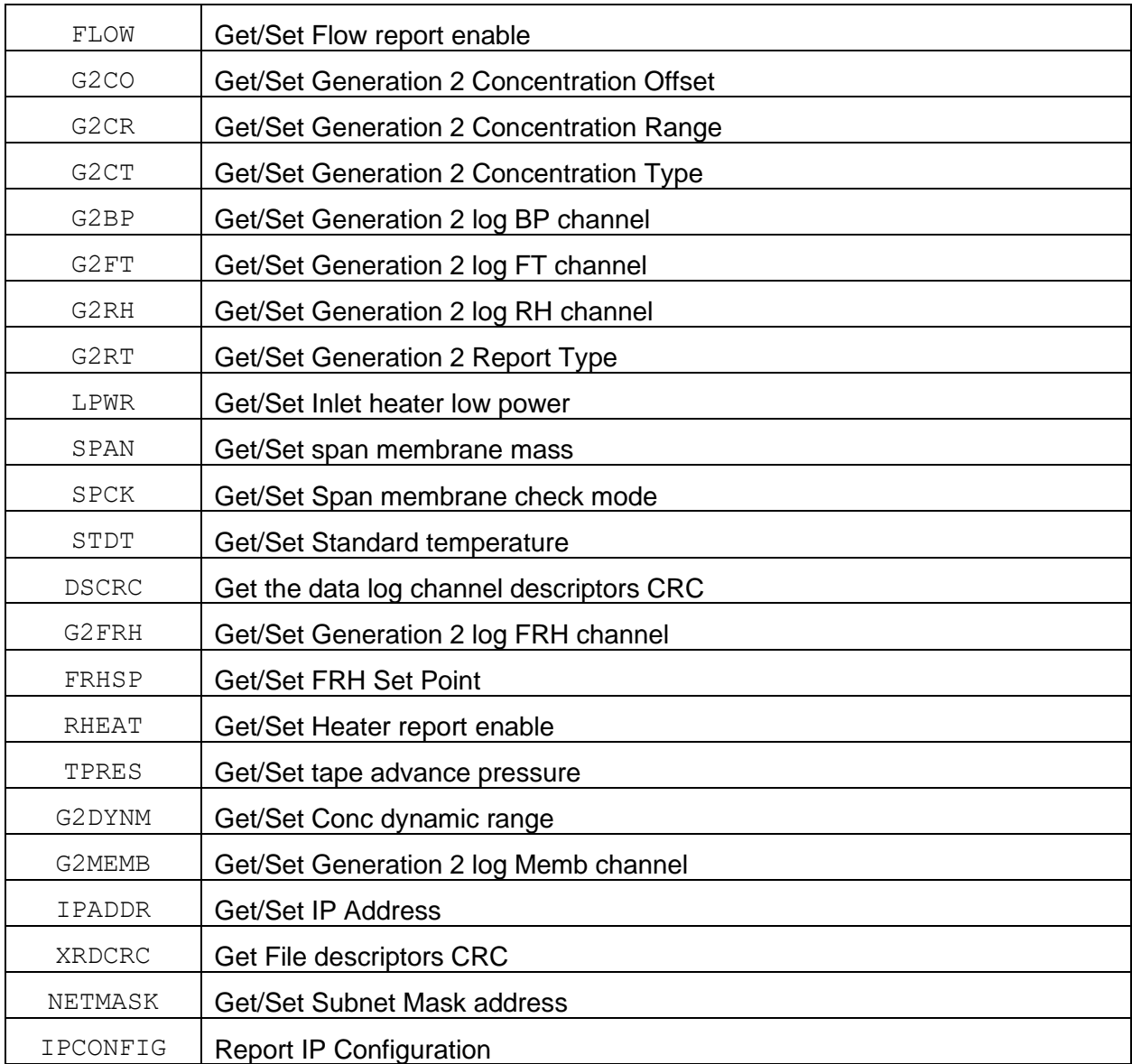

# **4. BAM 1020 Commands**

The command and responses shown below are for computer mode unless otherwise noted. User mode responses are more verbose and similar in nature.

## **4.1. # – Get 7500 Protocol Revision**

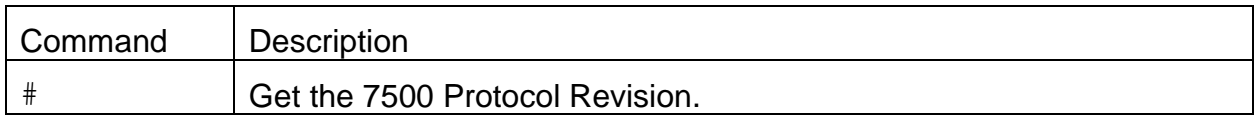

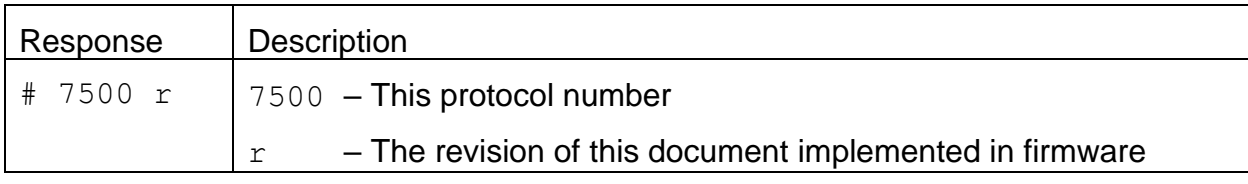

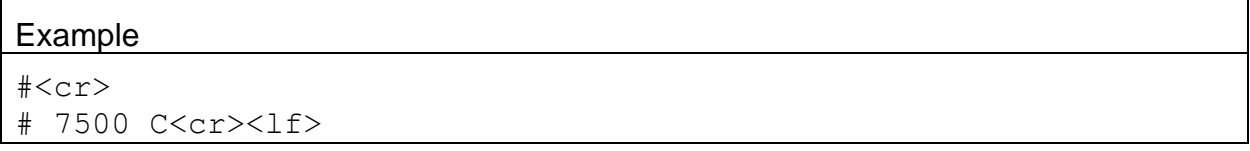

#### **4.2. 1 – Print Settings Report**

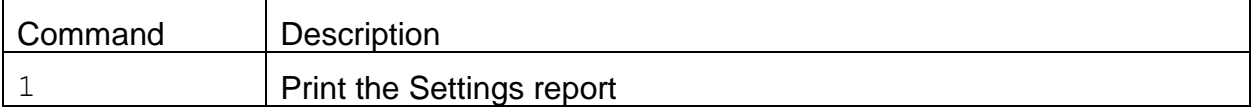

```
Response
BAM 1020 Settings Report
2020-06-11 16:05:27
      Station ID, 1
  Serial Number, A14540
        Firmware, 83347, R9.0.0
        Display, 82451, R1.1
       Digital 1, 597, 10503-01, R01.0.0
               K, 1.000
      Background, 0.0000
            Usw, 0.302
   Span Membrane, 0.851
     Conc Units, ug/m3
     Beta Count, 4-MINUTE
     Conc Error, FULL SCALE VALUE
     Inlet Type, PM10
     Span Check, 24 HR
   Factory Mode, OFF
  Standard Temp, 25 C
  Tape Pressure, 150
      Pres Units, mmHg
  FRH Set Point, 35
      Low Power, 20
     BAM Sample, 50
    MET Average, 1 HR
     Cycle Mode, STANDARD
    Maintenance, OFF
      Time Stamp, ENDING
Interval Output, 0
     Conc Range, 1000 ug/m3
   Conc Offset, -15 ug/m3
Analog Range 1, 0-1.0 V
Analog Range 2, 0-1.0 V
      DAC Cal 1, 0.0,0,1.0,29789
       DAC Cal 2, 0.0,0,1.0,29789
          RS-232, 115200
Flow Control-232, NONE
```

```
 RS-485, 115200
```

```
 Modbus Port, RS-232
Modbus Address, 1
    Byte Order, 512
     IP Config, Static, DHCP
     IP Address, 0.0.0.0, 0.0.0.0:7500
    Subnet Mask, 0.0.0.0, 0.0.0.0
        Gateway, 0.0.0.0, 0.0.0.0
    Report Type, GENERATION 2
      Conc Type, ACTUAL
     Conc Range, 1000 ug/m3
    Conc Offset, -15 ug/m3
  Dynamic Range, STANDARD
         BP Log, NONE
       Memb Log, NONE
        RH Log, NONE
       FRH Log, NONE
        FT Log, NONE
      Flow Zero, 0.03
  Name, Offset, Slope
  Flow, 0.000, 1.000
   AT, 0.000
   BP, 0.000
   FT, 0.000
   FRH, 0.000
   FP, 0.000
   Sound Volume, 10
       Language, English
```
#### **4.3. 2 – Print All User Data Report**

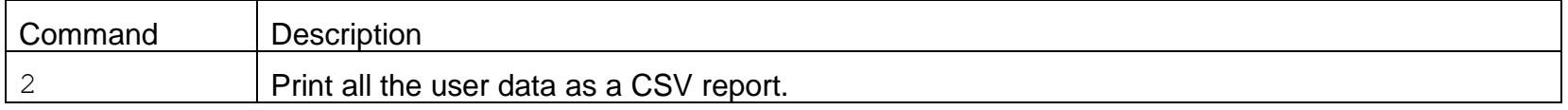

Header Response – A report header is present when execute from terminal mode. It is suppressed in computer mode.

Data Report 2020-06-11 16:11:49 Station, 1, A14540

Time,Conc(ug/m3),ConcS(ug/m3),Qtot(m3),QtotS(m3),Flow(lpm),WS(m/s),WD(Deg),AT(C),RH(%),BP(mmHg),FT(C) ,FRH(%),Memb(mg/cm2),Status

Data Response – The data is reported in a comma separated variable (CSV) format.

An <Esc> or <cr> character will cancel the report output.

2020-06-05 18:00:00,+00003.0,+00003.0,0.698,0.698,+16.65,00.0,000,+024.4,032,792.7,+026.2,024, 0.856,00000

# **4.4. 3 – Print New User Data Report**

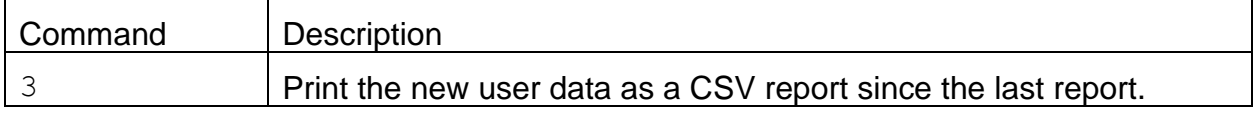

Response – The response is the same as the 2-command

## **4.5. 4 – Print Last User Data Report**

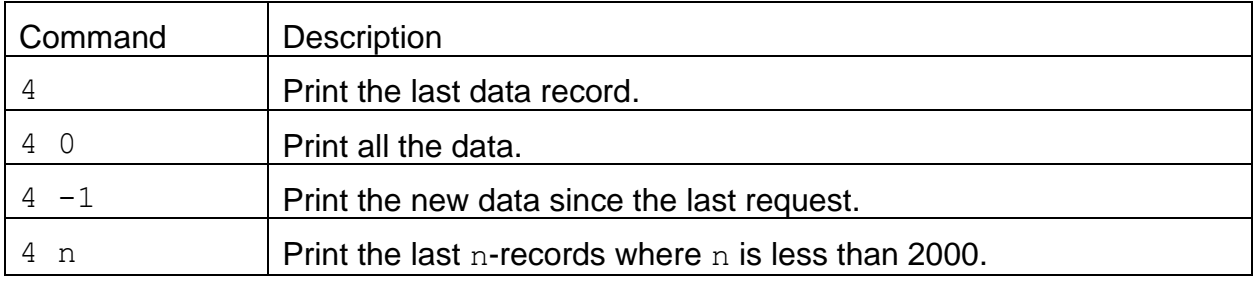

Response – The response is the same as the 2-command

#### **4.6. 5 – Print All Flow Stats Report**

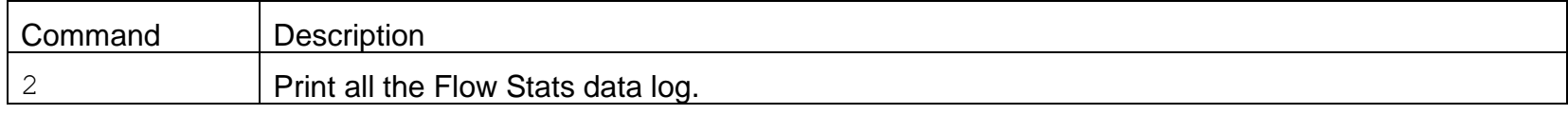

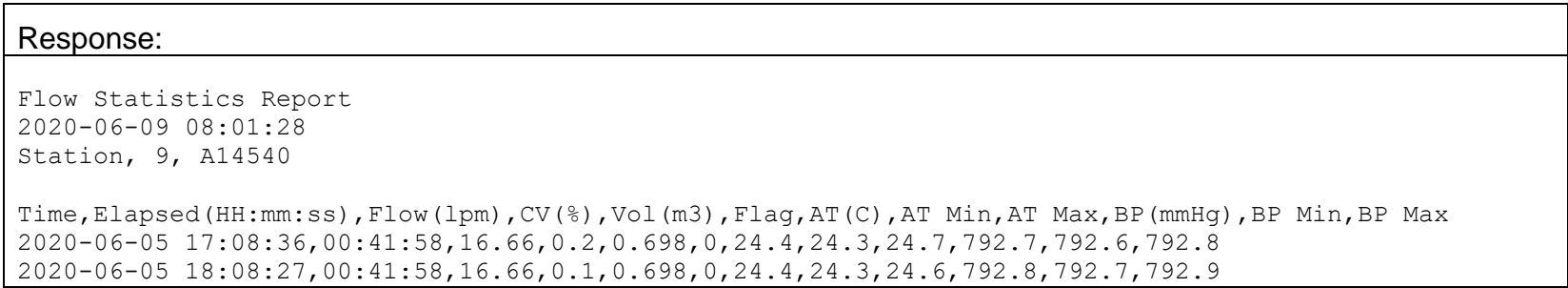

# **4.7. 6 – Print New Flow Stats Report**

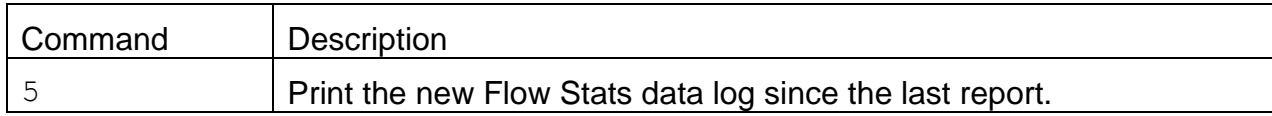

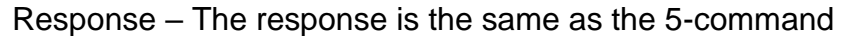

# **4.8. 7 – Print Alarm Event Report**

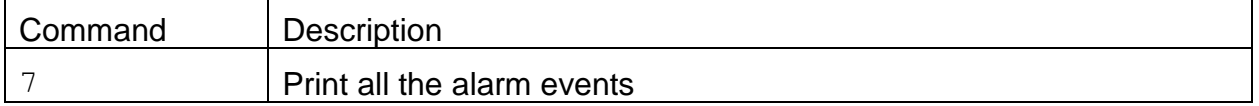

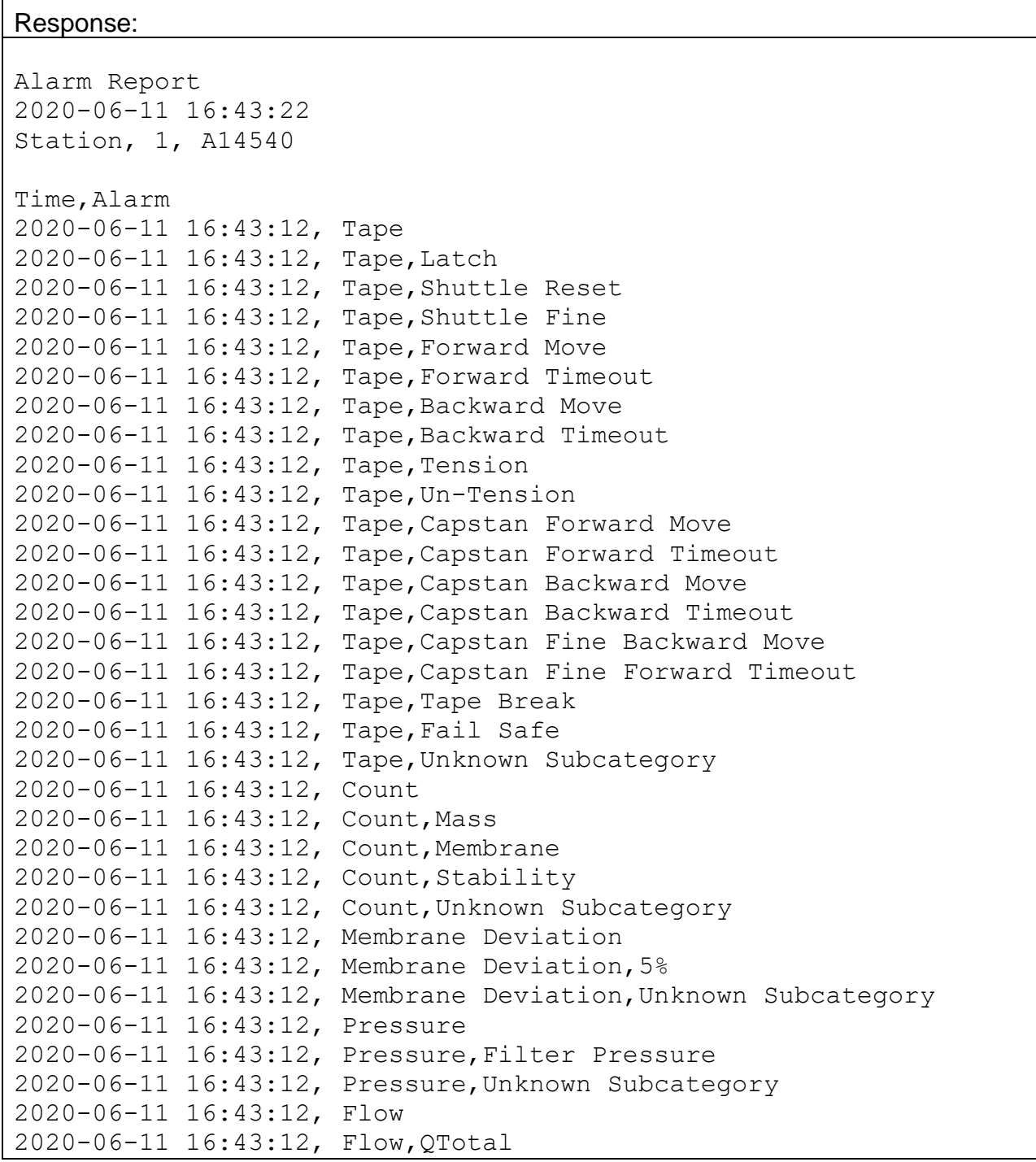

```
2020-06-11 16:43:12, Flow,5% Out-of-regulation
2020-06-11 16:43:12, Flow,Flow Failure
2020-06-11 16:43:12, Flow,AT Failure
2020-06-11 16:43:12, Flow,AT Disconnected
2020-06-11 16:43:12, Flow,Internal FP Failure
2020-06-11 16:43:12, Flow,Internal RH Failure
2020-06-11 16:43:12, Flow,External BP Failure
2020-06-11 16:43:12, Flow,Pump Off Failure
2020-06-11 16:43:12, Flow,Unknown Subcategory
2020-06-11 16:43:12, Nozzle
2020-06-11 16:43:12, Nozzle,Up
2020-06-11 16:43:12, Nozzle,Down
2020-06-11 16:43:12, Nozzle,Unknown Subcategory
2020-06-11 16:43:12, Membrane Timeout
2020-06-11 16:43:12, Membrane Timeout,Withdraw
2020-06-11 16:43:12, Membrane Timeout,Extend
2020-06-11 16:43:12, Membrane Timeout,Unknown Subcategory
2020-06-11 16:43:12, Power Fail
2020-06-11 16:43:12, Internal
2020-06-11 16:43:12, Internal,Mass
2020-06-11 16:43:12, Internal,Membrane
2020-06-11 16:43:12, Internal,Stability
2020-06-11 16:43:12, Internal,Coarse
2020-06-11 16:43:12, Internal,Unknown Subcategory
2020-06-11 16:43:12, Maintenance
```
#### **4.9. 8 – Print All 5-Min Flow Report**

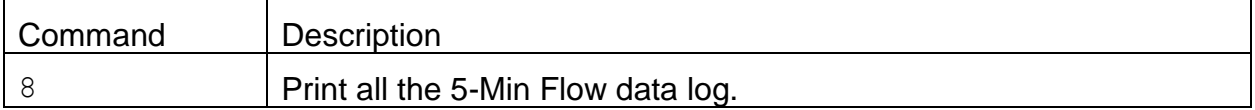

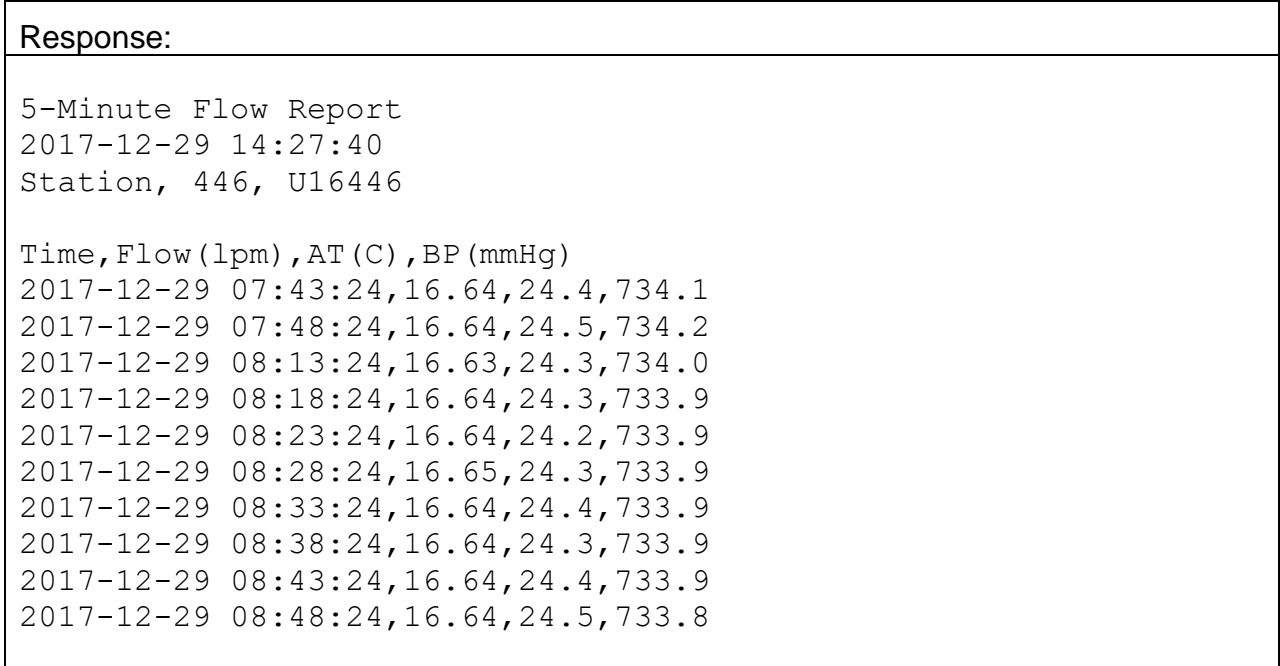

#### **4.10. 9 – Print New 5-Min Flow Report**

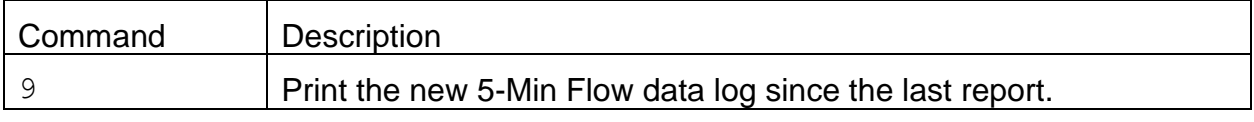

Response – The response is the same as the 8-command

## **4.11. A – <Esc A> Network Address Command**

# **4.12. C – Clear Data Log**

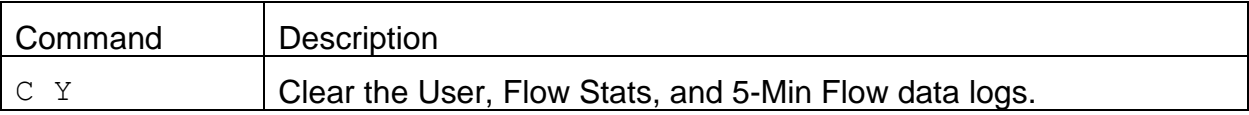

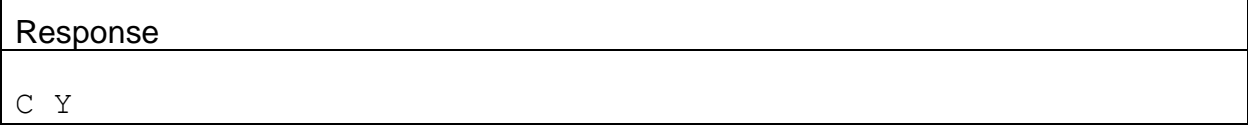

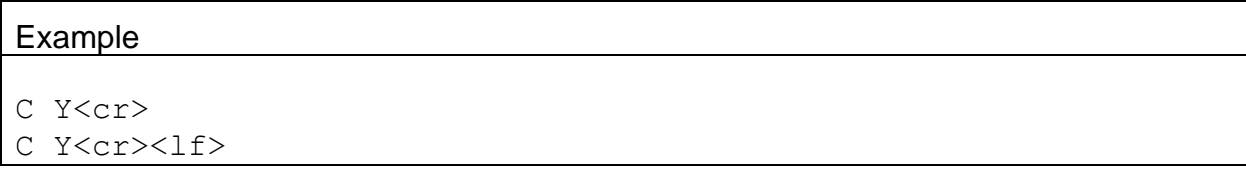

# **4.13. D – Get or Set Date Only**

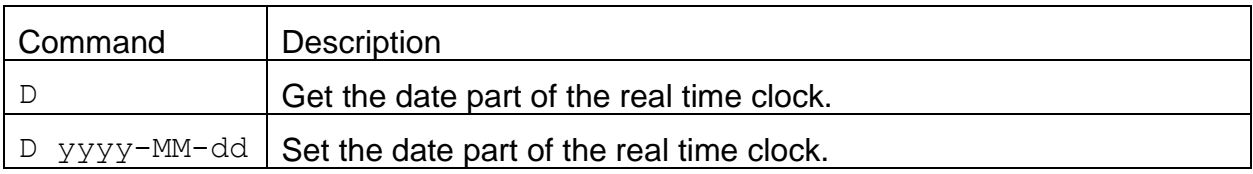

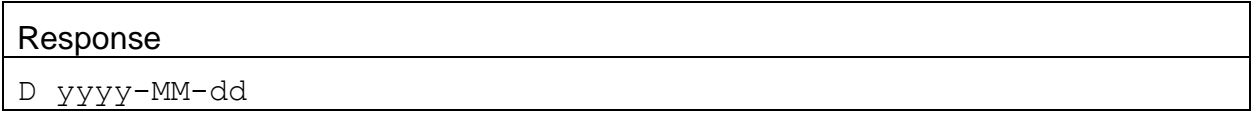

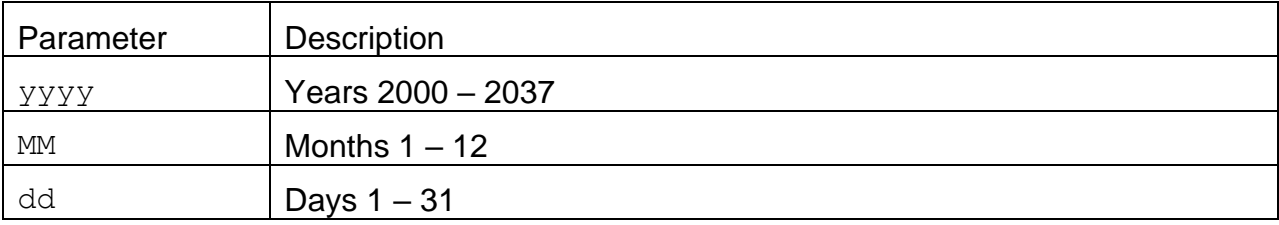

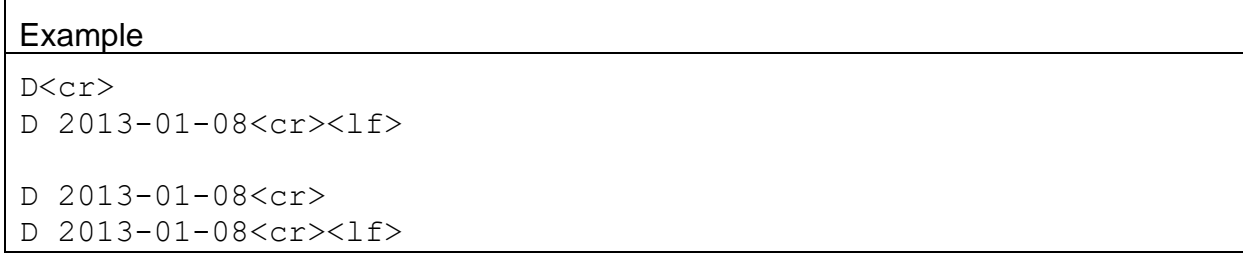

# **4.14. H – Help Menu**

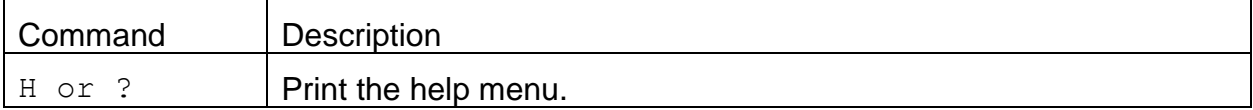

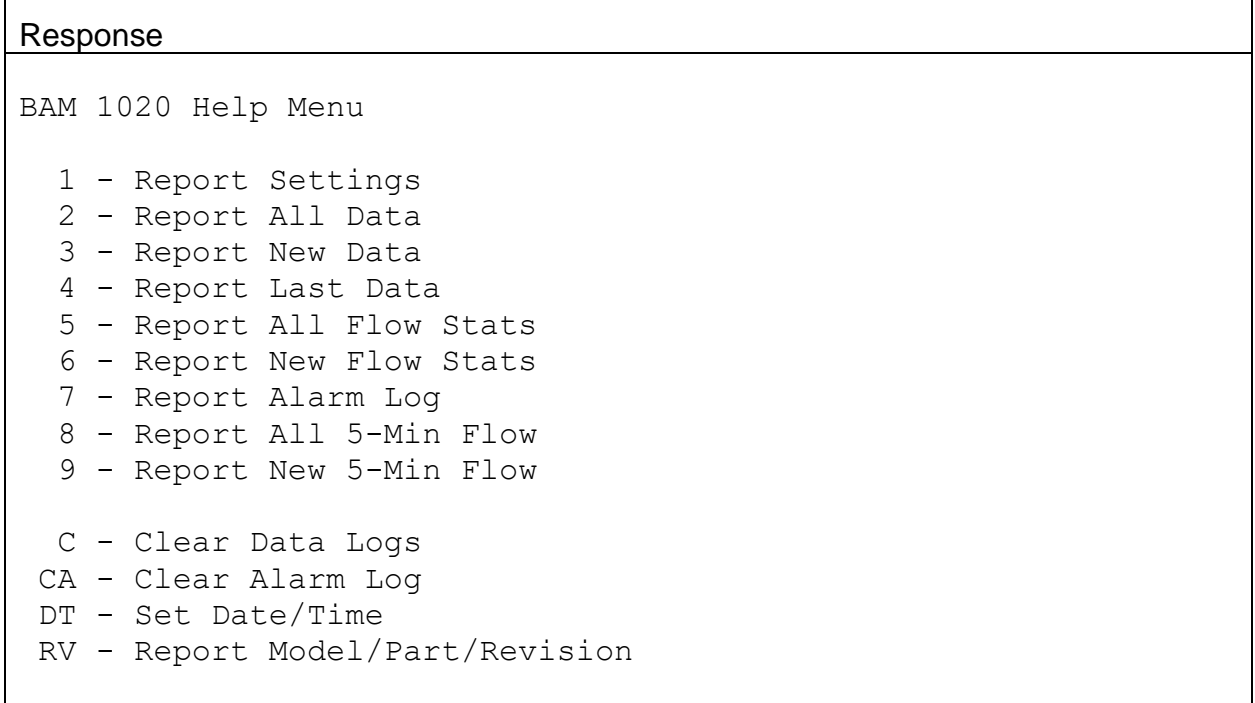

## **4.15. K – Get or Set Calibration K-factor**

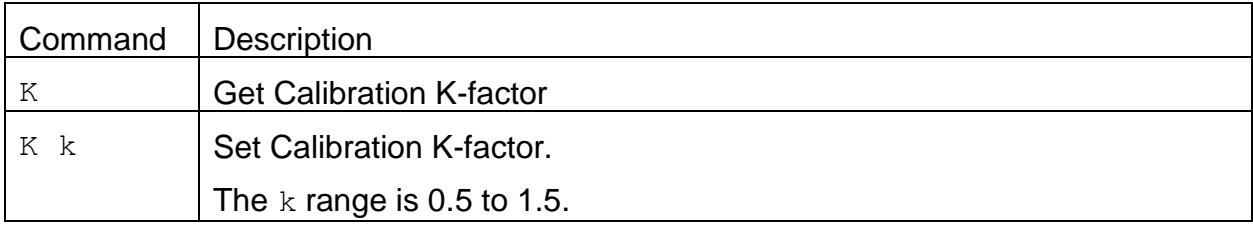

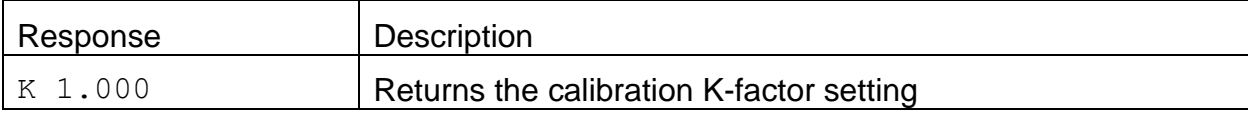

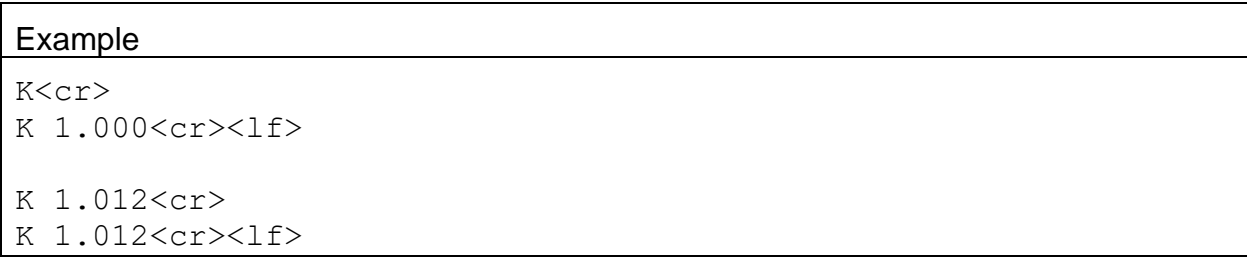

#### **4.16. Q – Exit User Mode**

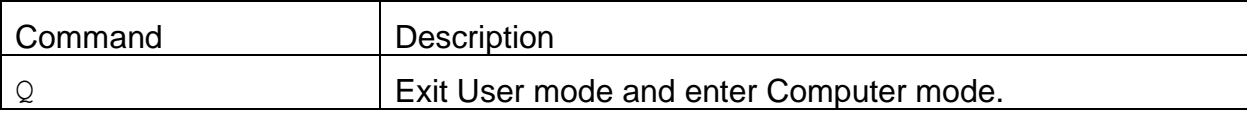

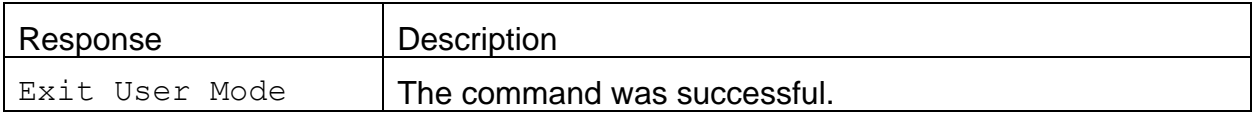

#### Example

Q<cr>

Exit User Mode<cr><lf>

#### **4.17. T – Get or Set Time Only**

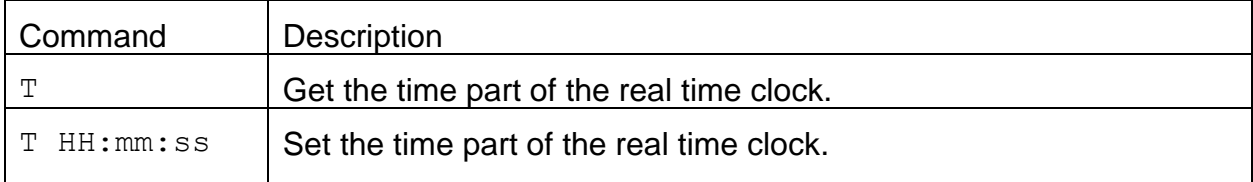

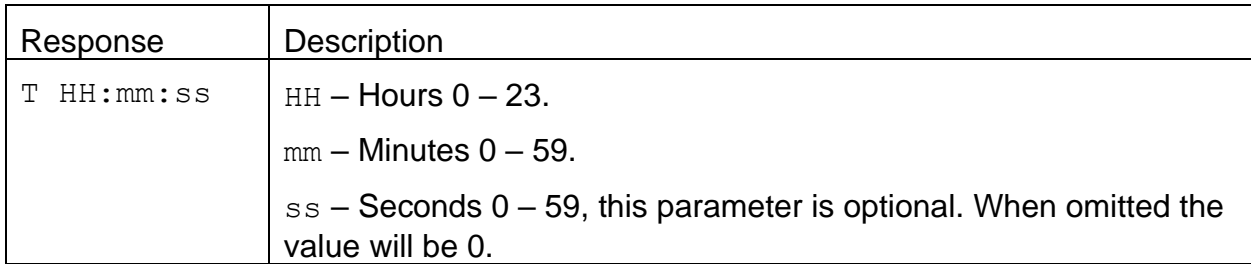

#### Example

```
T<cr>
T 13:18:38<cr><lf>
```
T 14:13:12<cr> T 14:13:12<cr><lf>

# **4.18. AR – Get or Set Analog Output Voltage Range**

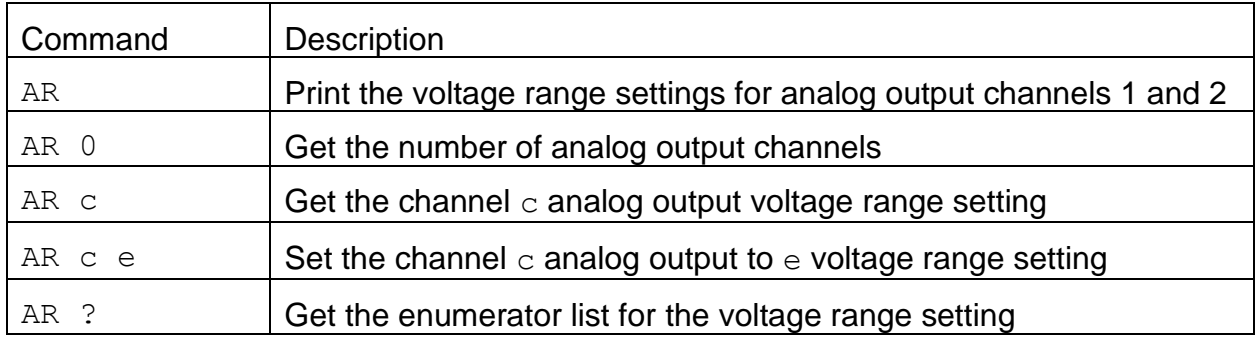

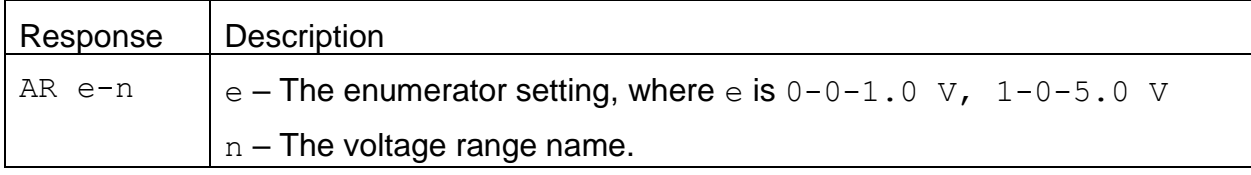

# Example

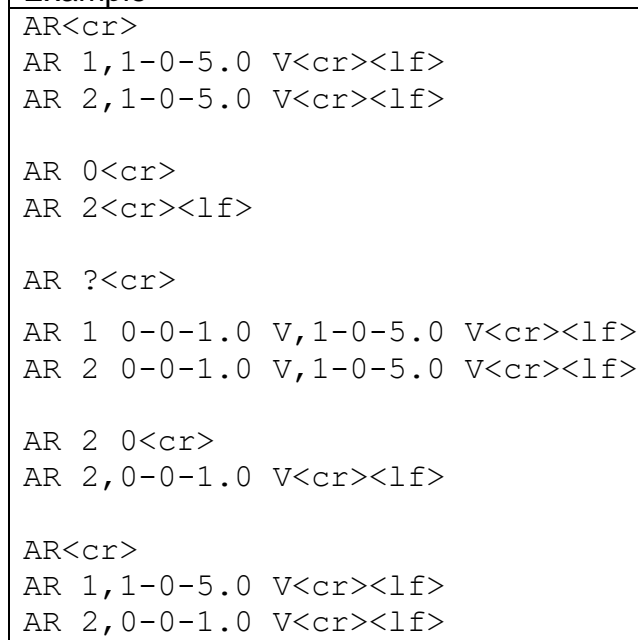

# **4.19. CA – Clear Alarm Log**

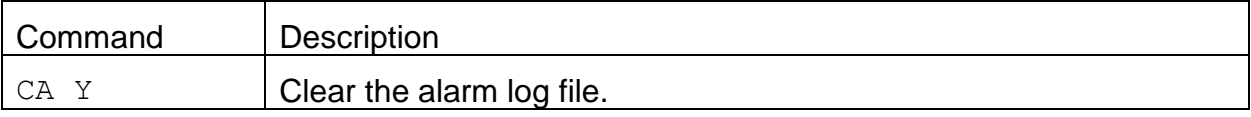

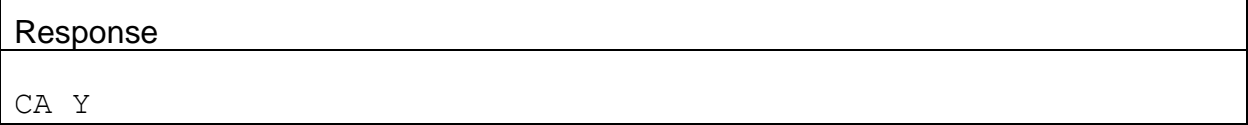

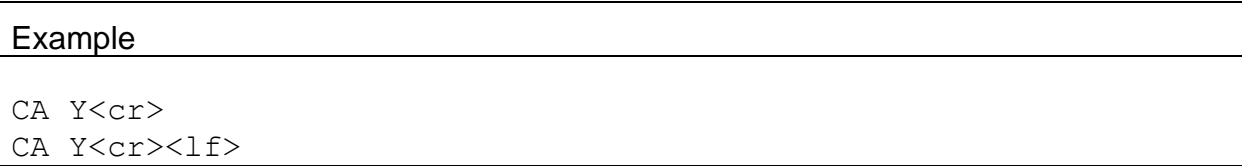

# **4.20. CM – Get or Set Cycle Mode**

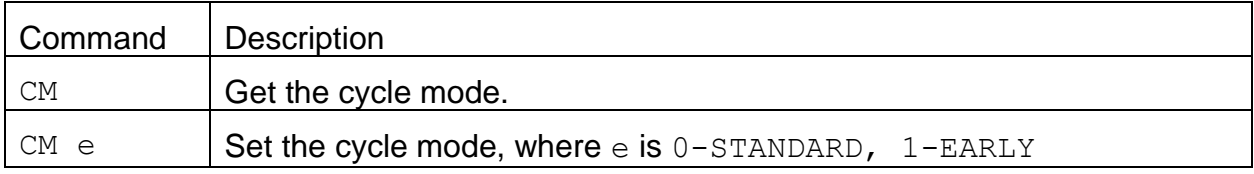

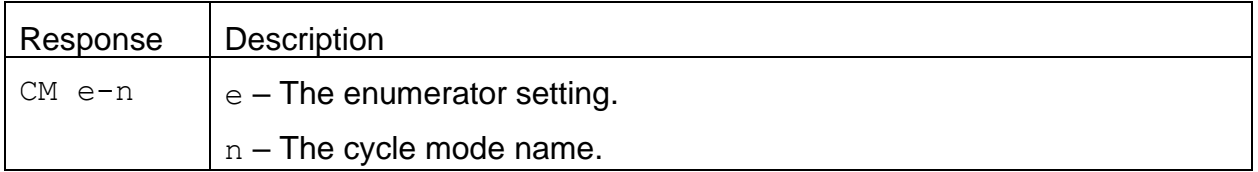

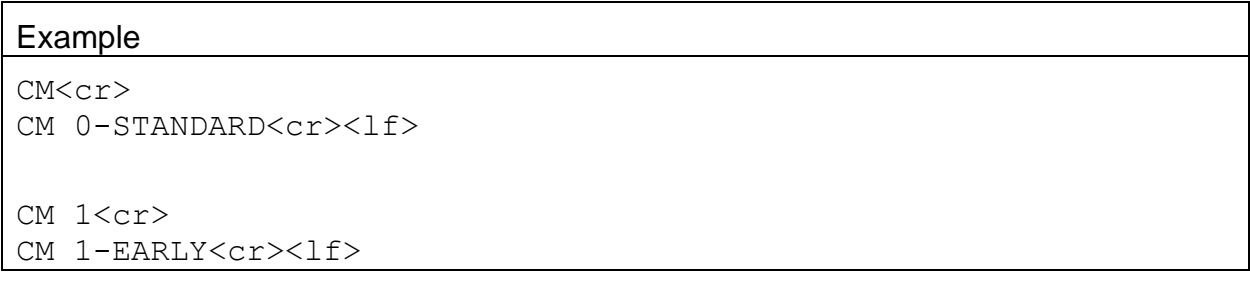

## **4.21. CO – Get or Set Concentration Offset**

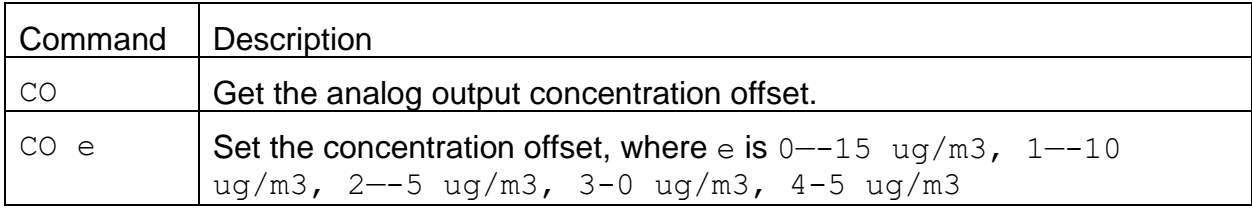

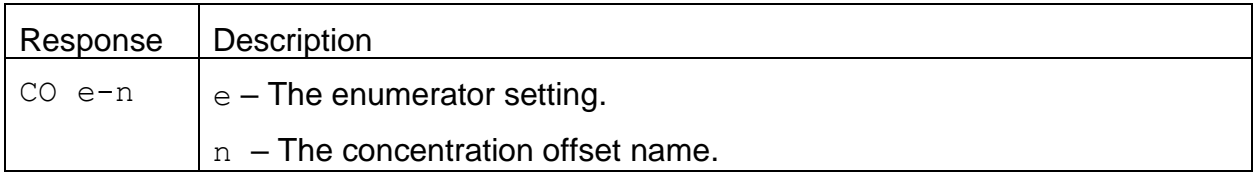

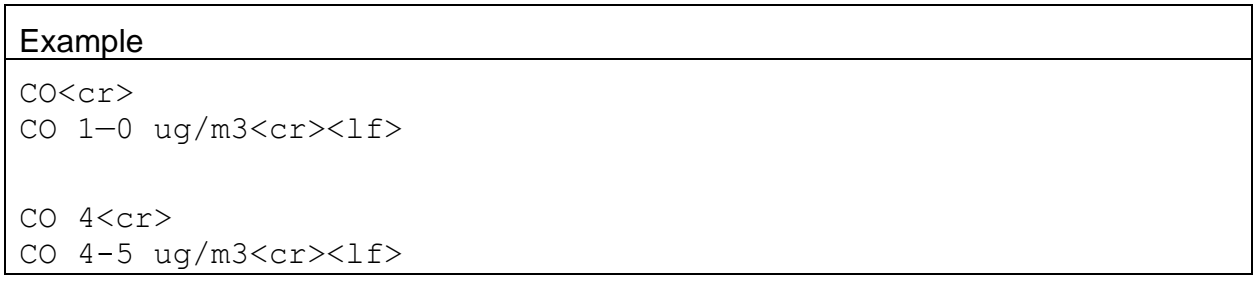

# **4.23. CR – Get or Set Concentration Range**

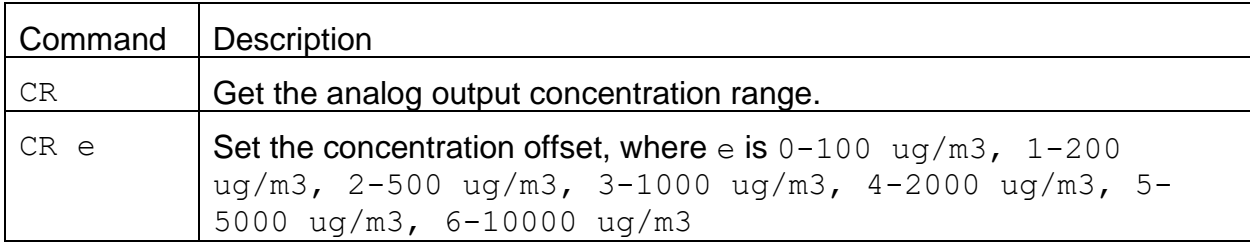

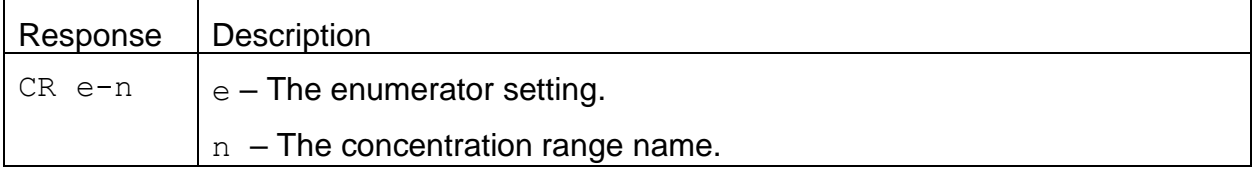

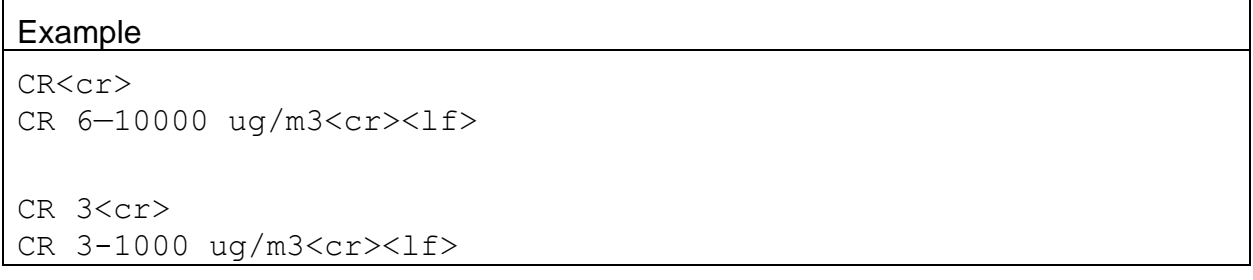

## **4.24. CU – Get or Set Count Units**

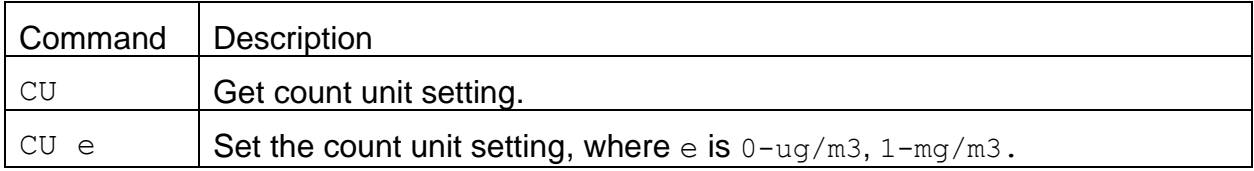

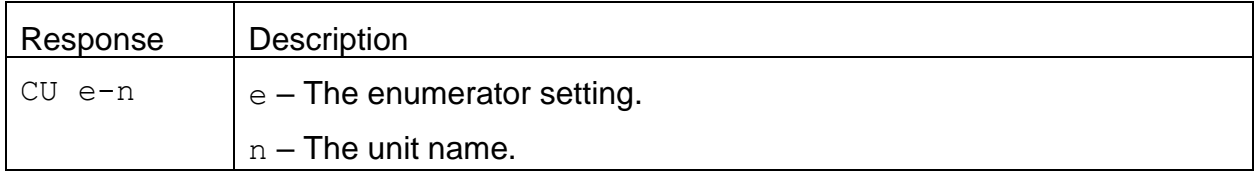

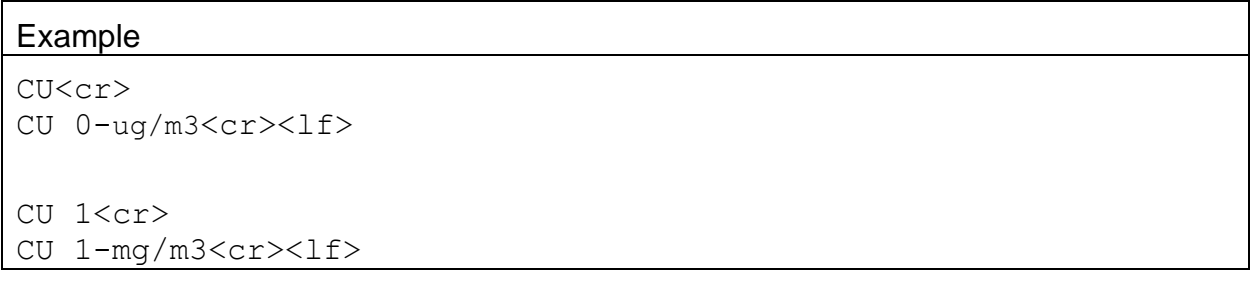

#### **4.25. Field Descriptors**

Retrieval commands are used to query the instrument for Descriptor Information Table for the CSV report. These commands can be accessed by any serial device such as a data logger or software.

Information can be retrieved in either in single line responses or in bulk. Single line responses are needed for devices with limited serial input buffer sizes.

#### 4.25.1. **DS 0 – Query Abbreviated Descriptor Information**

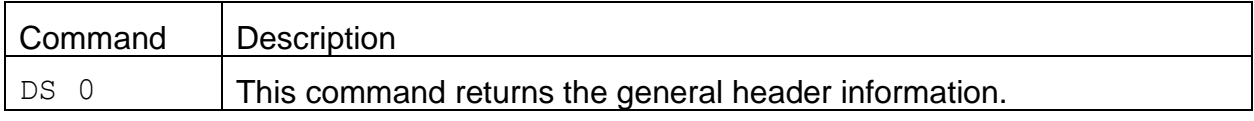

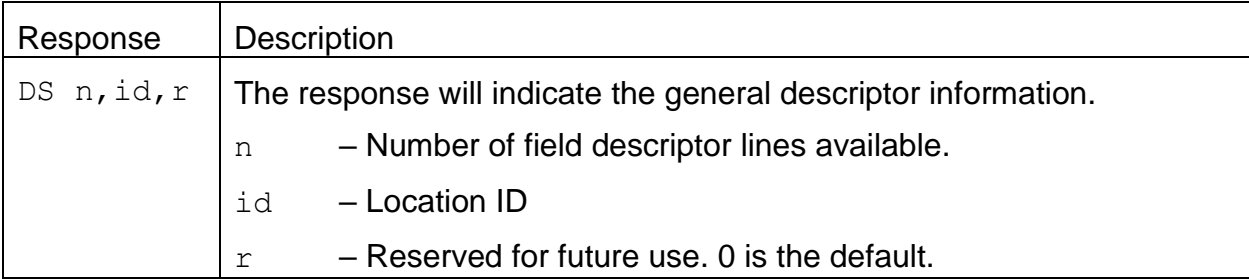

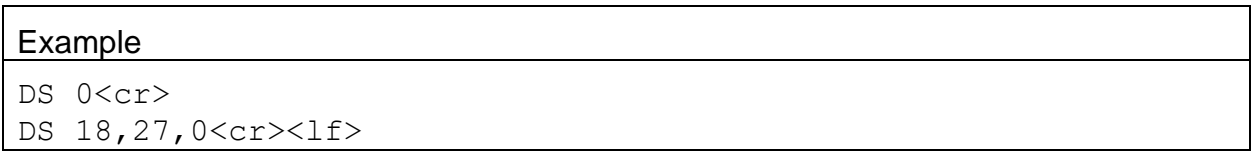

# 4.25.2. **DS c – Specific Descriptor Information**

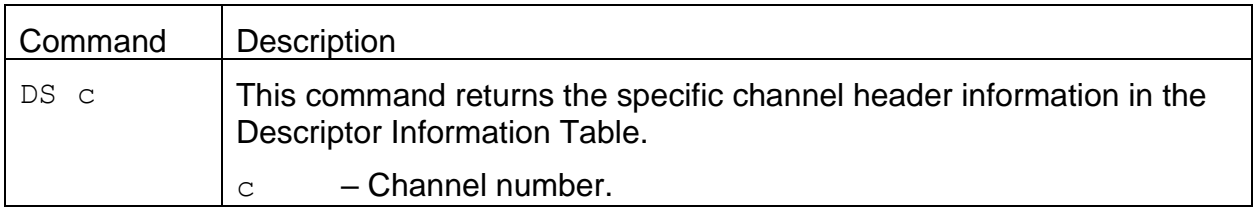

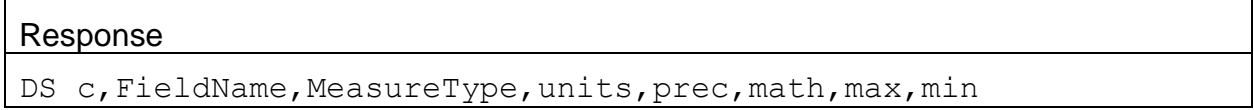

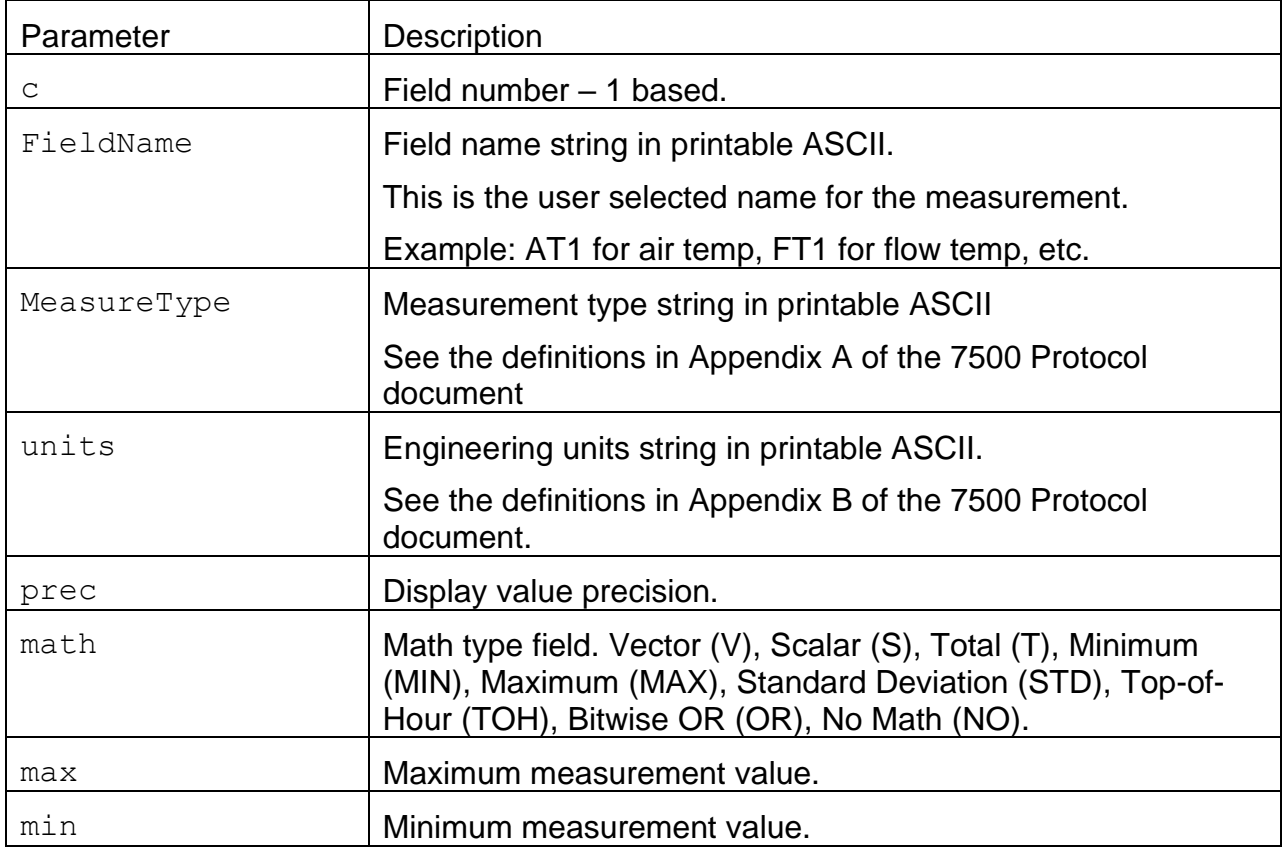

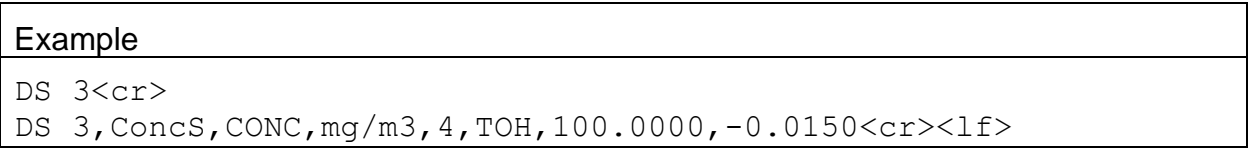

# 4.25.3. **DS – Get All Descriptor Information**

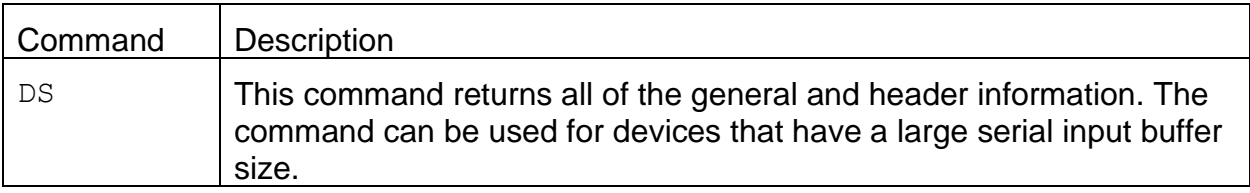

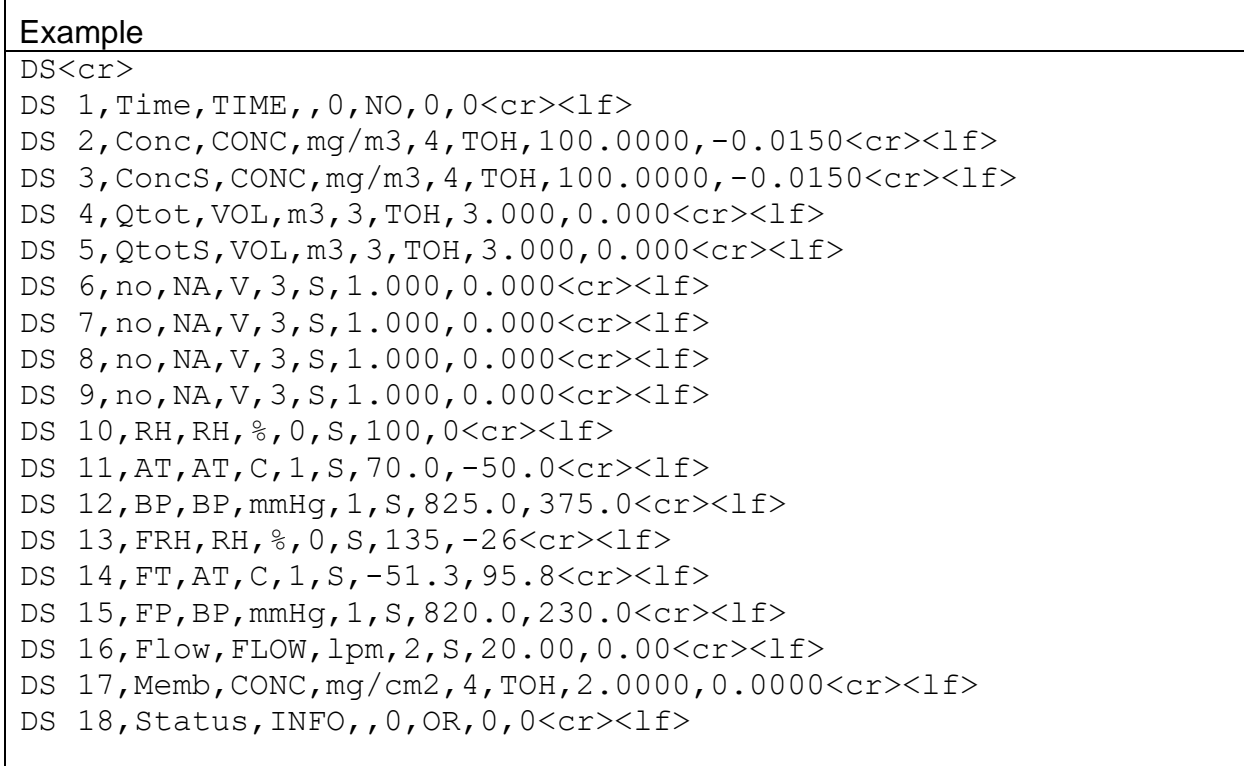

# 4.25.4. **DSCRC – Descriptor table CRC**

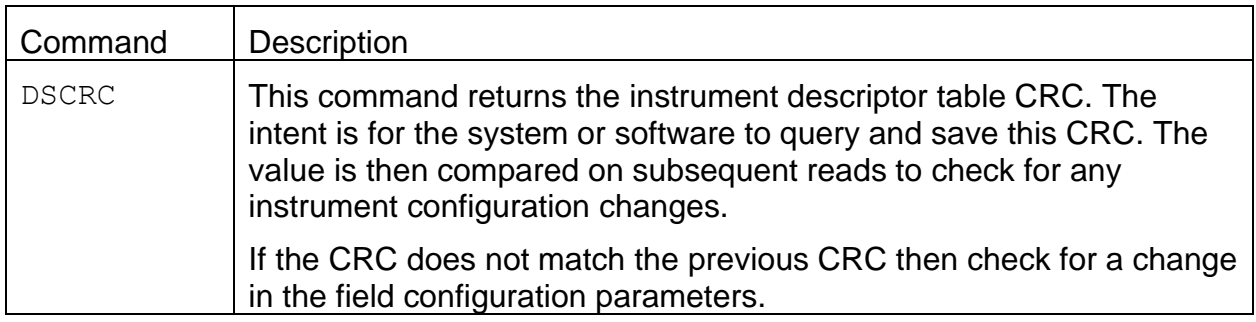

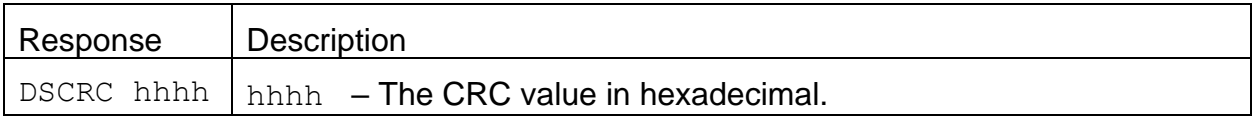

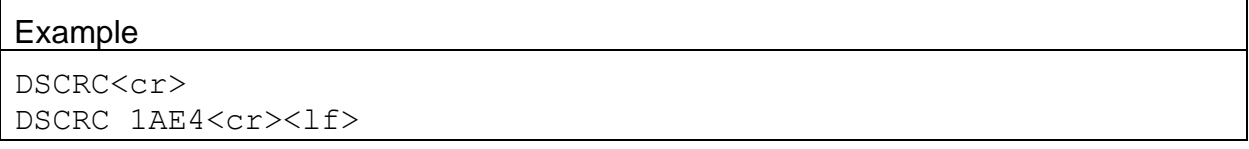

## **4.26. DT – Get or Set Date and Time**

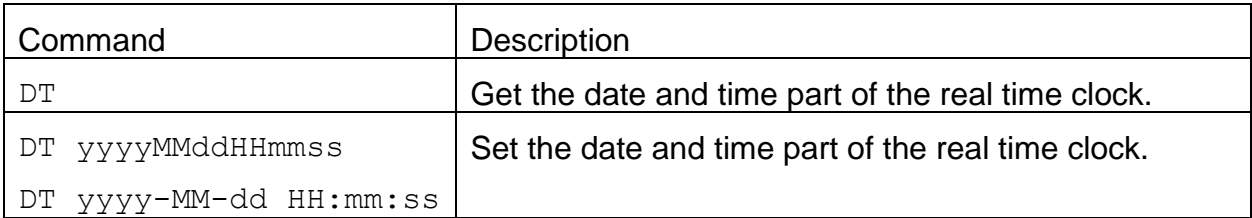

#### Response

DT yyyy-MM-dd HH:mm:ss

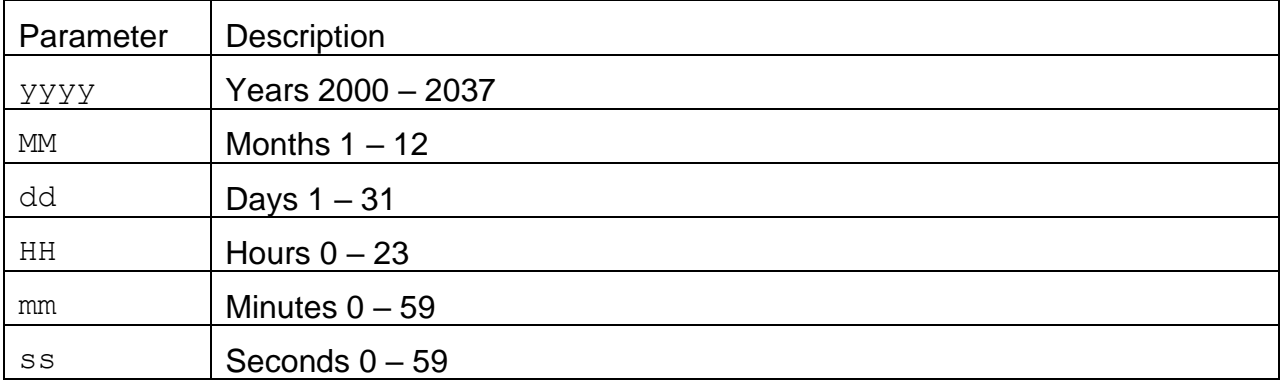

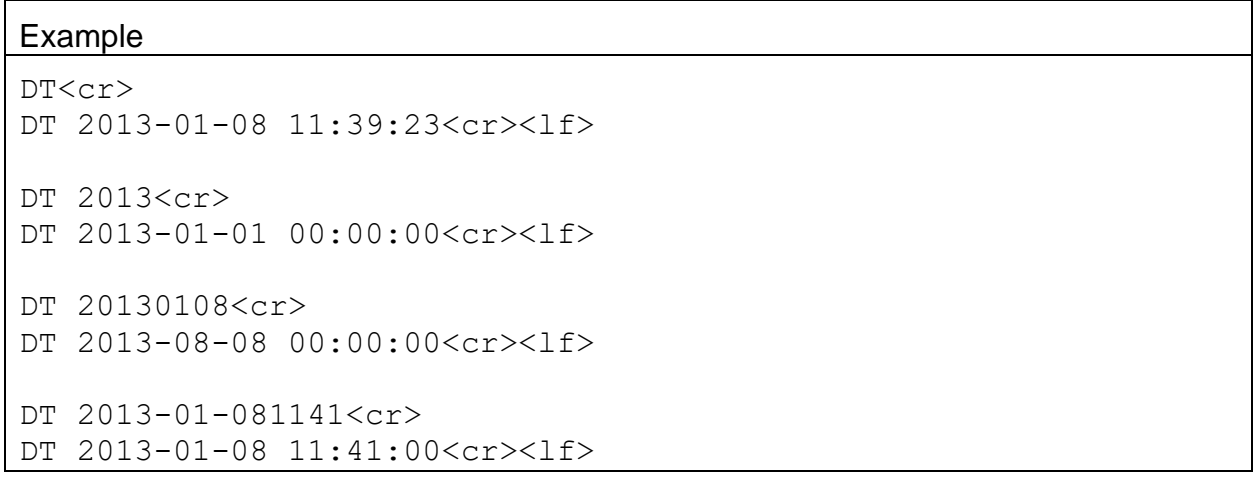

### **4.28. GW – Get or Set Gateway Address**

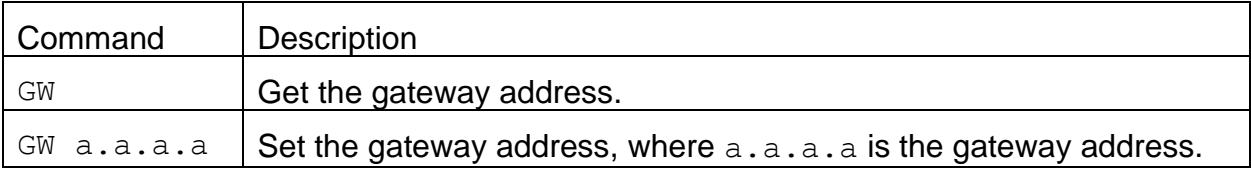

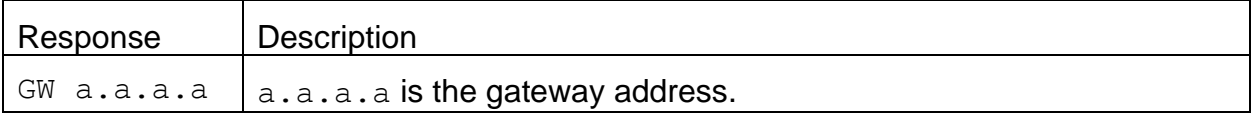

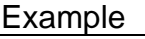

```
GW<cr>
GW 0.0.0.0<cr><lf>
GW 192.168.0.3<cr>
GW 192.168.0.3<cr><lf>
```
#### **4.29. ID – Get or Set Location ID**

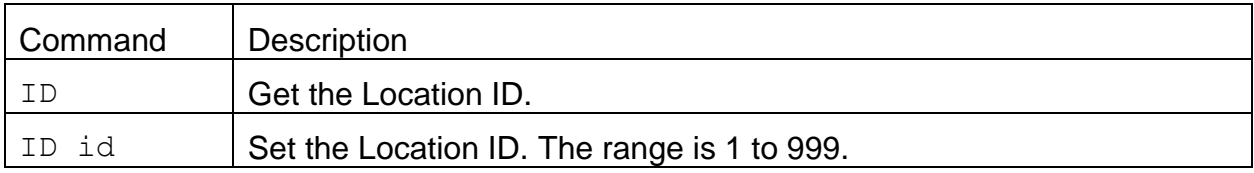

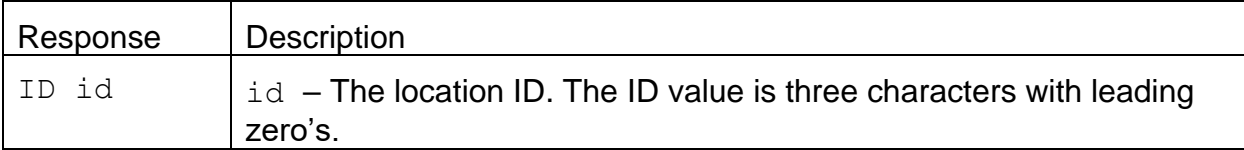

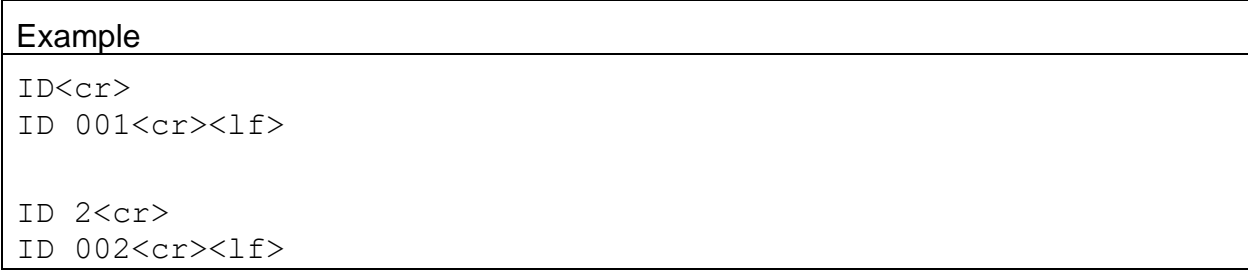

# **4.30. IT – Get or Set Inlet Type**

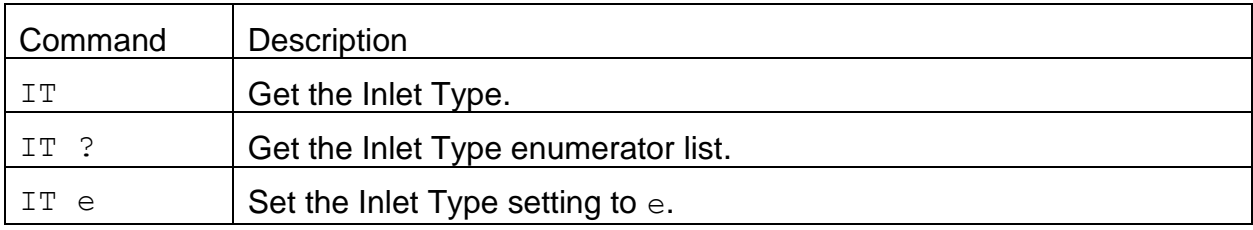

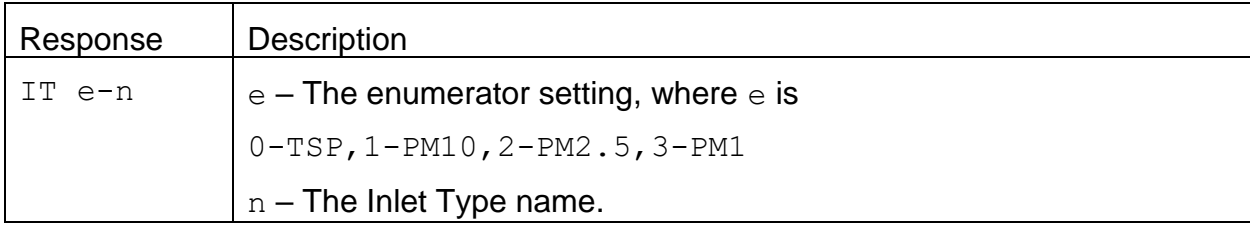

Example IT<cr> IT 1-PM10<cr><lf> ID ?<cr> IT 0-TSP,1-PM10,2-PM2.5,3-PM1<cr><lf> IT 3<cr> IT 3-PM1<cr><lf>
## **4.31. MA – Get or Set Modbus Address**

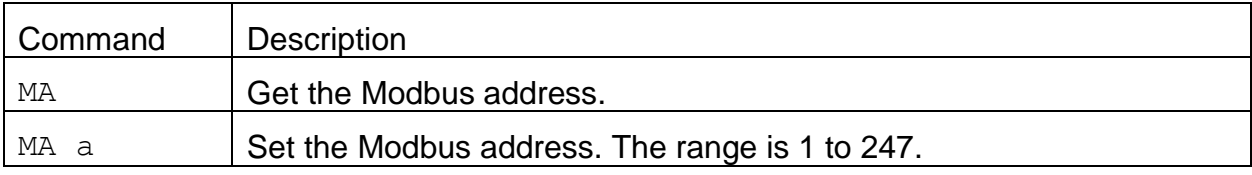

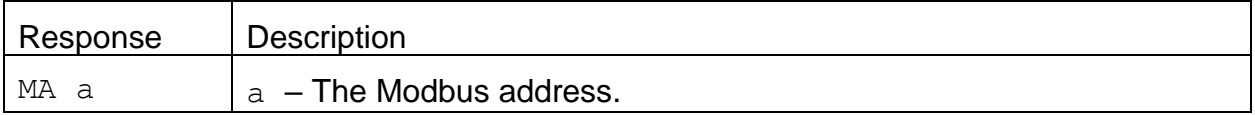

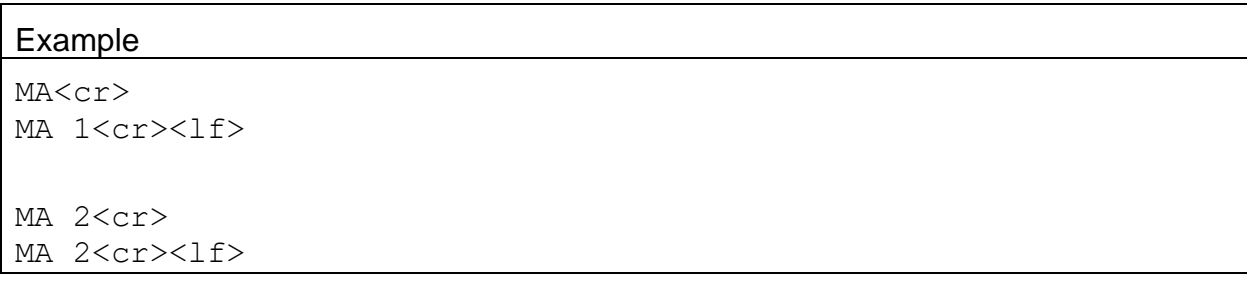

## **4.32. MN – Get or Set Maintenance**

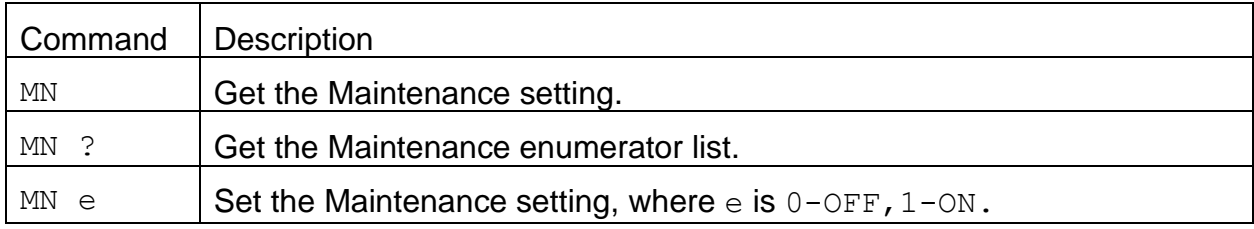

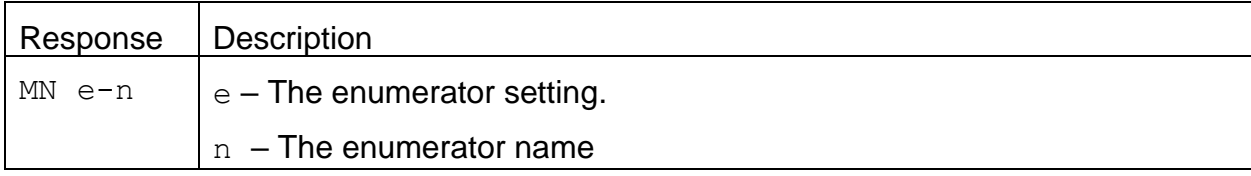

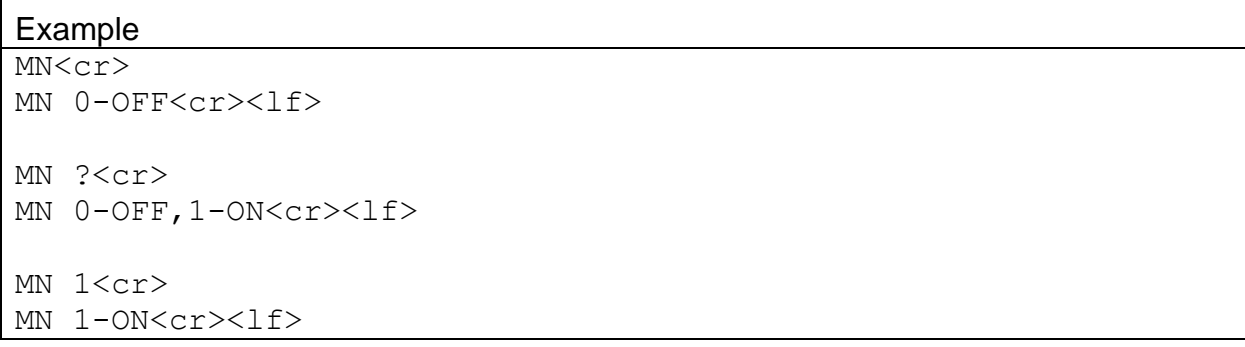

## **4.33. MP – Get or Set Modbus Port**

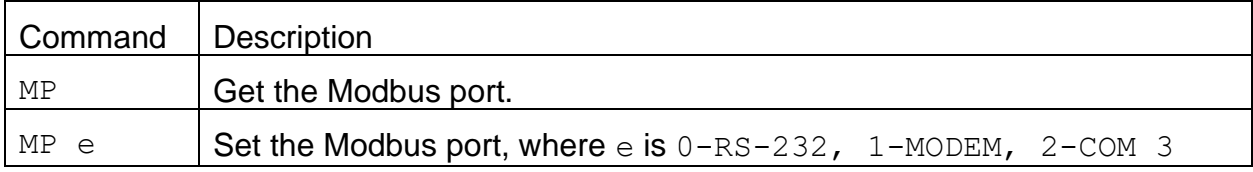

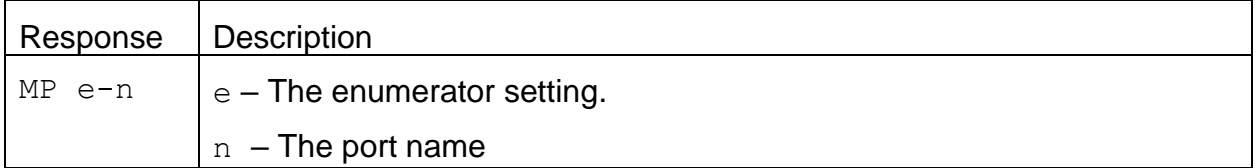

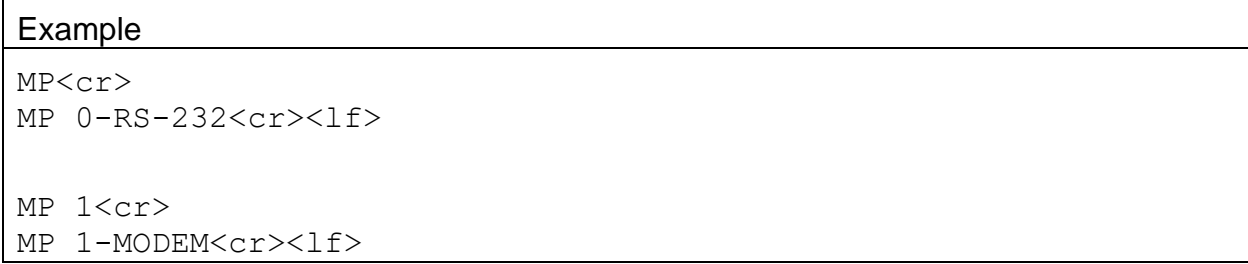

## **4.34. NW – Get or Set <Esc> Network Mode**

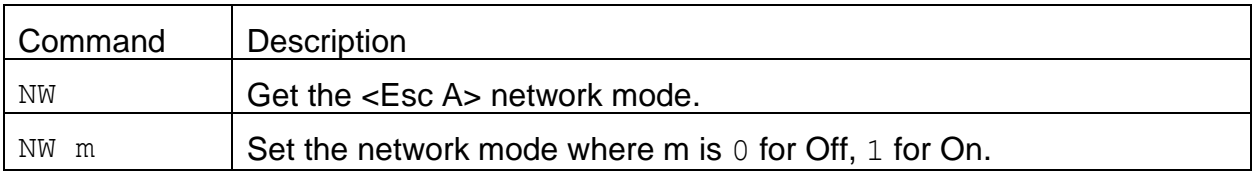

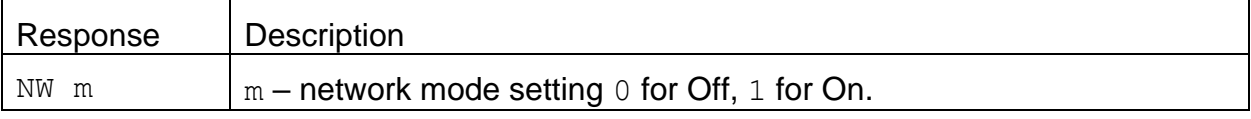

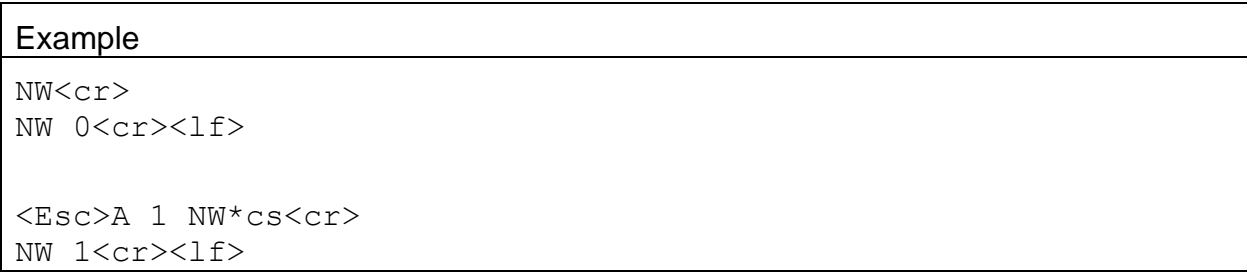

# **4.35. OP – Get or Set Operation State**

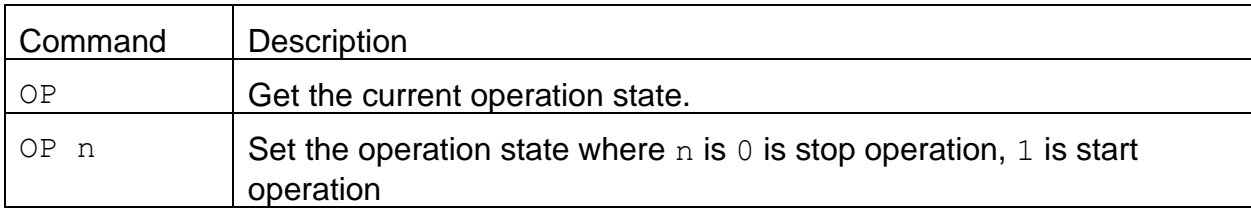

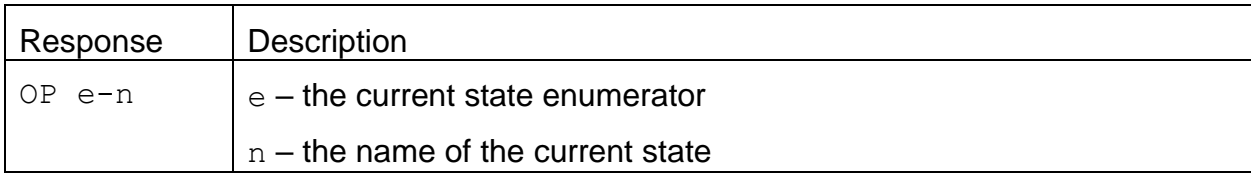

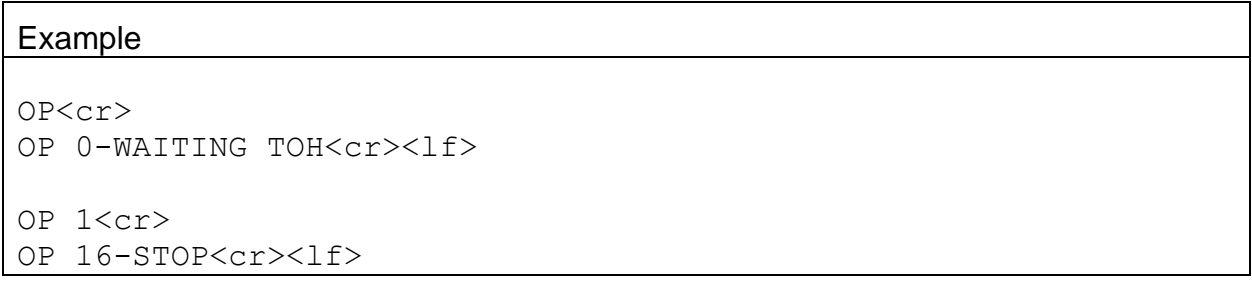

# **4.36. PR – Print Report**

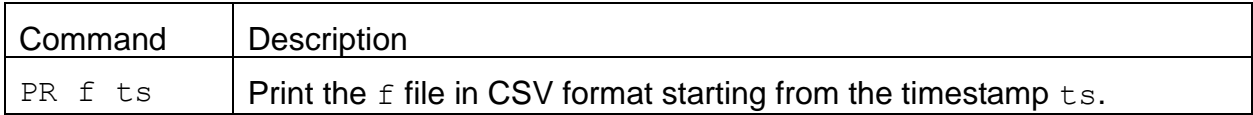

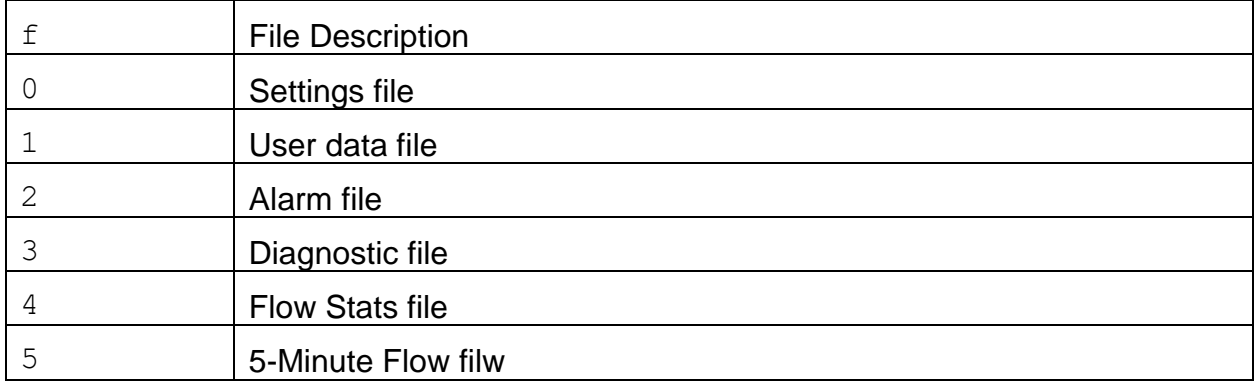

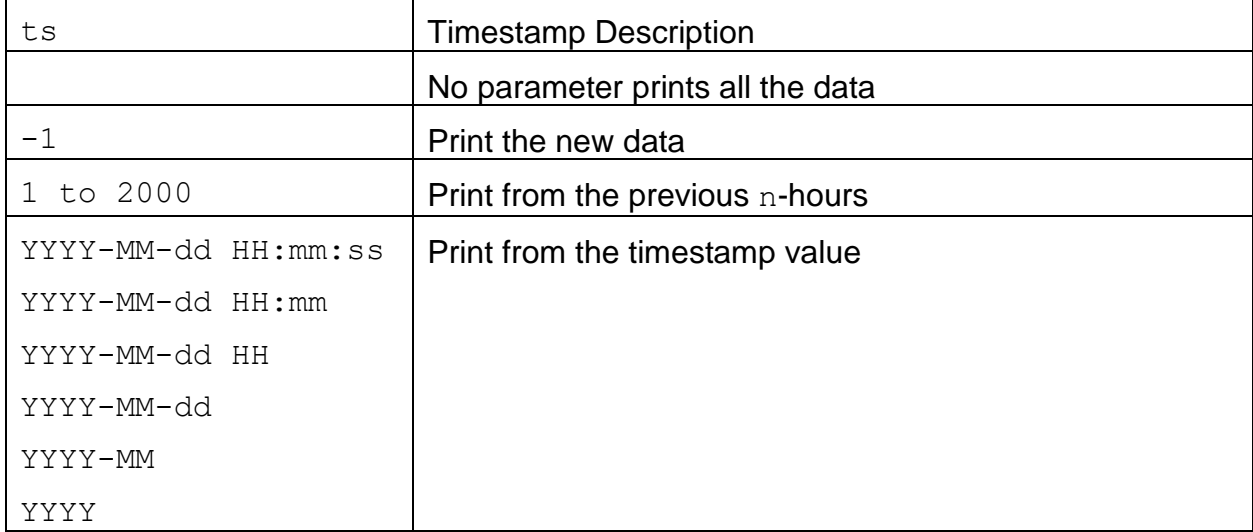

# **4.37. PT – Get or Set Protocol Type**

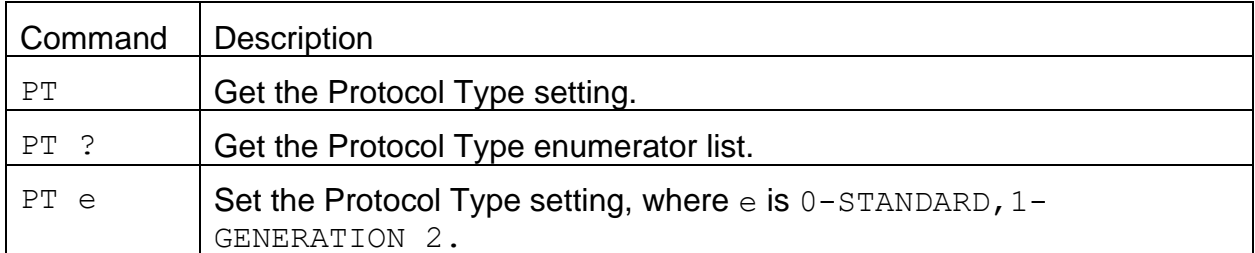

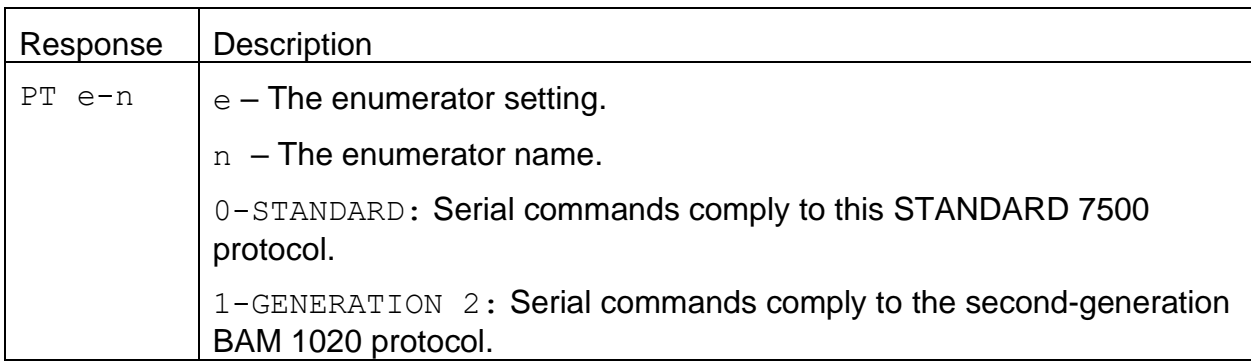

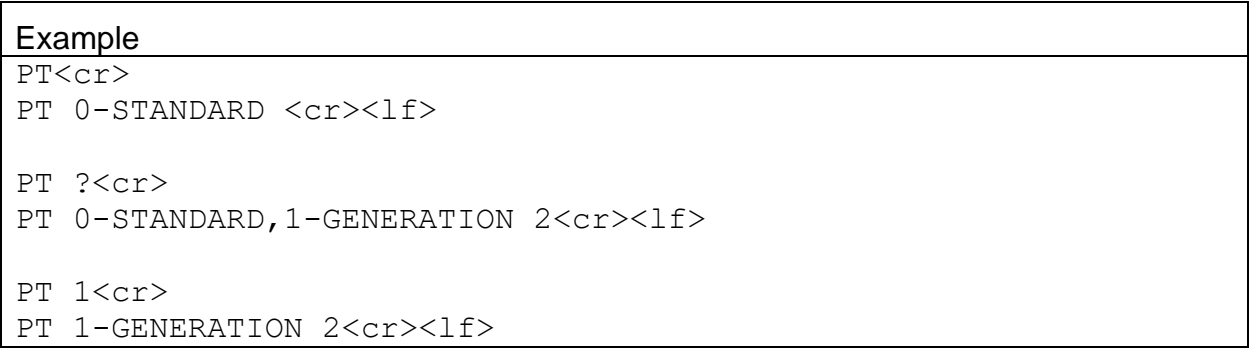

#### **4.38. PW – Unlock User Commands**

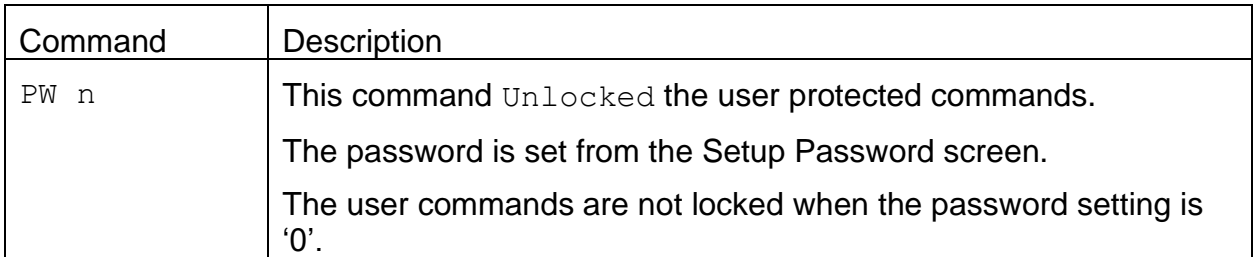

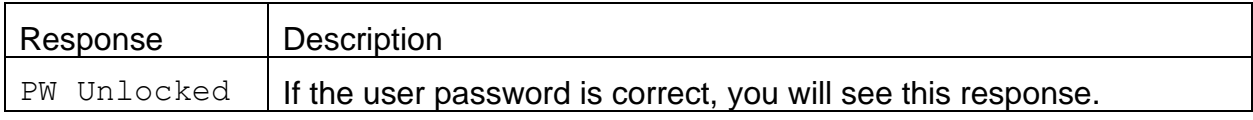

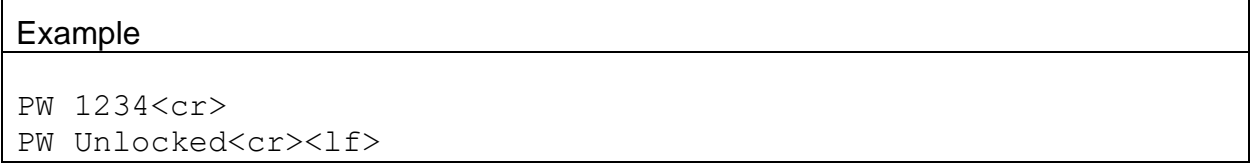

#### **4.39. QH – Print Data Record Header**

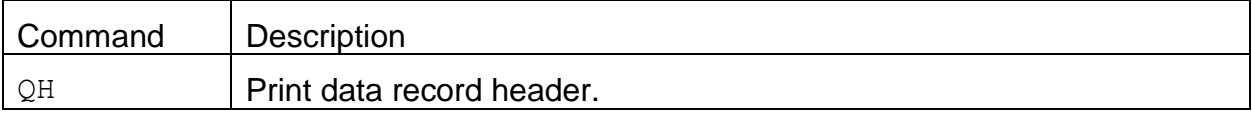

#### Response – The RT command determines the record header format

• RT 1-STANDARD

Time,Conc(mg/m3),ConcS(mg/m3),Qtot(m3),QtotS(m3),no(V),no(V),no(V),no(V), RH(%), AT(C), BP(mmHg), FRH(%), FT(C), FP(mmHg), Flow(lpm), Memb(mg/cm2), Status

• RT 2-GENERATION 2

Time, Conc(mg/m3), Qtot(m3), no(V), no(V), no(V), FRH(%), FT(C), AT(C), Status

• RT 3-CHINA HJ 653

```
Time, Conc(mg/m3), Qtot(m3), no(V), no(V), no(V), FRH(\%), FT(C), AT(C), ConcS(mg/m3),
QtotS(m3),BP(kPa),Flow(lpm),Status
```
#### **4.40. RQ – Print Last Record**

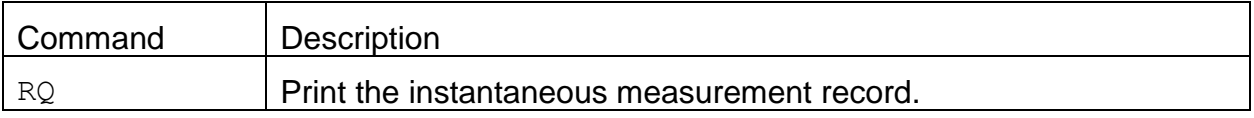

Response – The RT command determines the record header format and the data values are the same as the 4-command but with real time values.

#### **4.41. RT – Get or Set CVS Report Type**

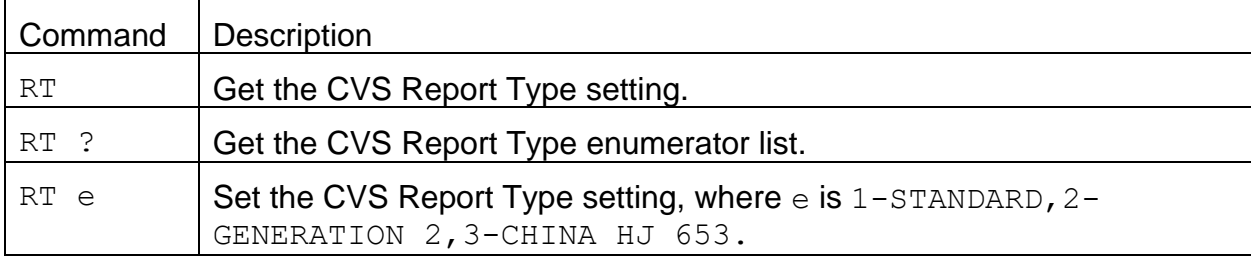

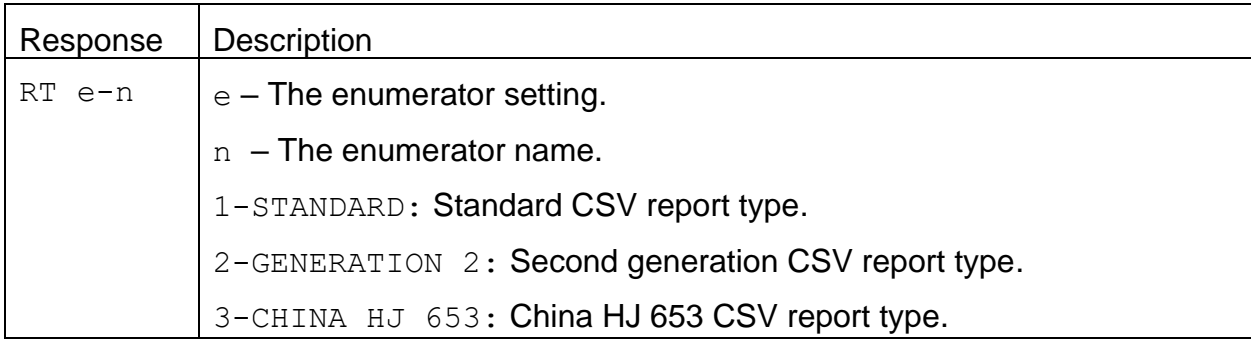

#### Example RT<cr>

```
RT 1-STANDARD<cr><lf>
RT ?<cr>
RT 1-STANDARD, 2-GENERATION 2, 3-CHINA HJ 653<cr><lf>
RT 3<cr>
RT 3-CHINA HJ 653<cr><lf>
```
## **4.42. RV – Report Model, Firmware, Revision**

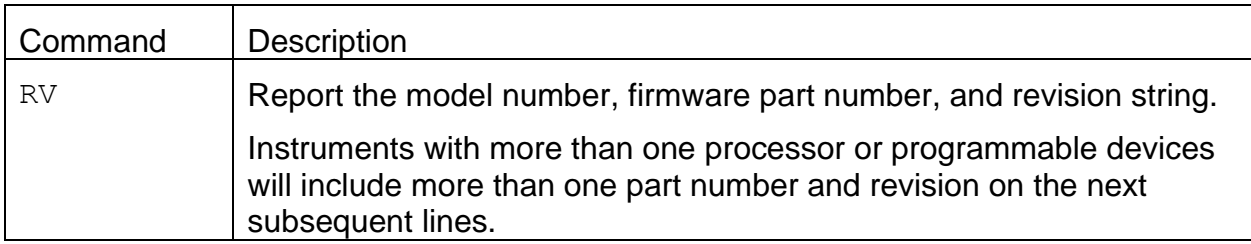

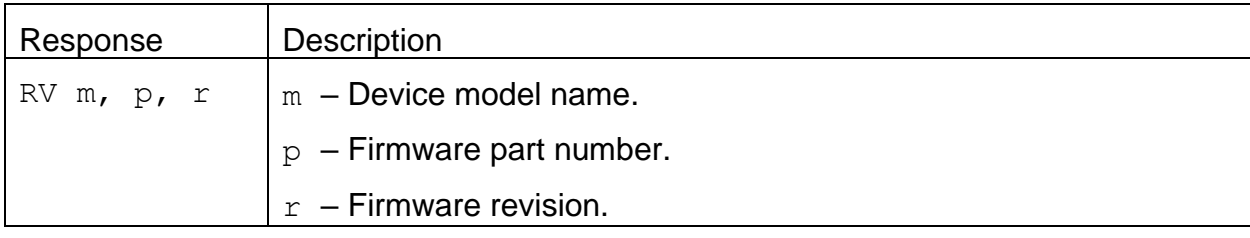

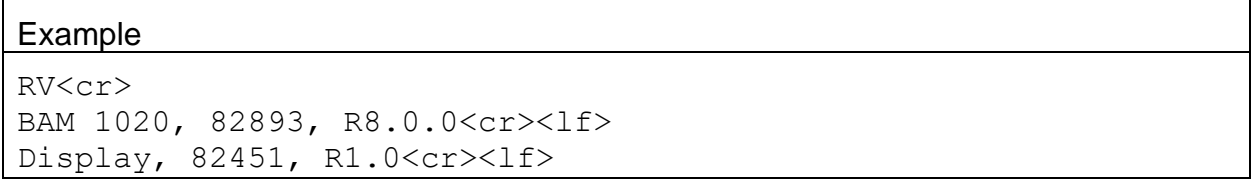

#### **4.43. RV 0 – Report the number of processor/devices supported**

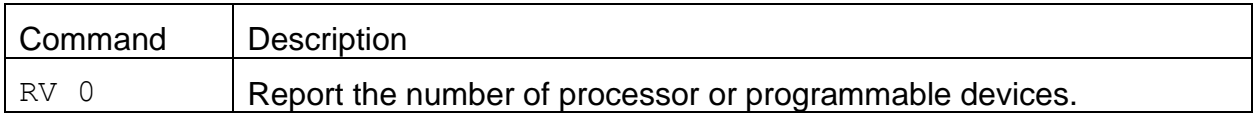

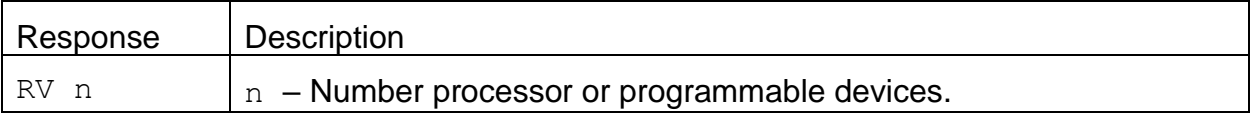

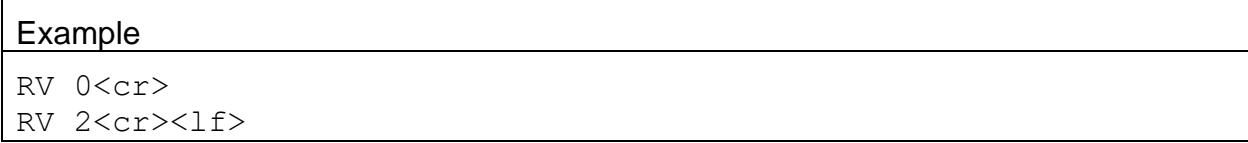

# **4.44. RV n – Report individual processor/device information**

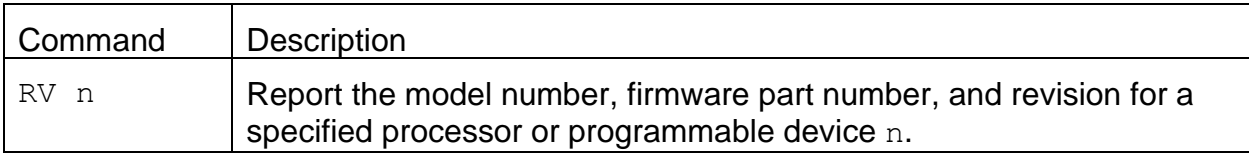

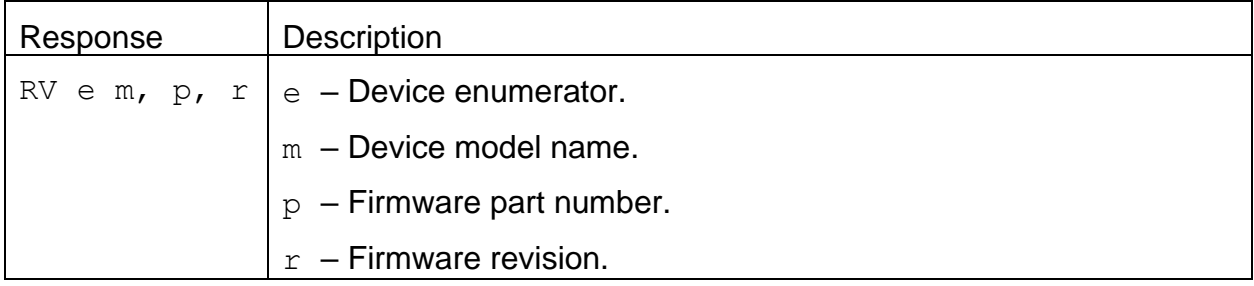

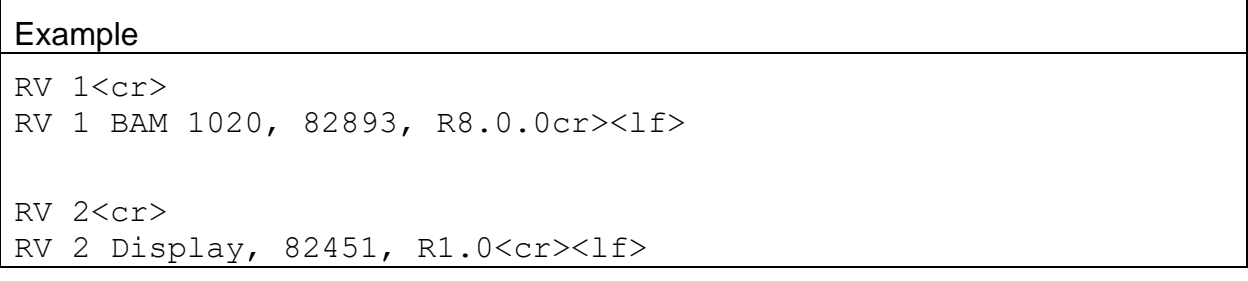

## **4.45. SB – Get or Set Serial Baud Rate**

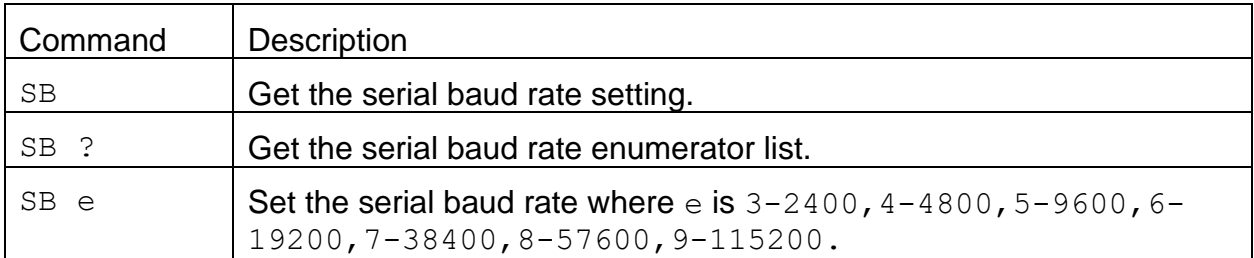

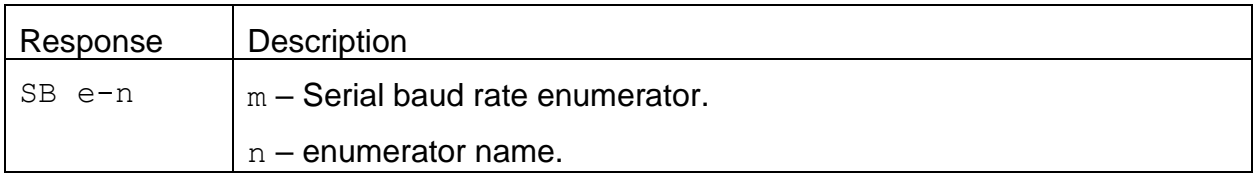

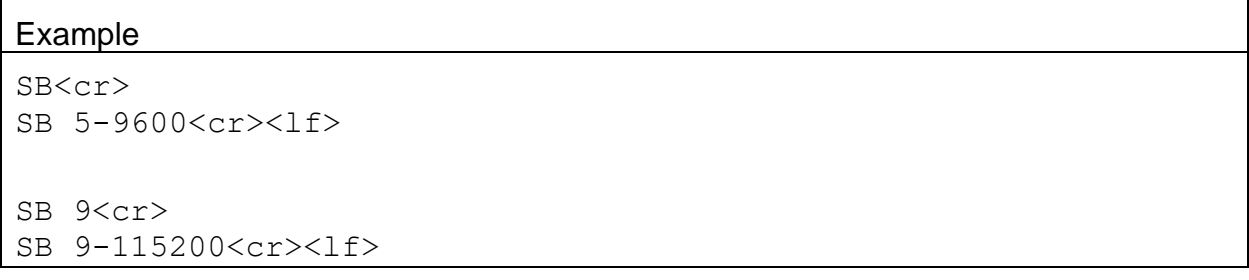

#### **4.46. SS – Get Serial Number**

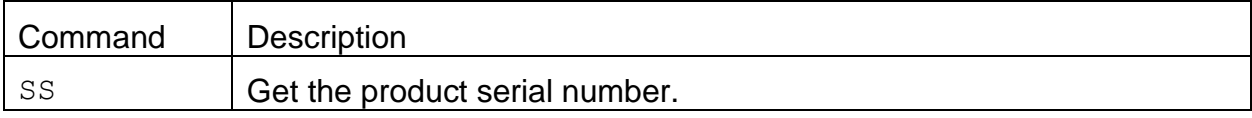

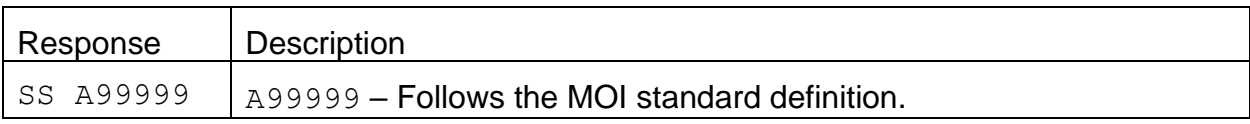

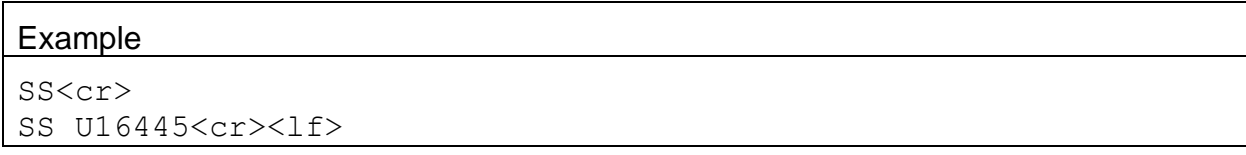

## **4.47. ST – Get or Set Sample Time**

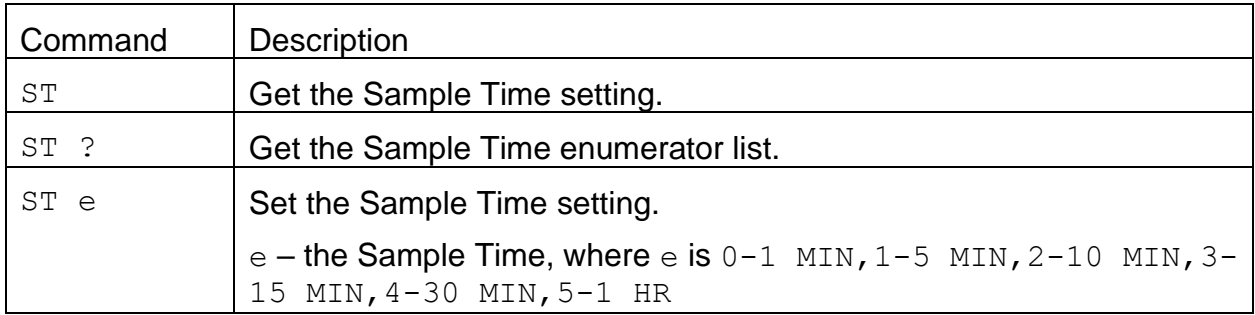

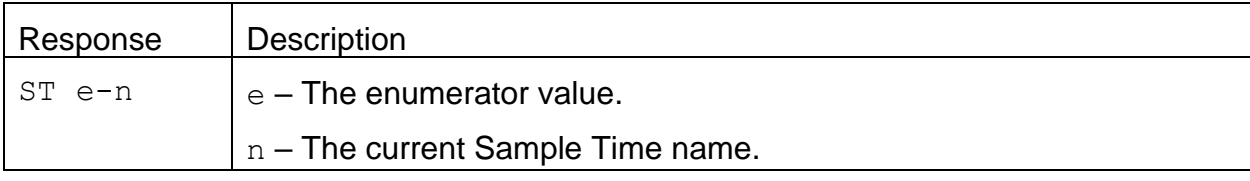

#### Example

ST ?<cr> ST 0-1 MIN, 1-5 MIN, 2-10 MIN, 3-15 MIN, 4-30 MIN, 5-1 HR<cr><lf> ST<cr> ST 5-1 HR<cr><lf> ST 1<cr> ST 1-5 Min<cr><lf>

## **4.48. TS – Get or Set Timestamp Mode**

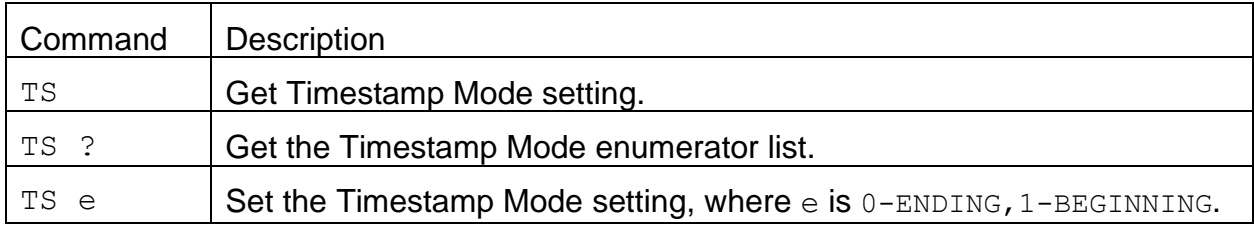

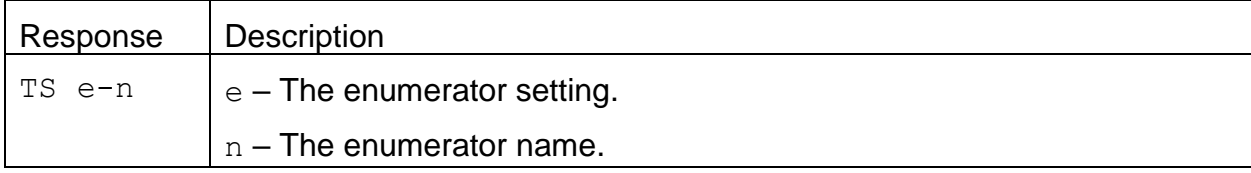

#### Example

TS ?<cr> TS 0-ENDING, 1-BEGINNING<cr>

TS<cr>

TS 1-BEGINNING<cr><lf>

TS 0<cr>

TS 0-ENDING<cr><lf>

# **4.49. UN c – Get Specific Channel Available Field Units**

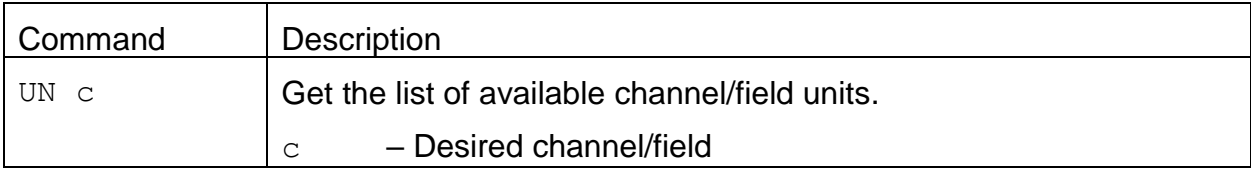

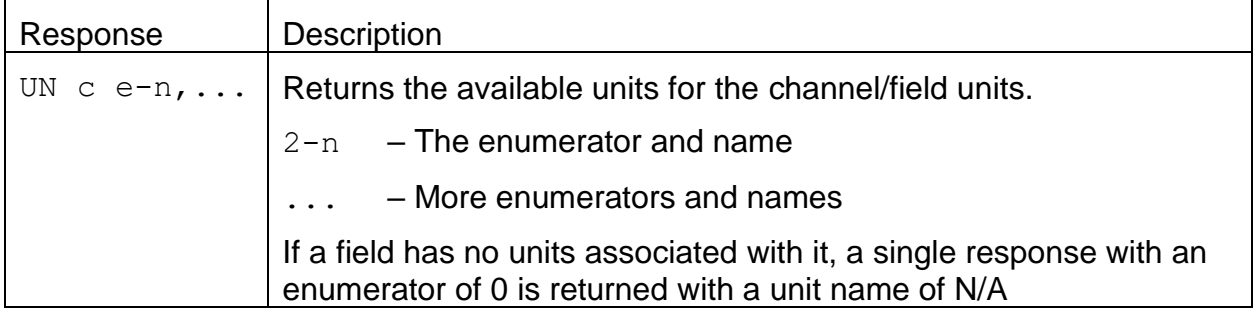

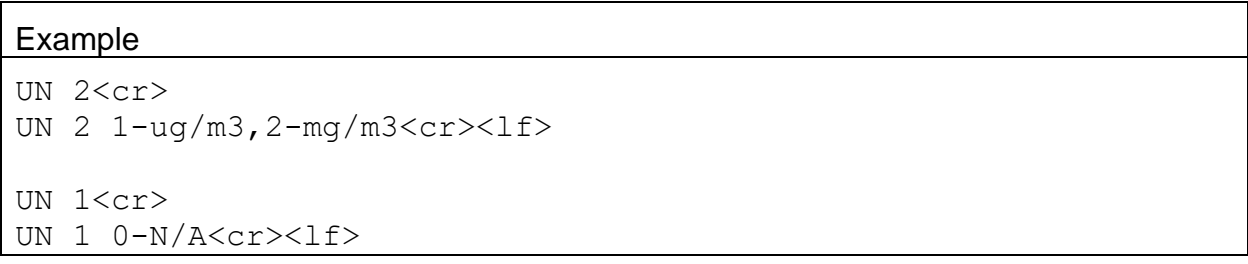

# **4.50. UN c u – Set Specific Channel Field Units**

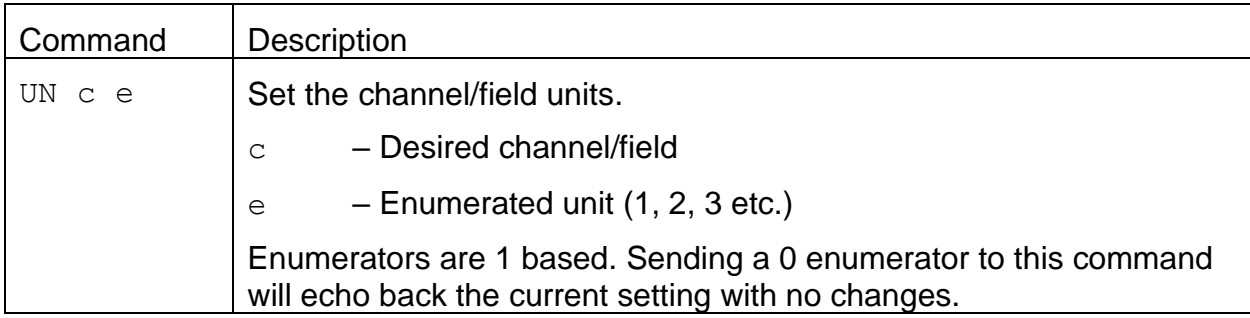

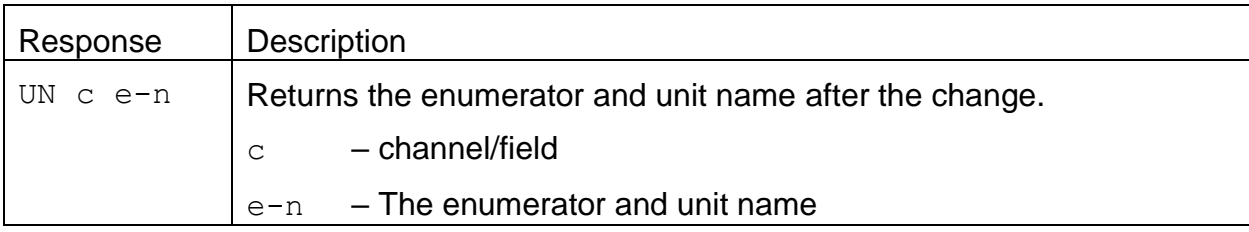

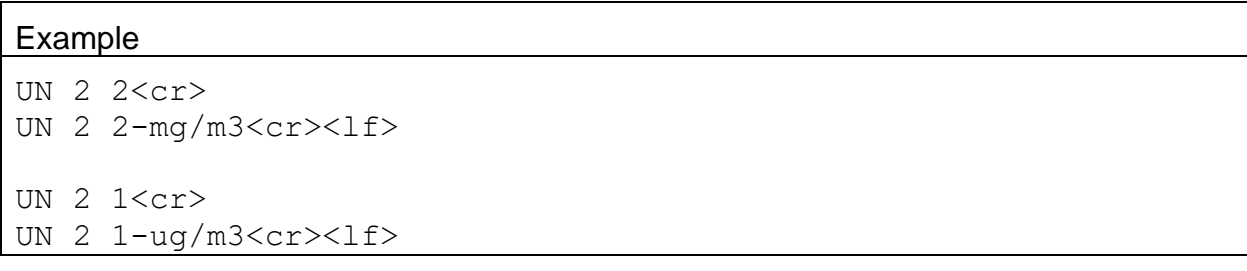

#### **4.51. BCT – Get or Set Beta Count Time**

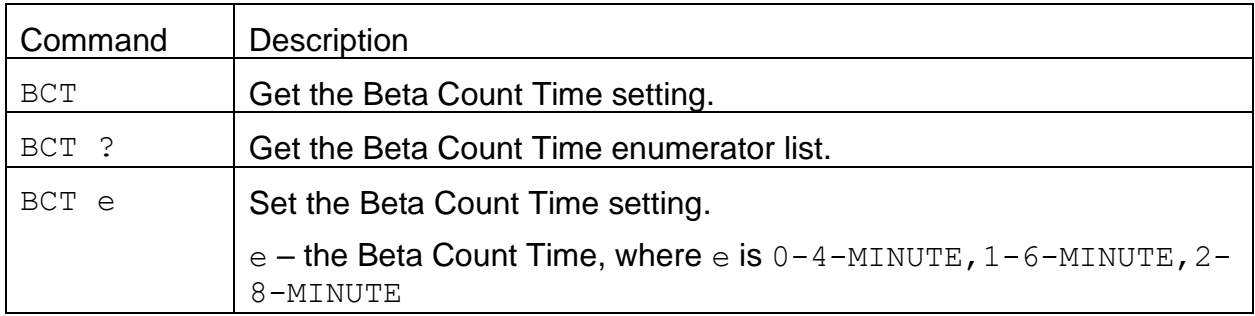

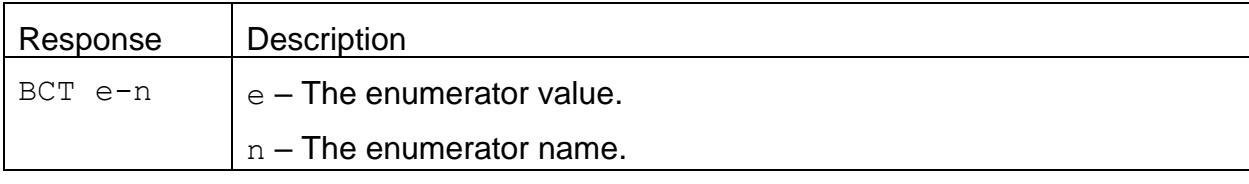

#### Example

BCT ?<cr> BCT  $0-4-MINUTE, 1-6-MINUTE, 2-8-MINUTE   
1-8-MINUTE  $1-8-MINUTE$$ BCT<cr> BCT 0-4-MINUTE<cr><lf> BCT 2<cr> BCT 2-8-MINUTE<cr><lf>

# **4.52. BST – Get or Set BAM Sample Time**

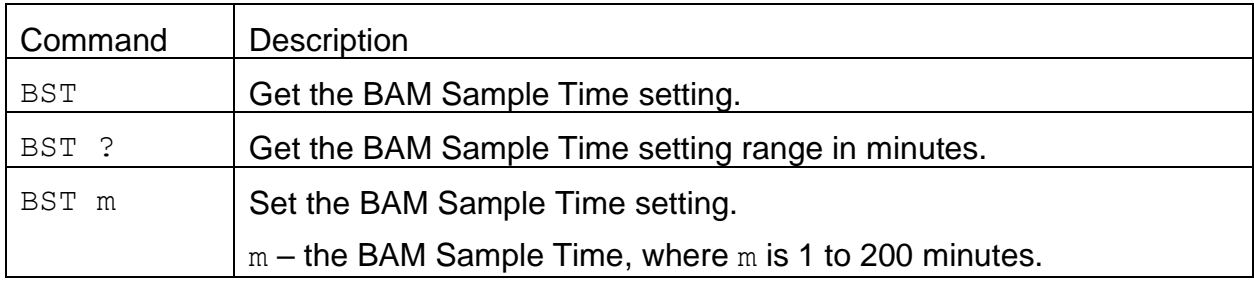

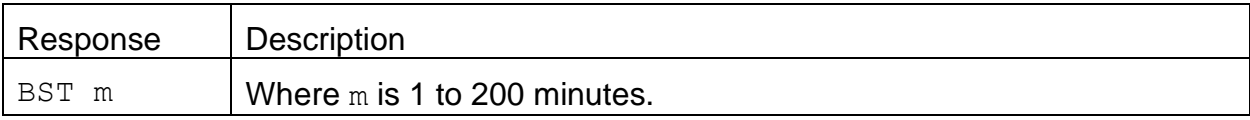

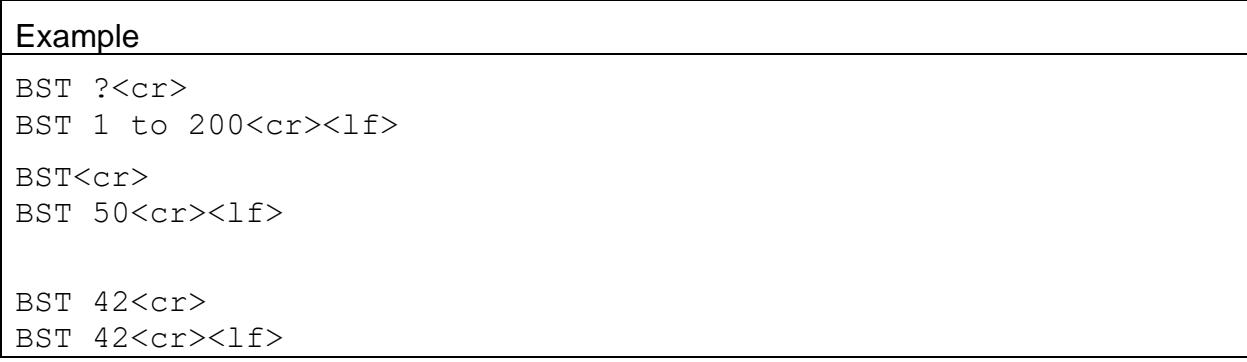

## **4.53. CEV – Get or Set Concentration Error Value**

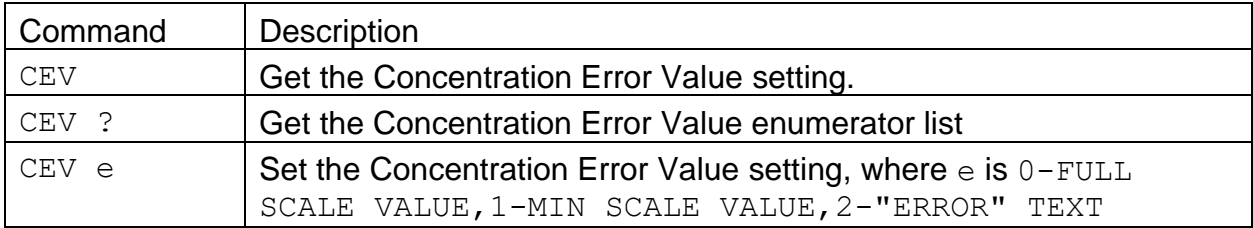

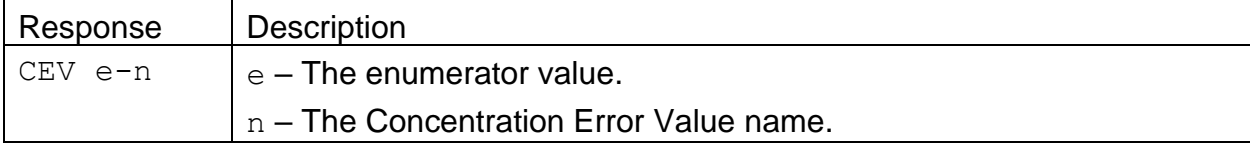

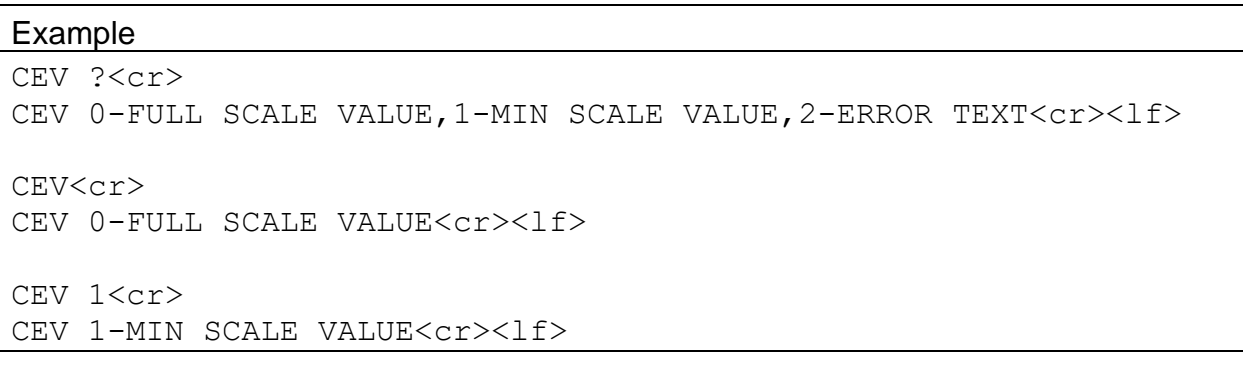

## **4.54. DNS – Get or Set DNS Server Address**

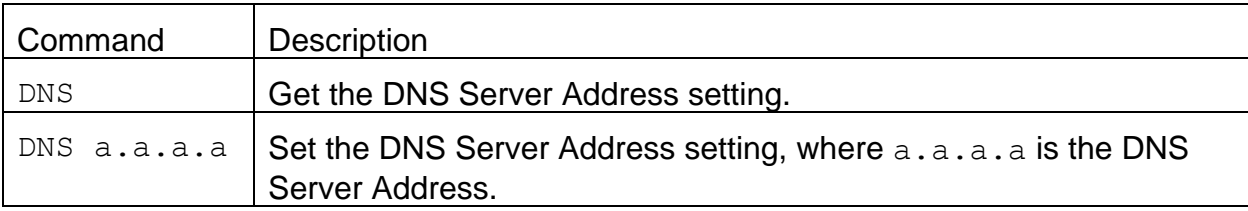

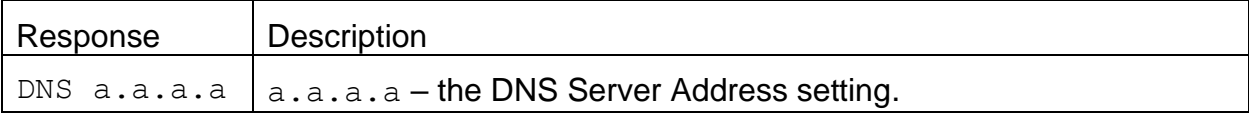

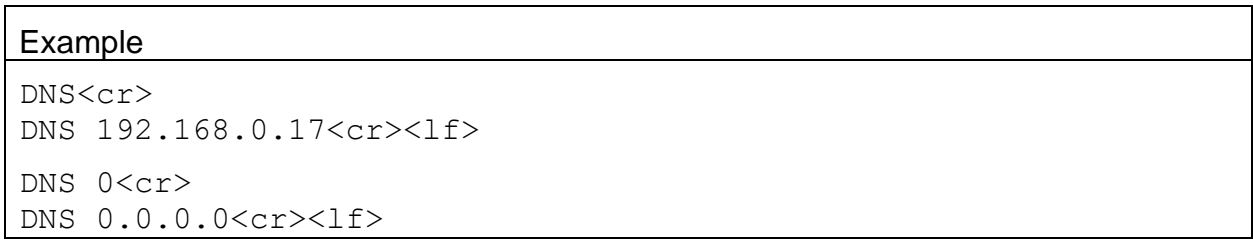

## **4.55. HTR – Get or Set Inlet Heater Mode**

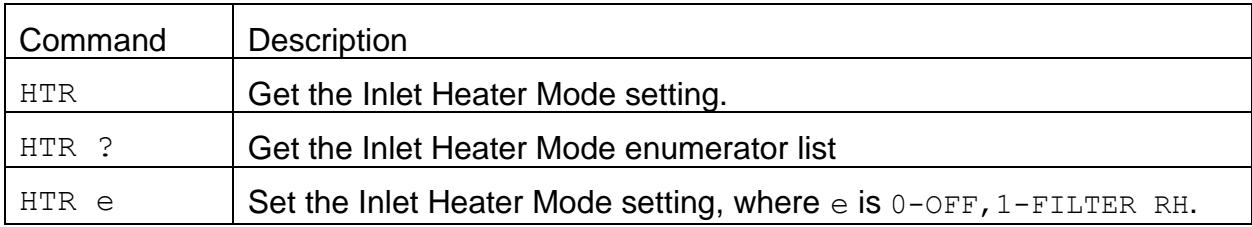

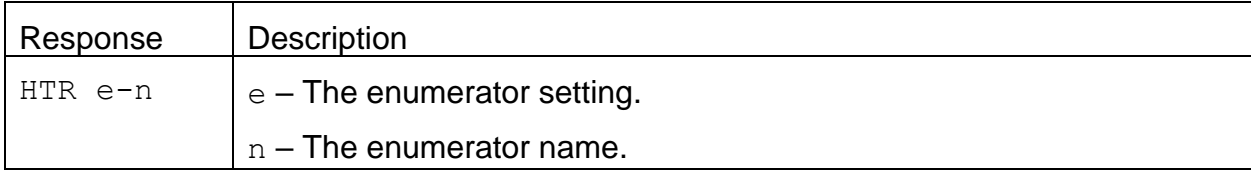

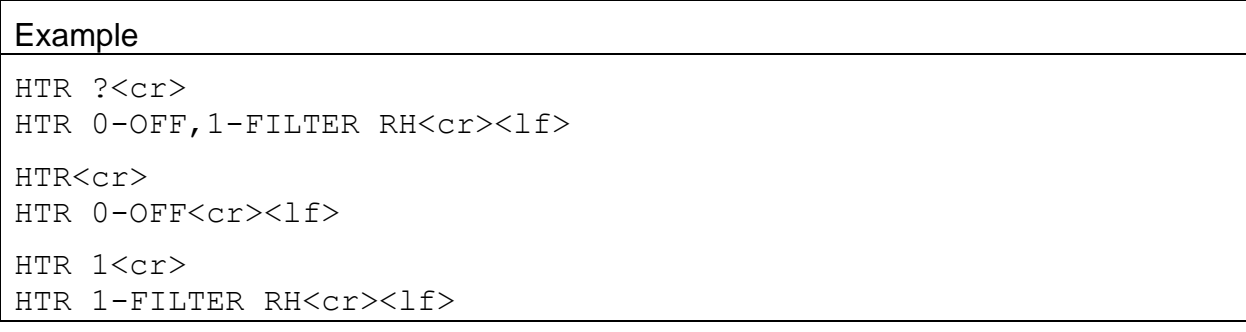

## **4.56. RHC – Get or Set the RH Control Mode**

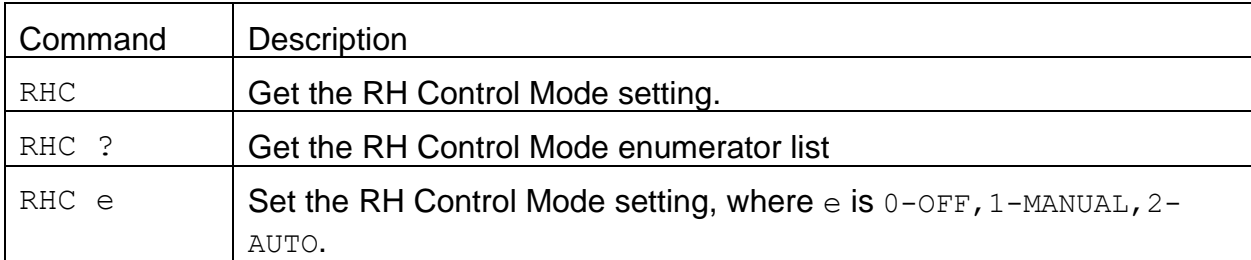

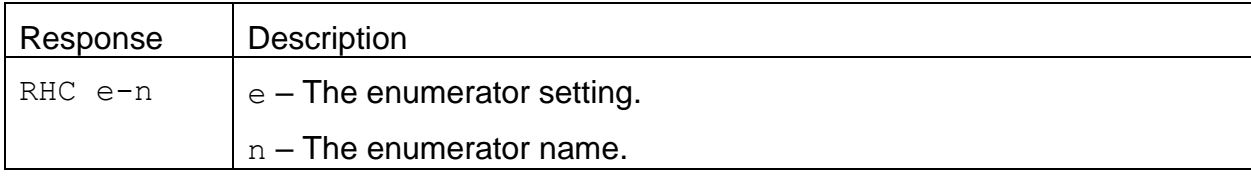

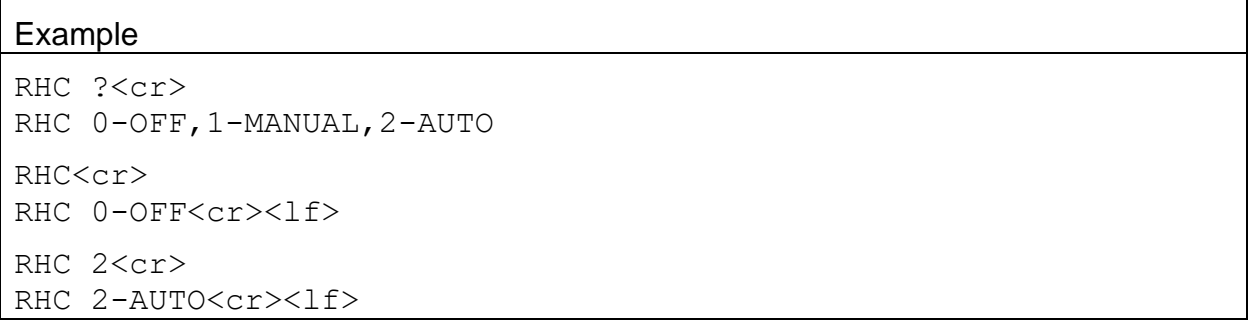

# **4.57. ROP – Get or Set Operation State Report**

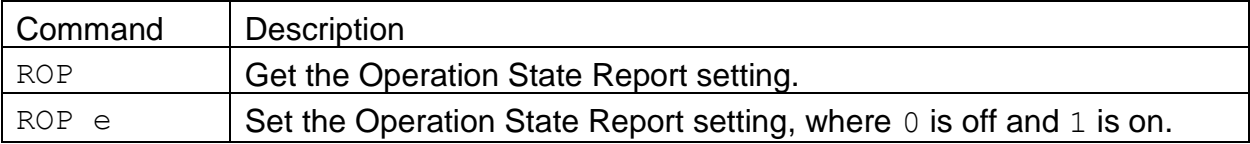

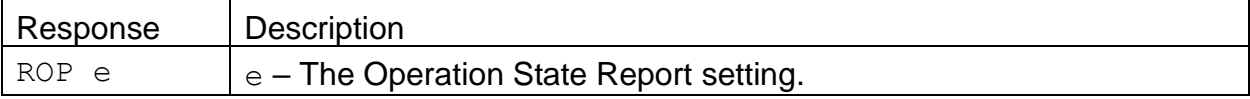

### **Example**

ROP<cr> ROP 0<cr><lf> ROP 1<cr> ROP 1<cr><lf>

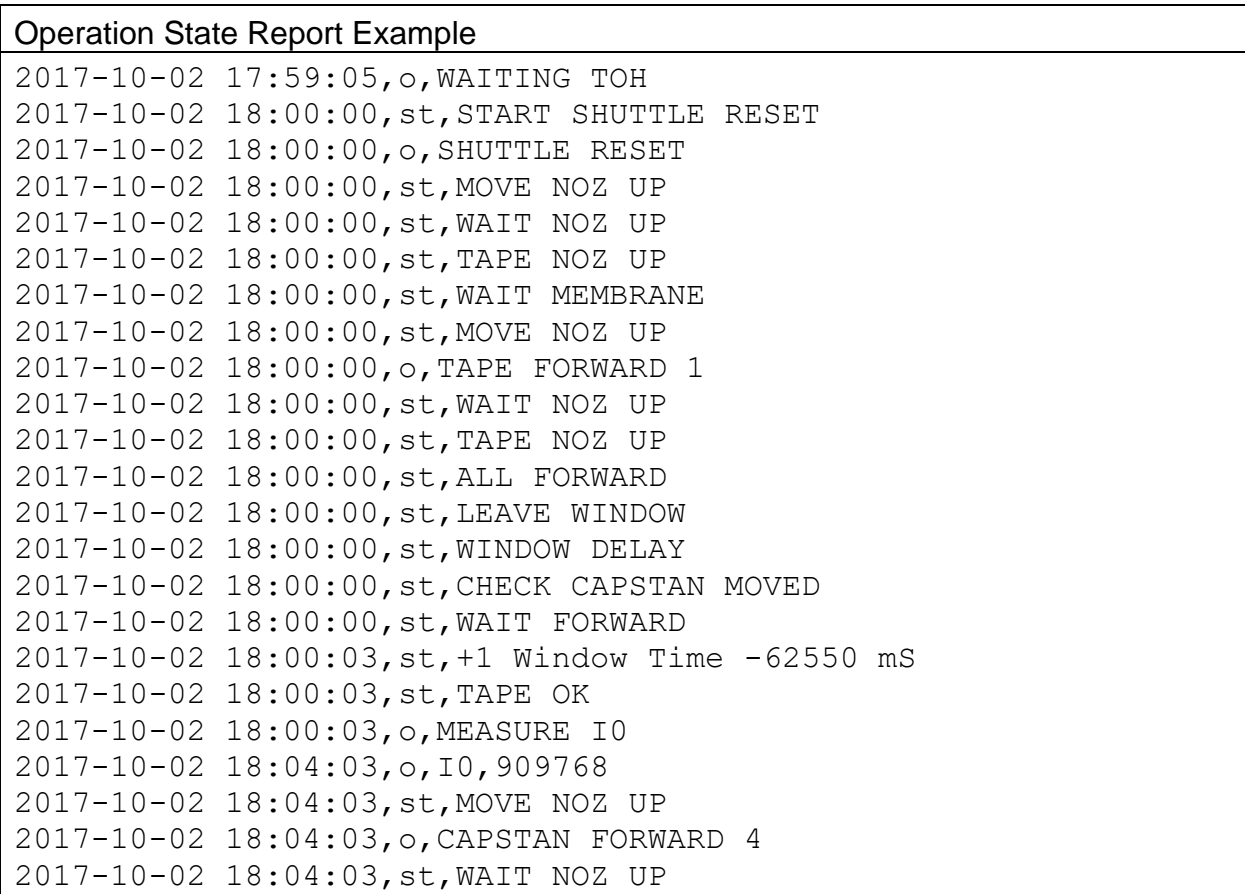

## **4.58. SPW – Get or Set User Password**

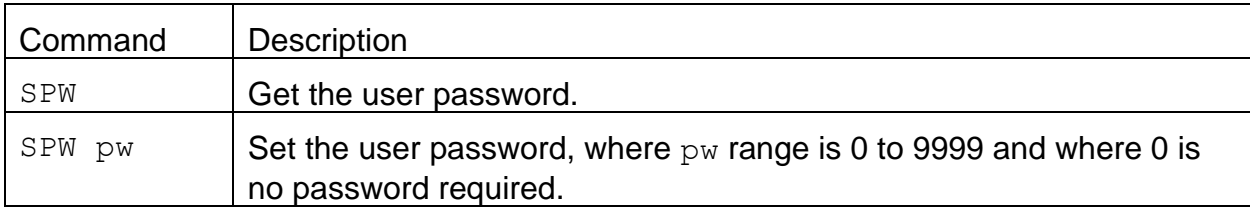

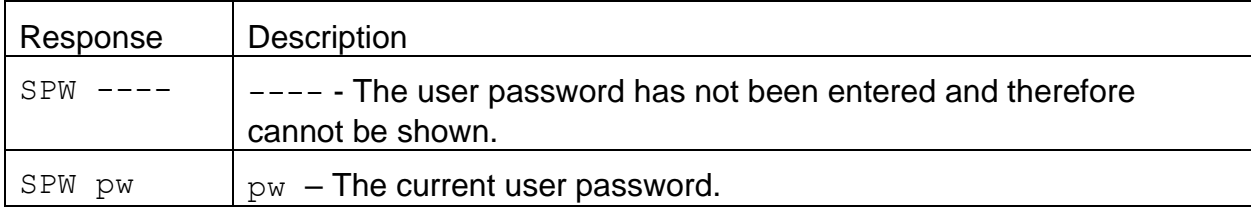

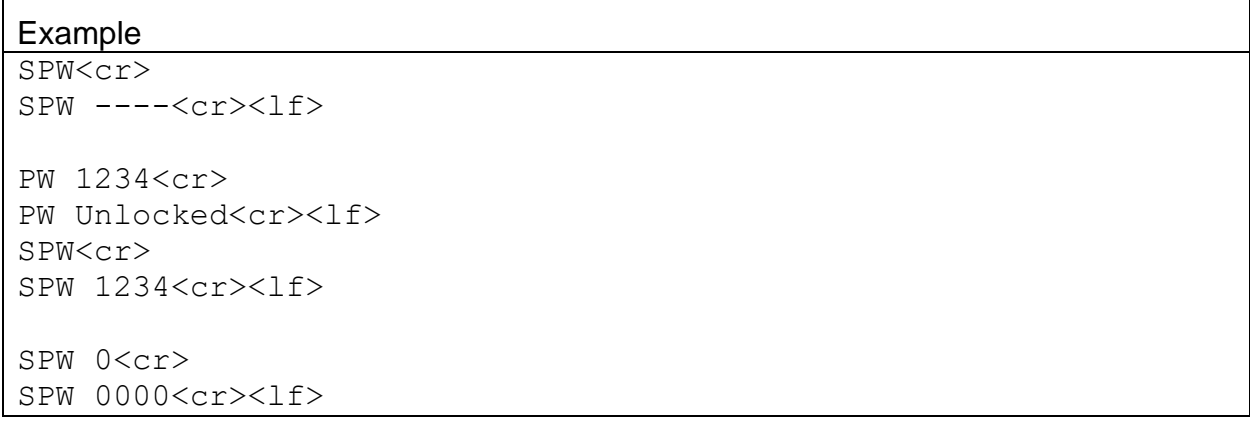

# **4.59. USW – Get or Set USW Absorption Coefficient**

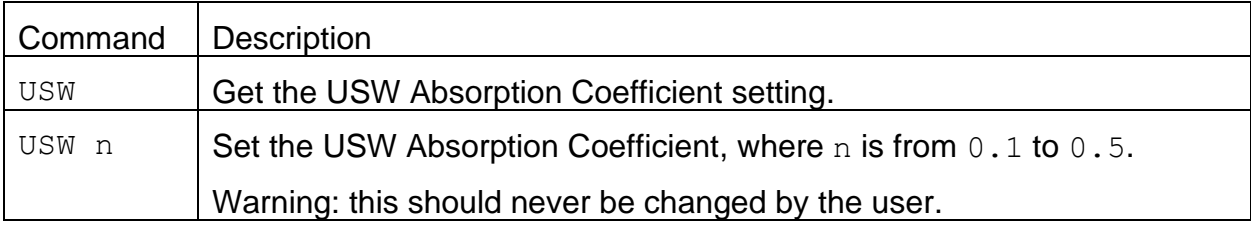

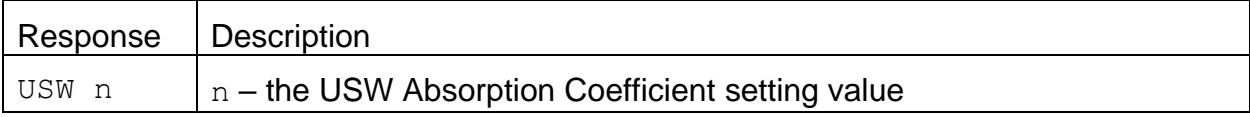

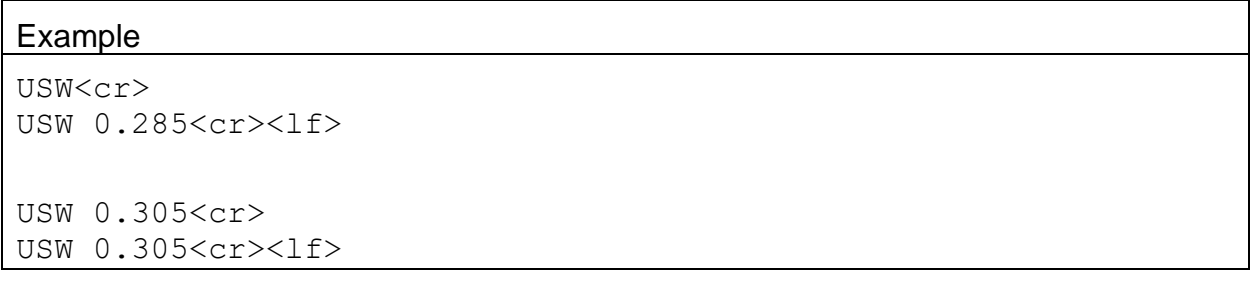

#### **4.60. XRD – Report the X-Modem Record Descriptors**

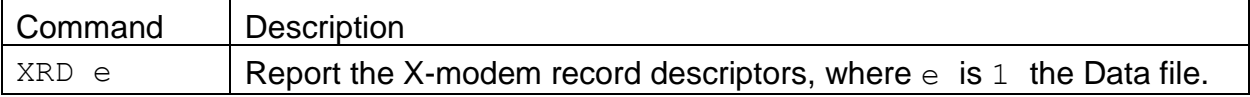

#### Response Example

XRD<cr> XRD 1,3,23,1,BE\*00831<cr><lf> XRD 1 3 18 1 LE\*00797<cr><lf> 1,Time,,0,S,DATETIME,1.0E+00,0.0E+00,2.5E+00\*02578<cr><lf> 2,Status,,0,OR,UINT32,1.0E+00,0.0E+00,2.5E+00\*02734<cr><lf> 3,Conc,ug/m3,1,TOH,FLOAT,1.0E+00,0.0E+00,2.5E+00\*02933<cr><lf> 4,ConcS,ug/m3,1,TOH,FLOAT,1.0E+00,0.0E+00,2.5E+00\*03017<cr><lf> 5,Qtot,m3,3,TOH,FLOAT,1.0E+00,0.0E+00,2.5E+00\*02707<cr><lf> 6,QtotS,m3,3,TOH,FLOAT,1.0E+00,0.0E+00,2.5E+00\*02791<cr><lf> 7,no,V,3,S,FLOAT,0.0E+00,0.0E+00,2.5E+00\*02279<cr><lf> 8,no,V,3,S,FLOAT,0.0E+00,0.0E+00,2.5E+00\*02280<cr><lf> 9,no,V,3,S,FLOAT,0.0E+00,0.0E+00,2.5E+00\*02281<cr><lf> 10,no,V,3,S,FLOAT,0.0E+00,0.0E+00,2.5E+00\*02321<cr><lf> 11,RH,%,1,S,FLOAT,1.0E+00,0.0E+00,2.5E+00\*02205<cr><lf> 12,AT,C,2,S,FLOAT,1.0E+00,0.0E+00,2.5E+00\*02232<cr><lf> 13,BP,mmHg,2,S,FLOAT,1.0E+00,0.0E+00,2.5E+00\*02556<cr><lf> 14,FRH,%,0,S,FLOAT,1.0E+00,0.0E+00,2.5E+00\*02277<cr><lf> 15,FT,C,1,S,FLOAT,1.0E+00,0.0E+00,2.5E+00\*02239<cr><lf> 16,FP,mmHg,1,S,FLOAT,1.0E+00,0.0E+00,2.5E+00\*02562<cr><lf> 17,Flow,lpm,2,S,FLOAT,1.0E+00,0.0E+00,2.5E+00\*02758<cr><lf> 18,Memb,mg/cm2,4,TOH,FLOAT,1.0E+00,0.0E+00,2.5E+00\*03078<cr><lf>

## **4.61. XRF – X-modem Read File**

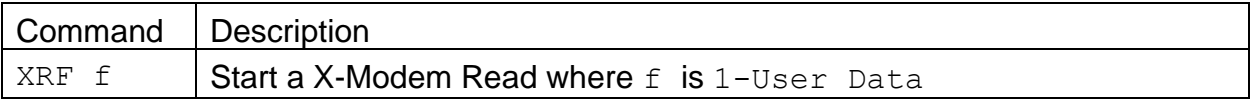

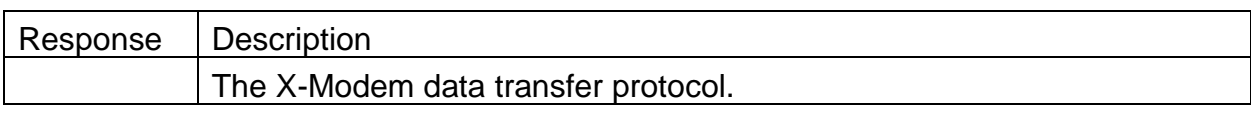

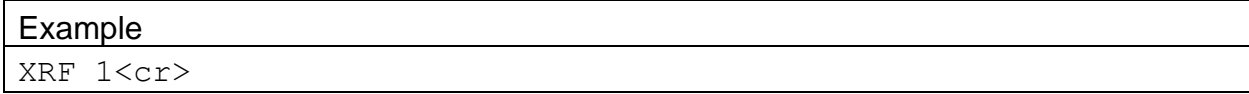

### **4.62. BKGD – Get or Set Background Offset**

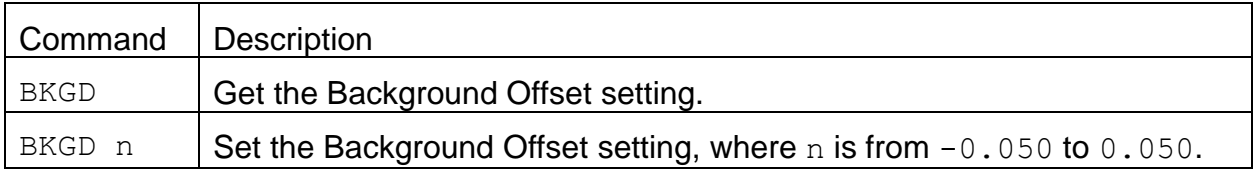

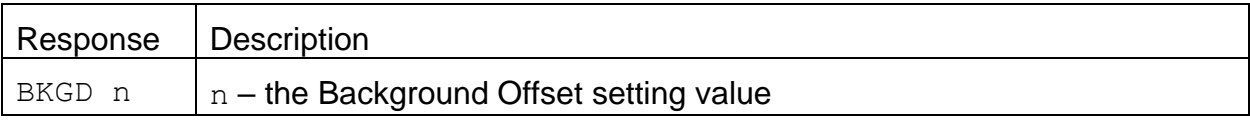

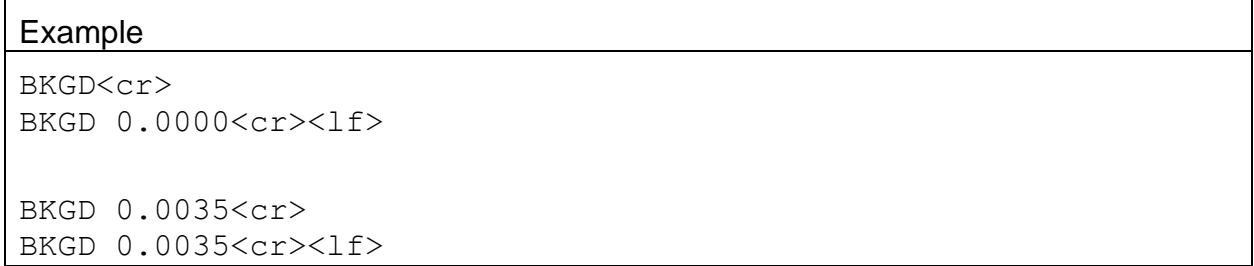

# **4.63. FLOW – Get or Set Flow Report**

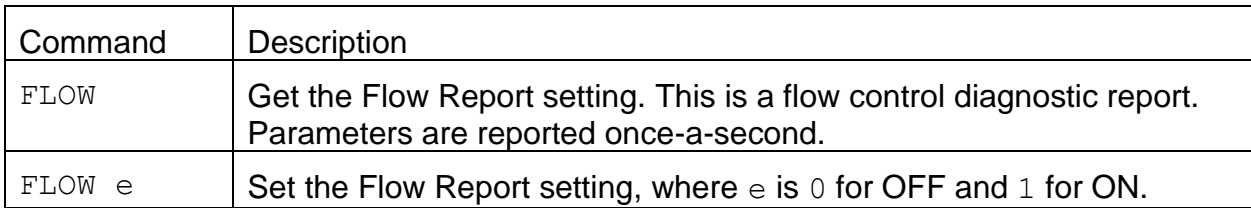

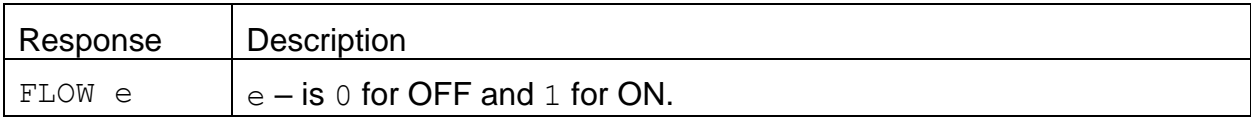

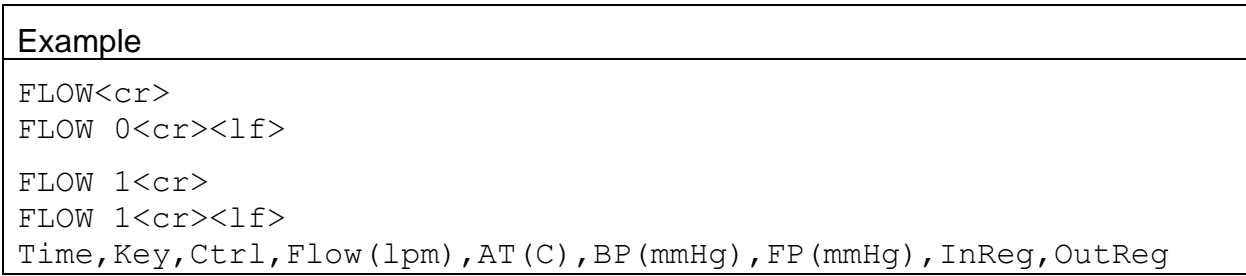

## **4.64. G2CO – Get or Set Generation 2 Offset**

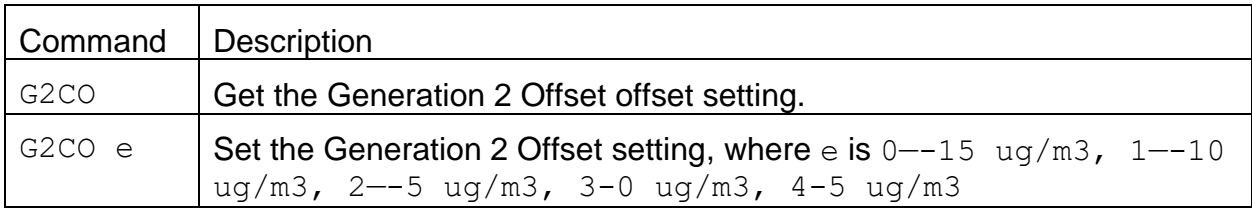

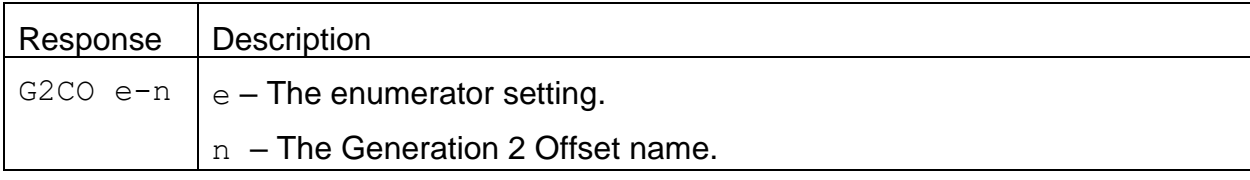

#### Example

```
G2CO<cr>
G2CO 1—0 ug/m3<cr><lf>
```

```
G2CO 4<cr>
G2CO 4-5 ug/m3<cr><lf>
```
# **4.65. G2CR – Get or Set Generation 2 Concentration Range**

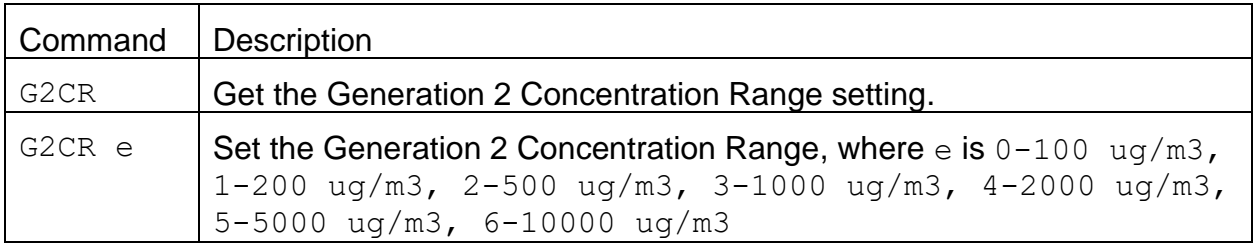

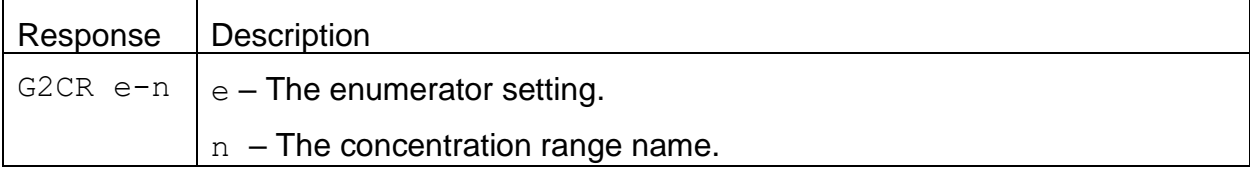

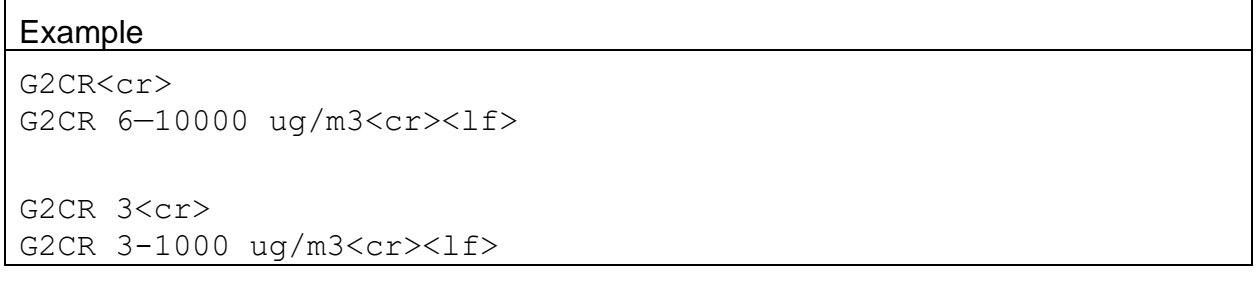

# **4.66. G2CT – Get or Set Generation 2 Concentration Type**

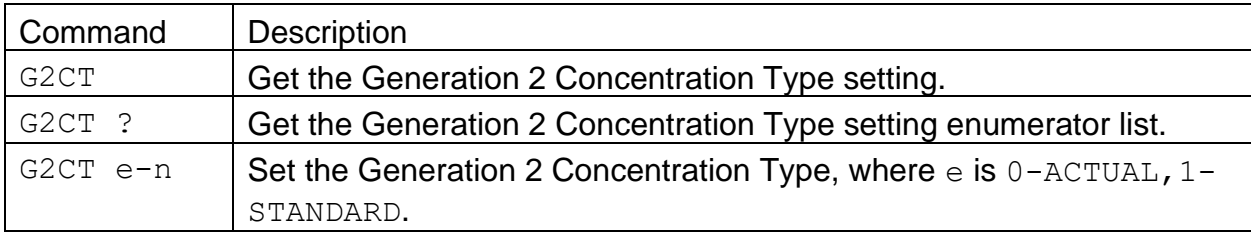

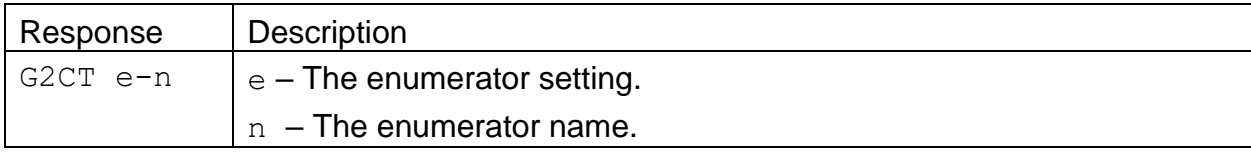

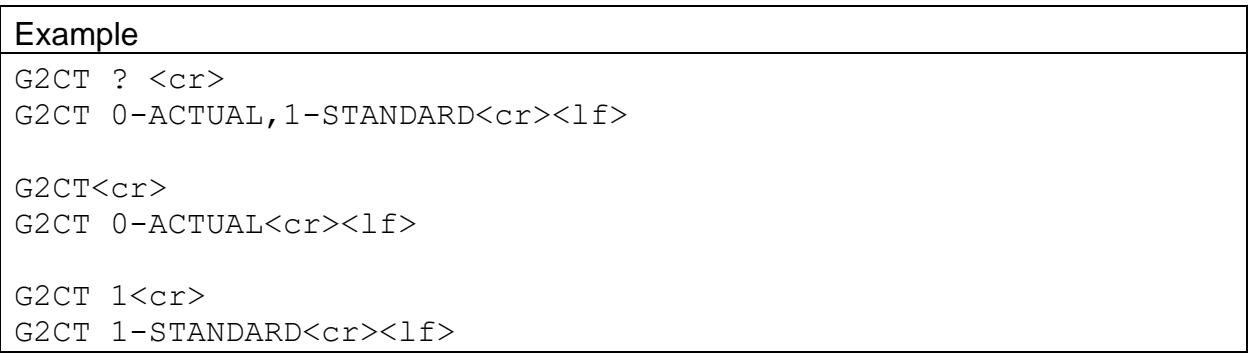

# **4.67. G2FT – Get or Set Generation 2 FT Log**

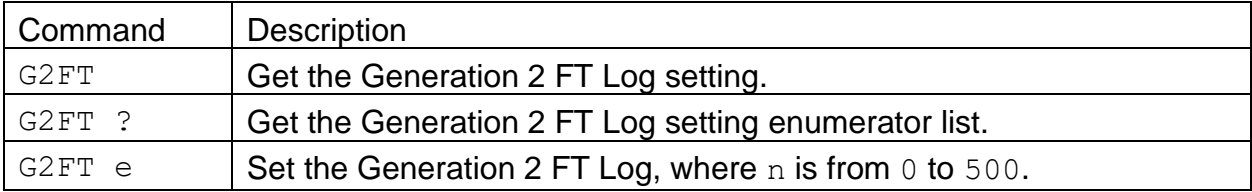

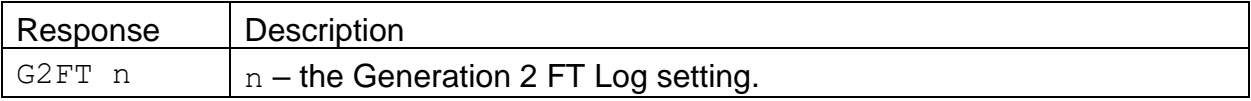

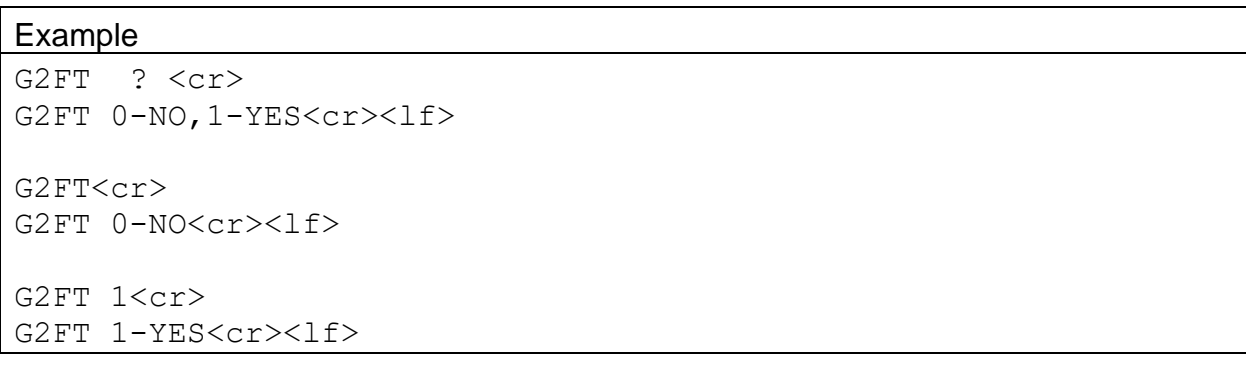

#### **4.68. LPWR – Get or Set the Inlet Heater Low Power**

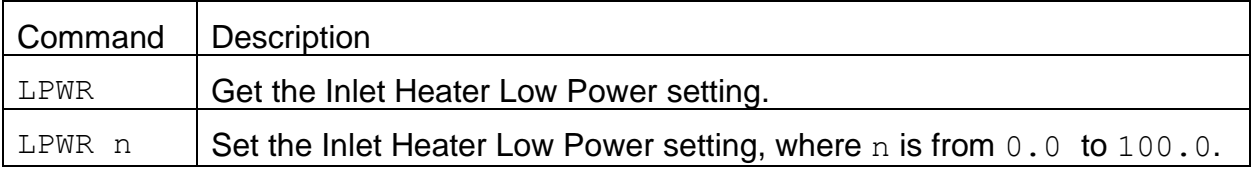

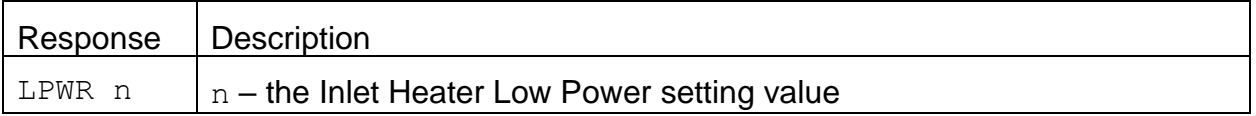

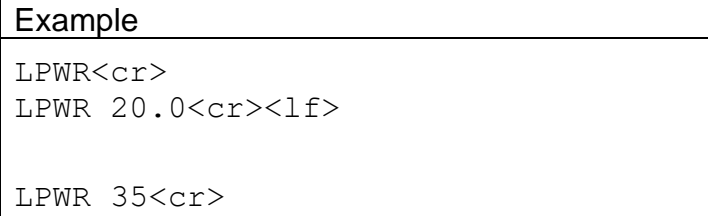

 $\overline{\Gamma}$ 

LPWR 35.0<cr><lf>

#### **4.69. RHSP – Get or Set the RH Set Point**

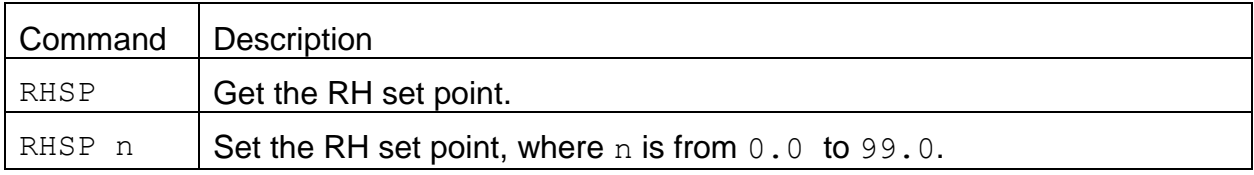

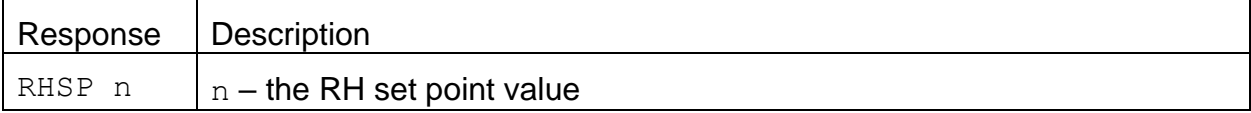

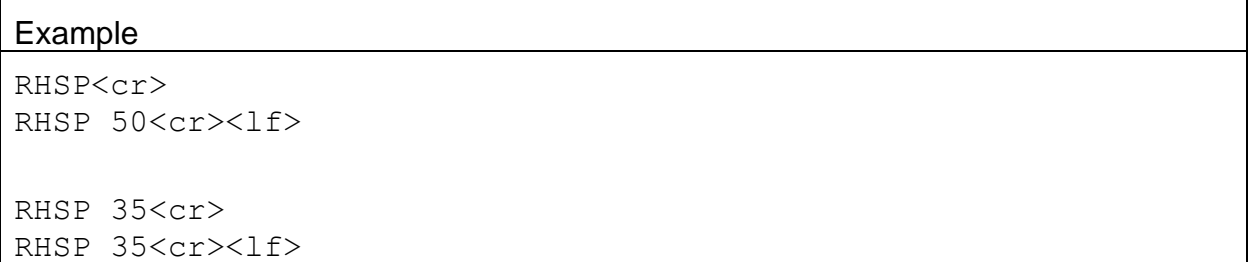

# **4.70. RPOL – Get or Set the External Reset Input Polarity**

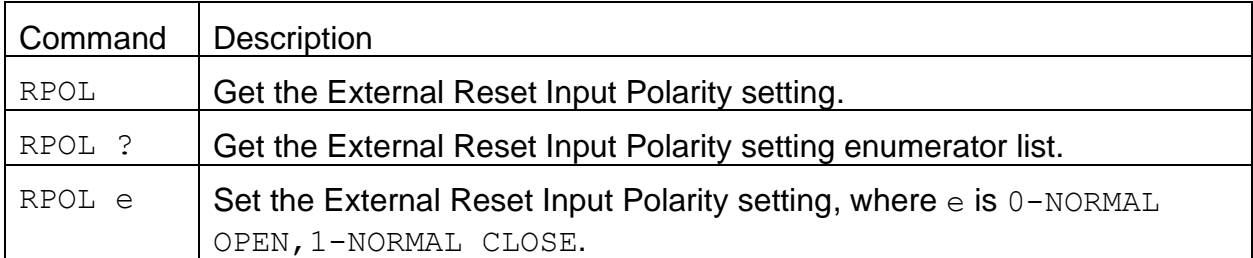

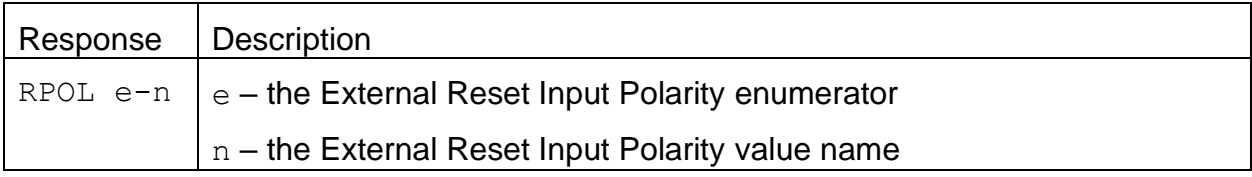

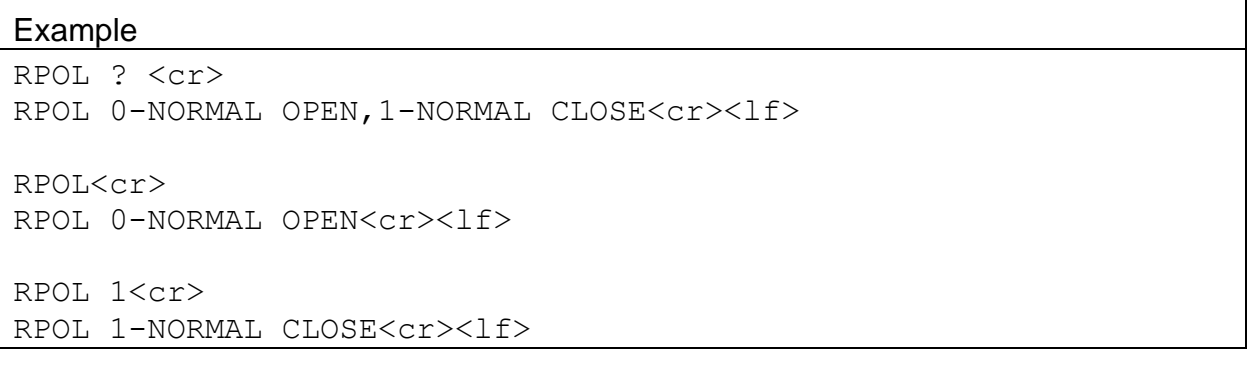

# **4.71. SPAN – Get or Set the Span Membrane Mass**

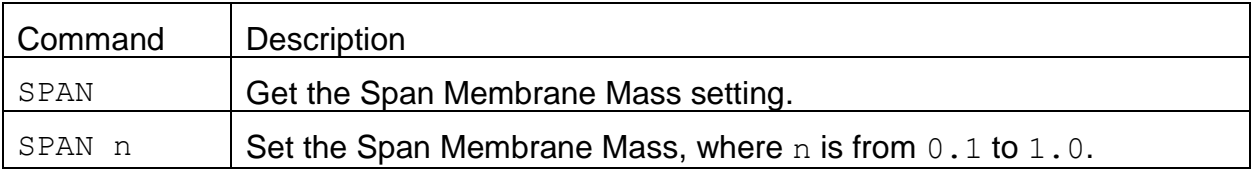

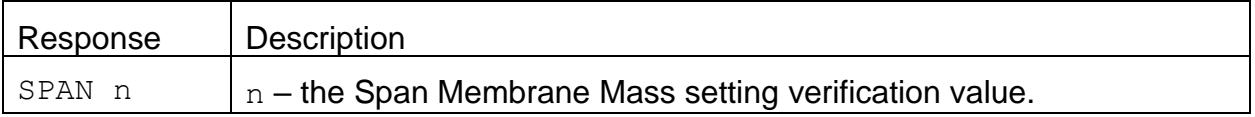

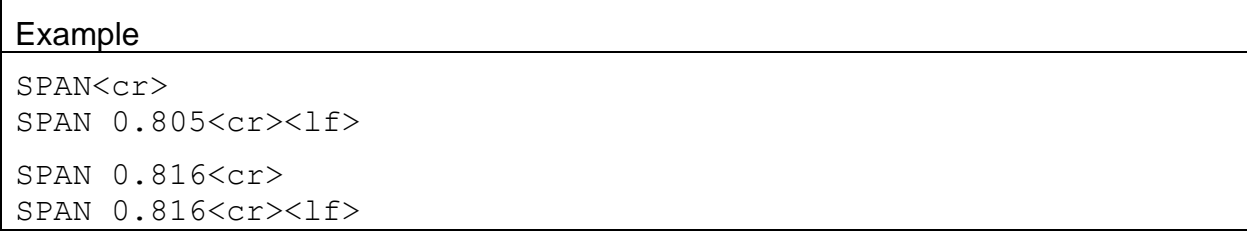

# **4.72. SPCK – Get or Set the Span Membrane Check Mode**

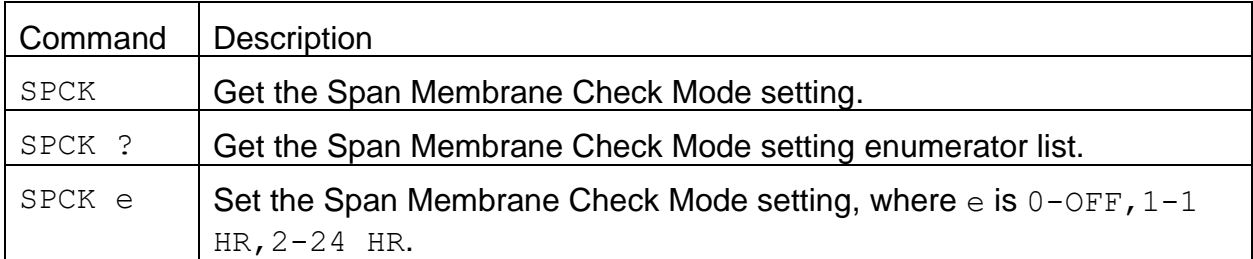

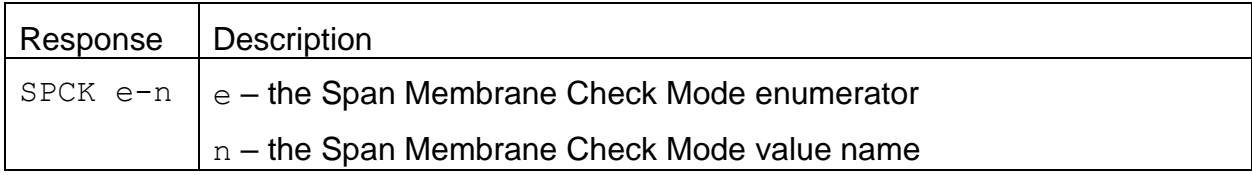

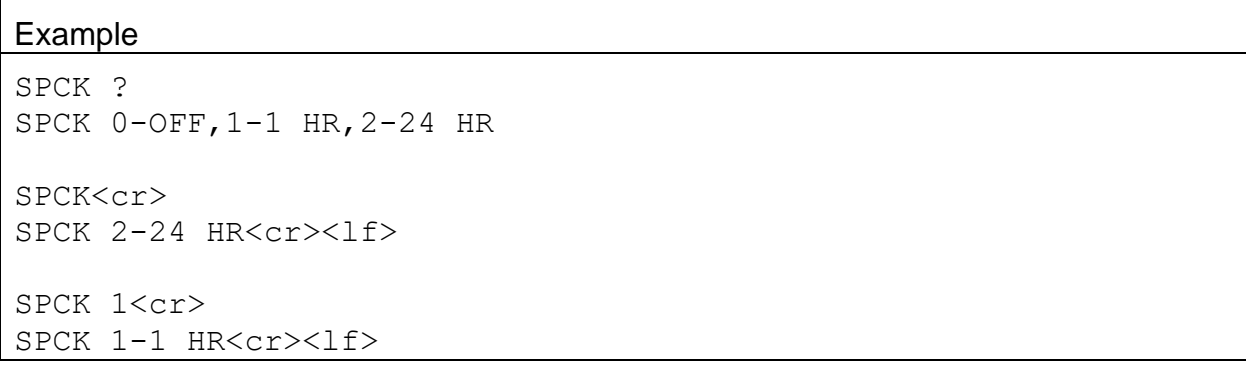

# **4.73. STDT – Get or Set the Standard Temperature**

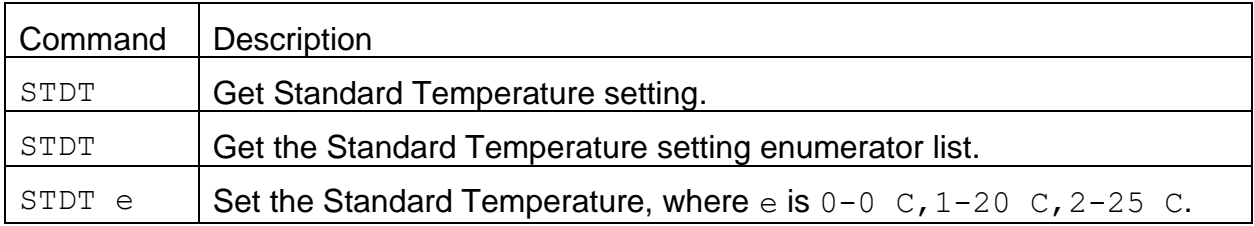

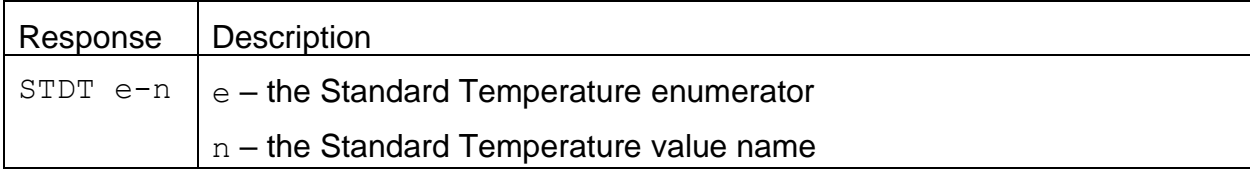

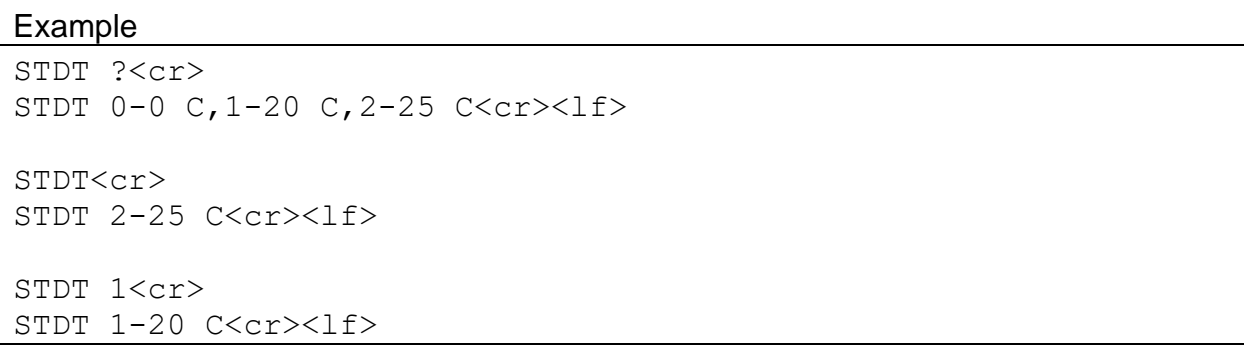

# **4.74. TPOL – Get or Set the Telemetry Fault Input Polarity**

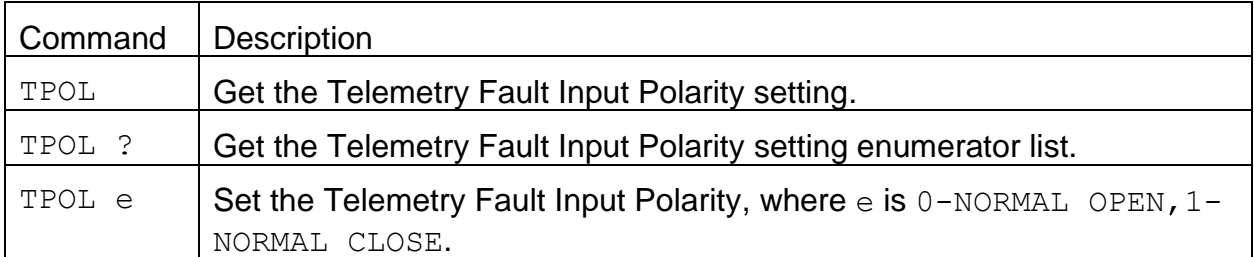

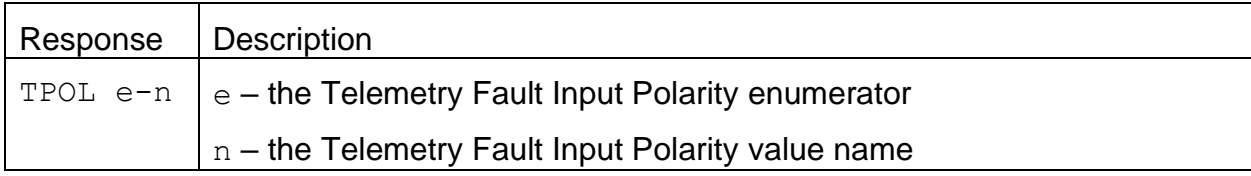

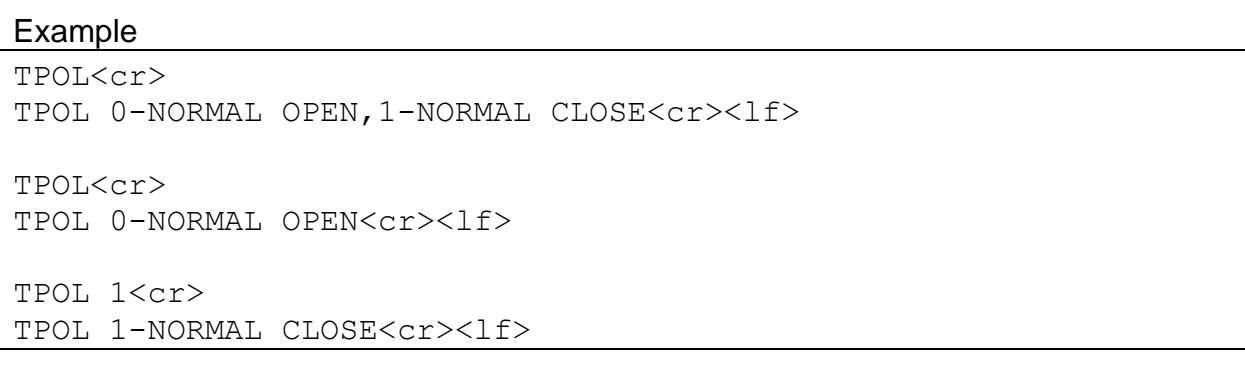
## **4.75. DSCRC – Descriptor Table CRC**

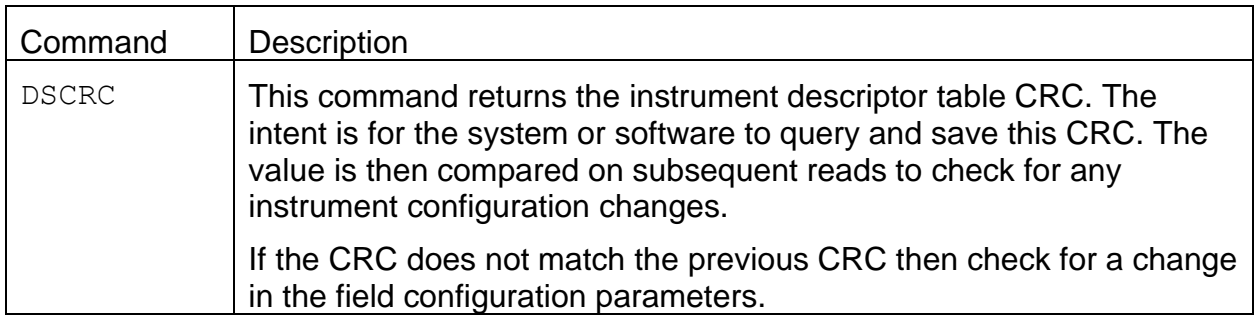

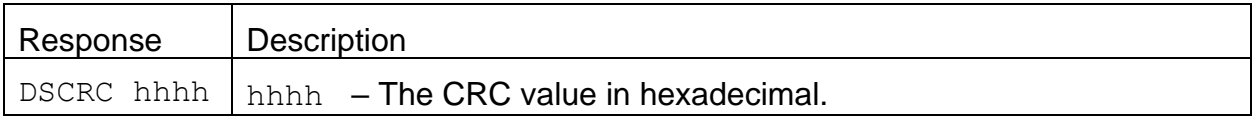

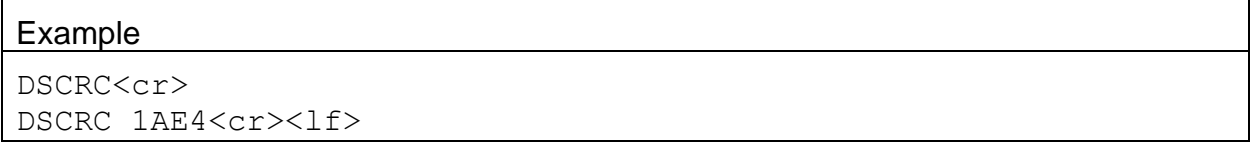

# **4.76. RHEAT – Get or Set Heater Report**

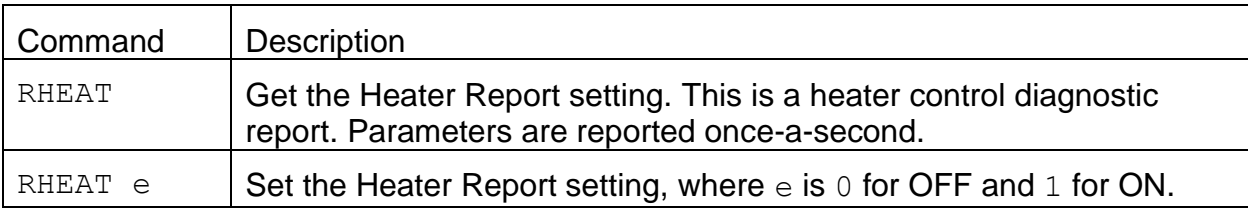

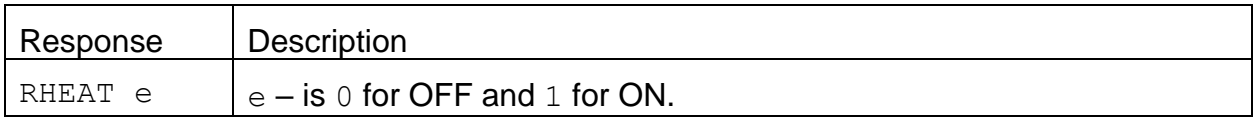

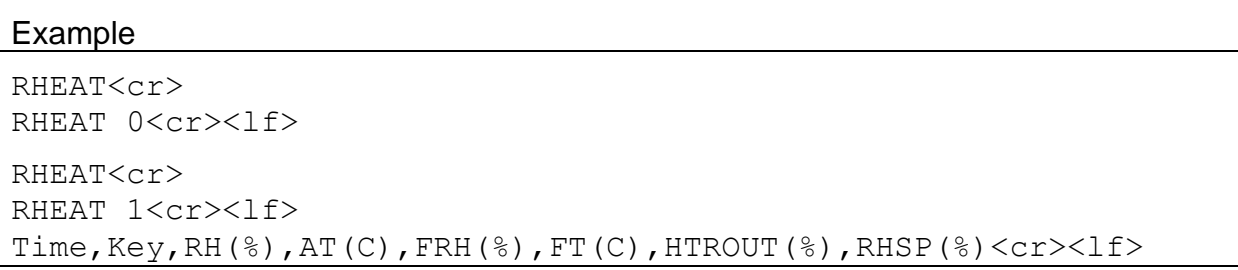

#### **4.77. TPRES - Get or Set the Filter Tape Pressure Advanced Limit**

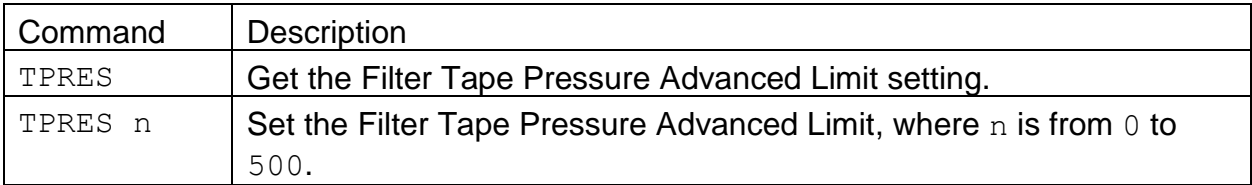

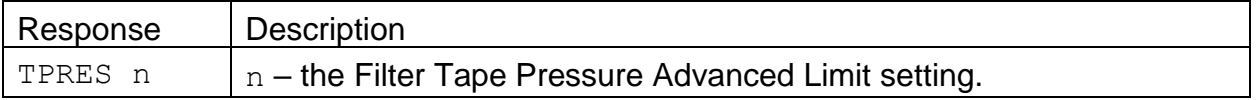

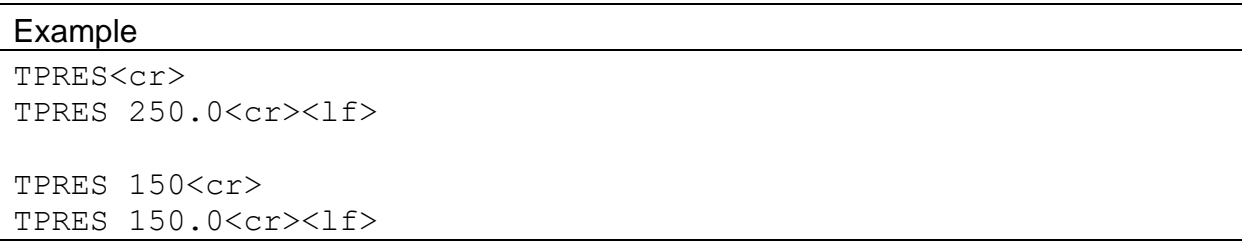

#### **4.78. G2FRH – Get or Set Generation 2 FRH Log**

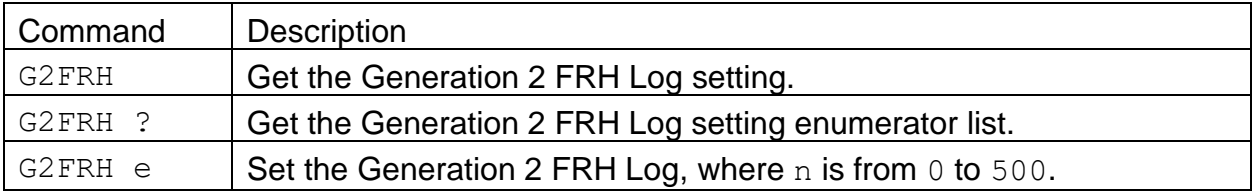

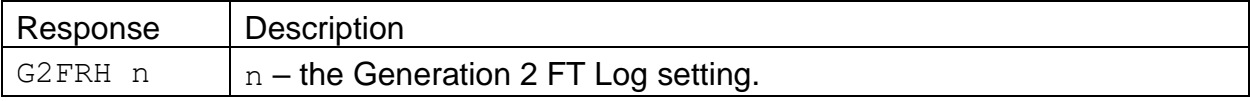

#### Example

```
G2FRH ? <cr>
G2FRH 0-NO,1-YES<cr><lf>
G2FRH<cr>
G2FRH 0-NO<cr><lf>
G2FRH 1<cr>
G2FRH 1-YES<cr><lf>
```
### **4.79. IPADDR – Get or Set IP Address**

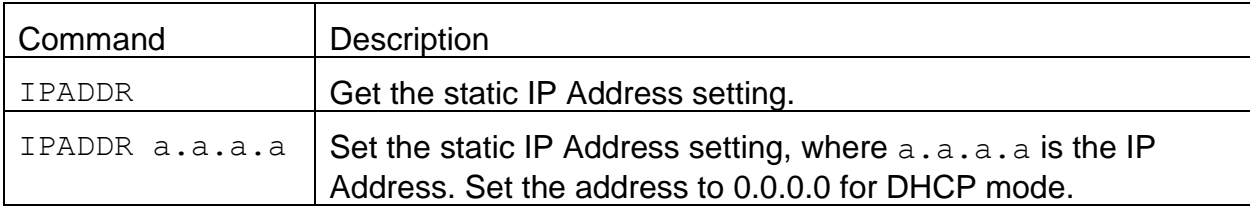

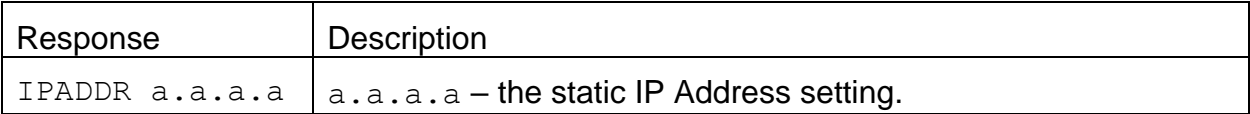

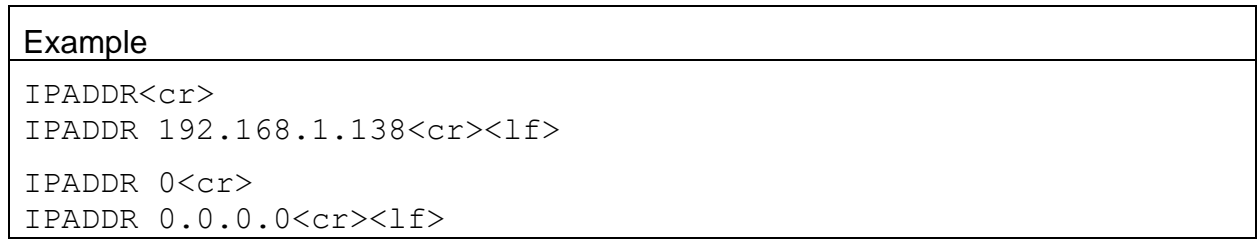

# **4.80. XRDCRC - Get the File Descriptor CRC**

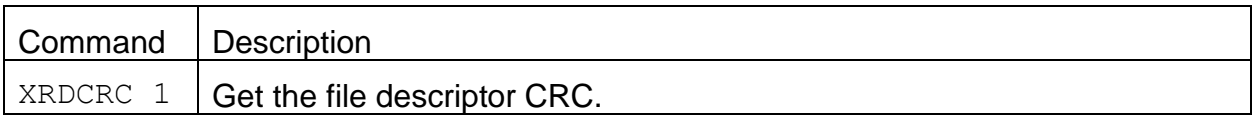

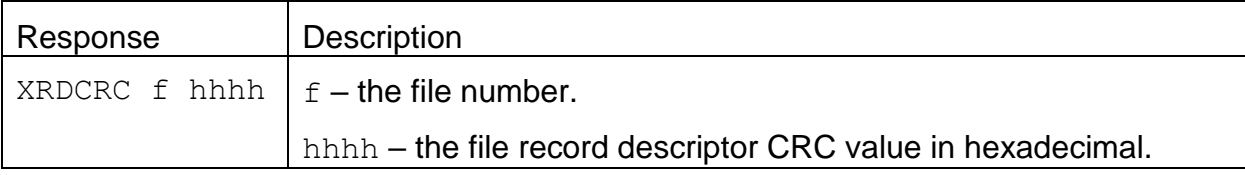

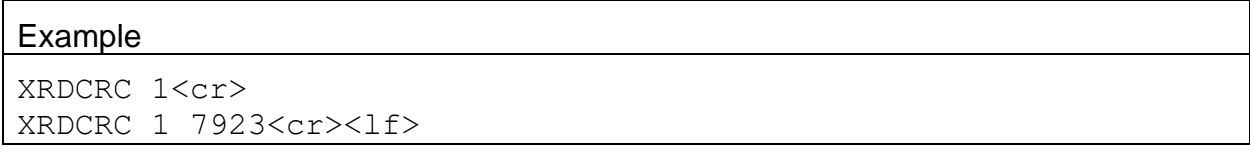

#### **4.81. NETMASK – Get or Set Subnet Mask Address**

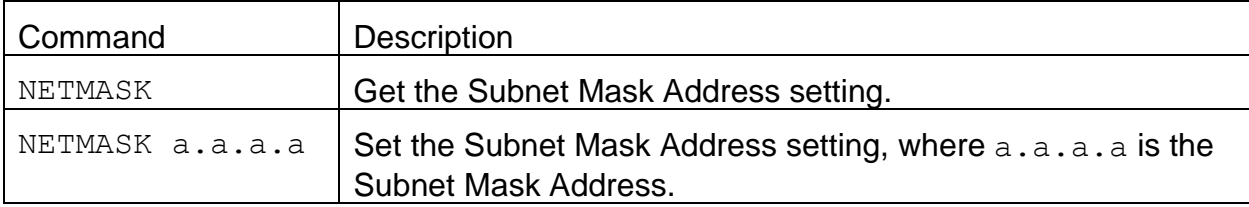

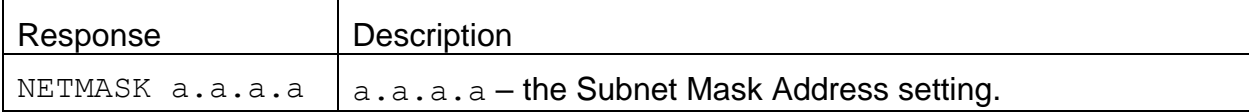

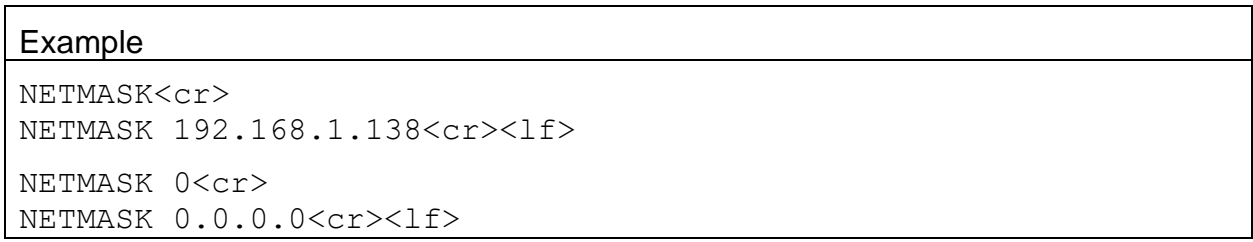

## **4.82. IPCONFIG – Report IP Configuration**

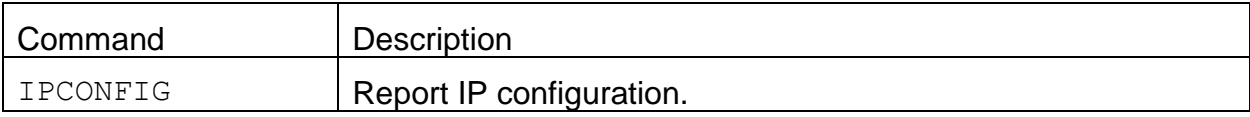

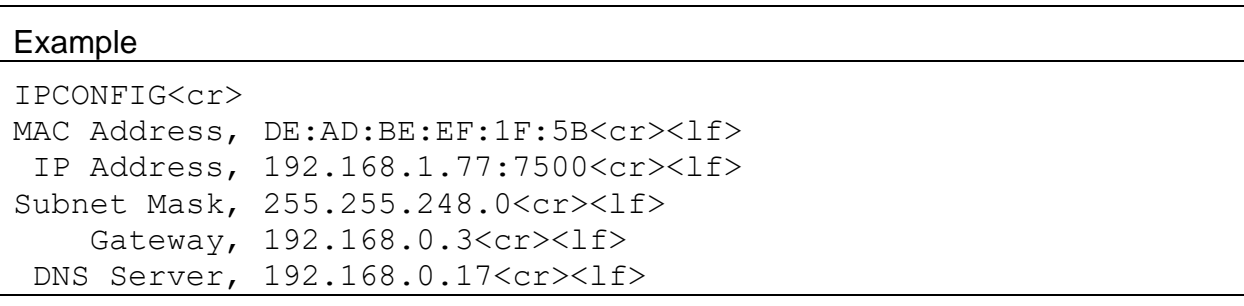

# **5. Modbus Map**

# **5.1. 3x Modbus Map**

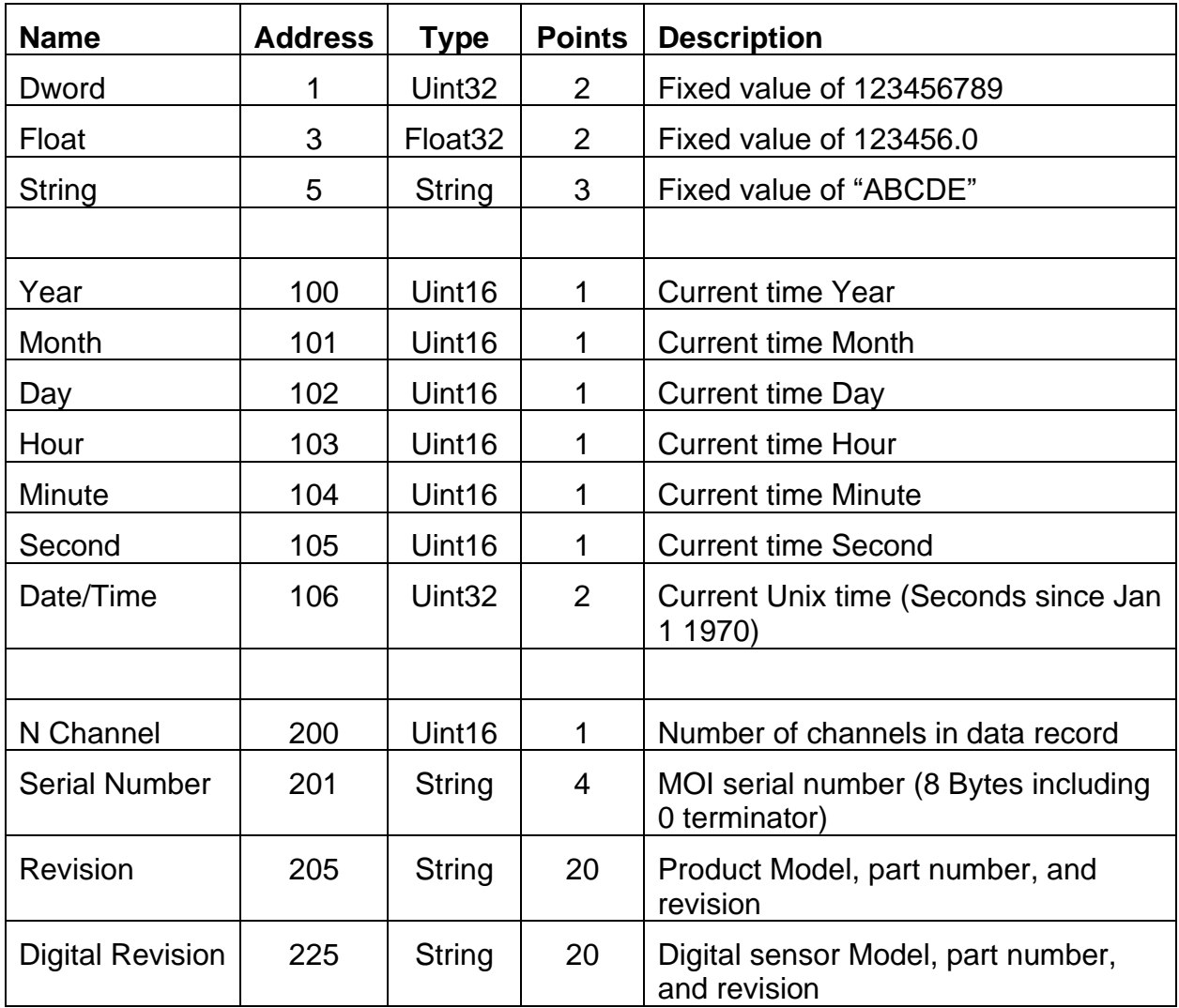

## 5.1.1. **Instantaneous real time readings**

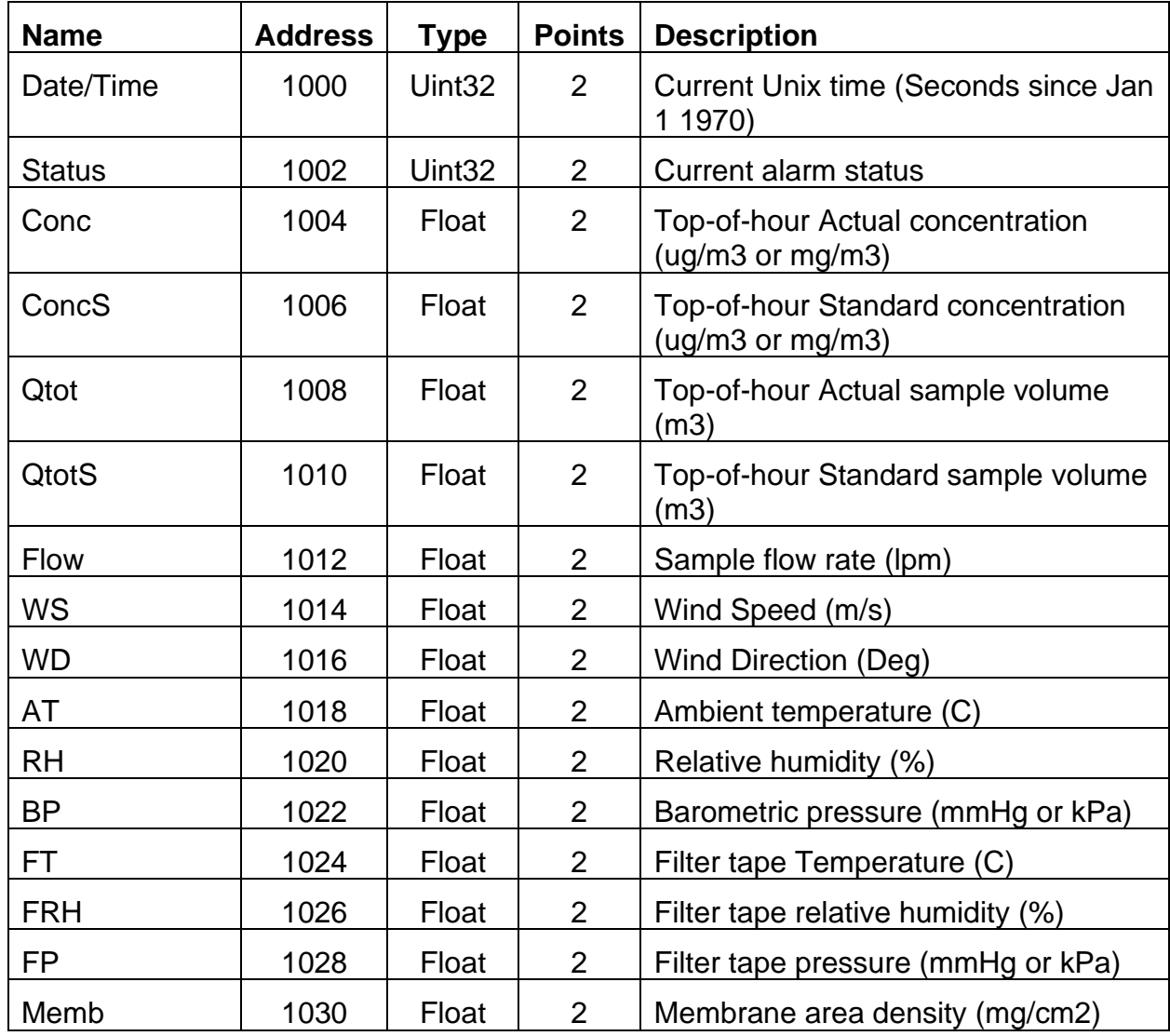

The Conc, ConcS, Qtot, QtotS and Memb values are updated at the top-of-hour.

#### 5.1.2. **Last data record readings**

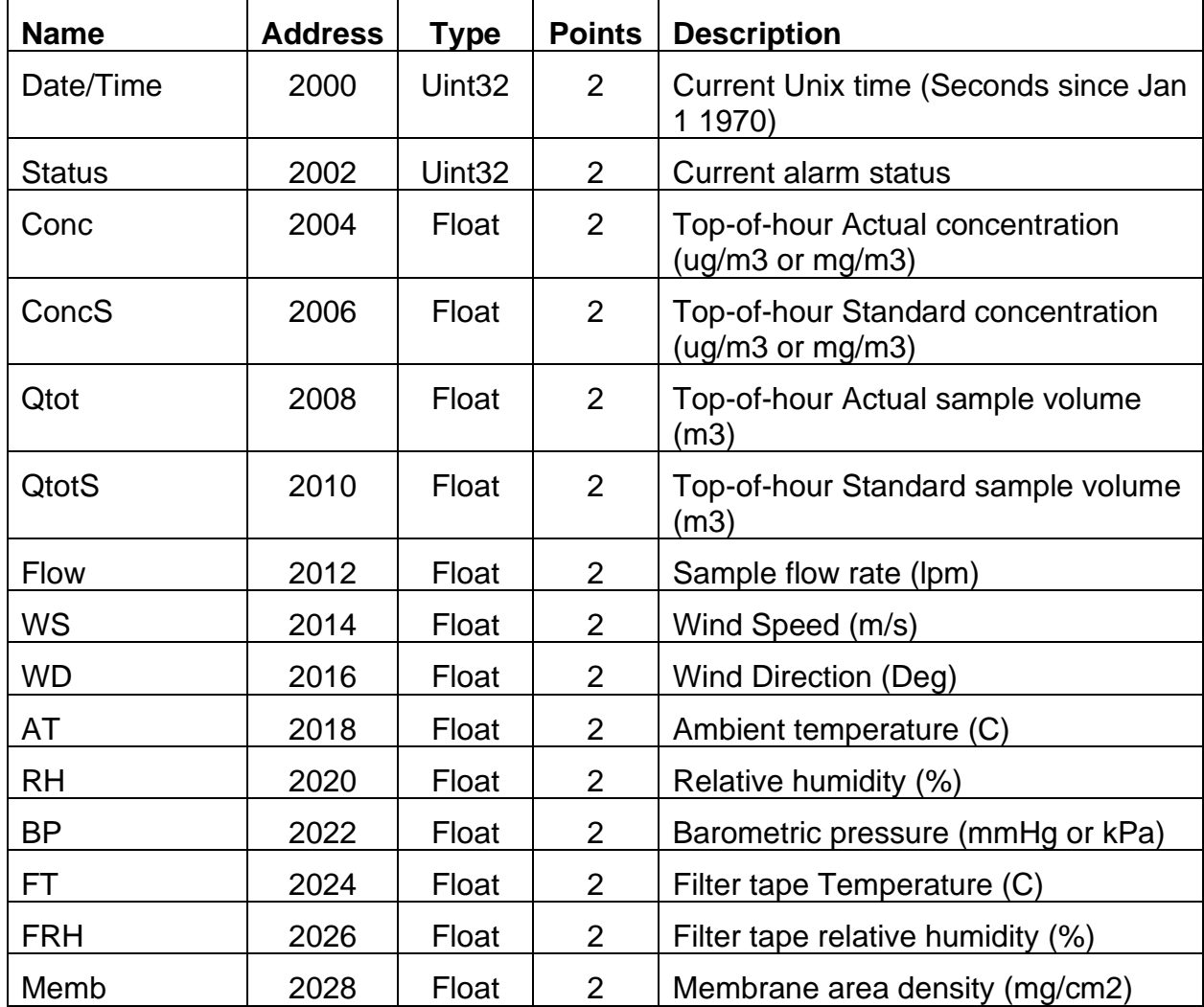

The Conc, ConcS, Qtot, QtotS and Memb values are updated at the top-of-hour.

The Flow, FT, and FRH are averaged at the BAM Average time.

The WS, WD, AT, RH, and BP values are averaged at the Met Average time.

### **5.2. 4x Modbus Map**

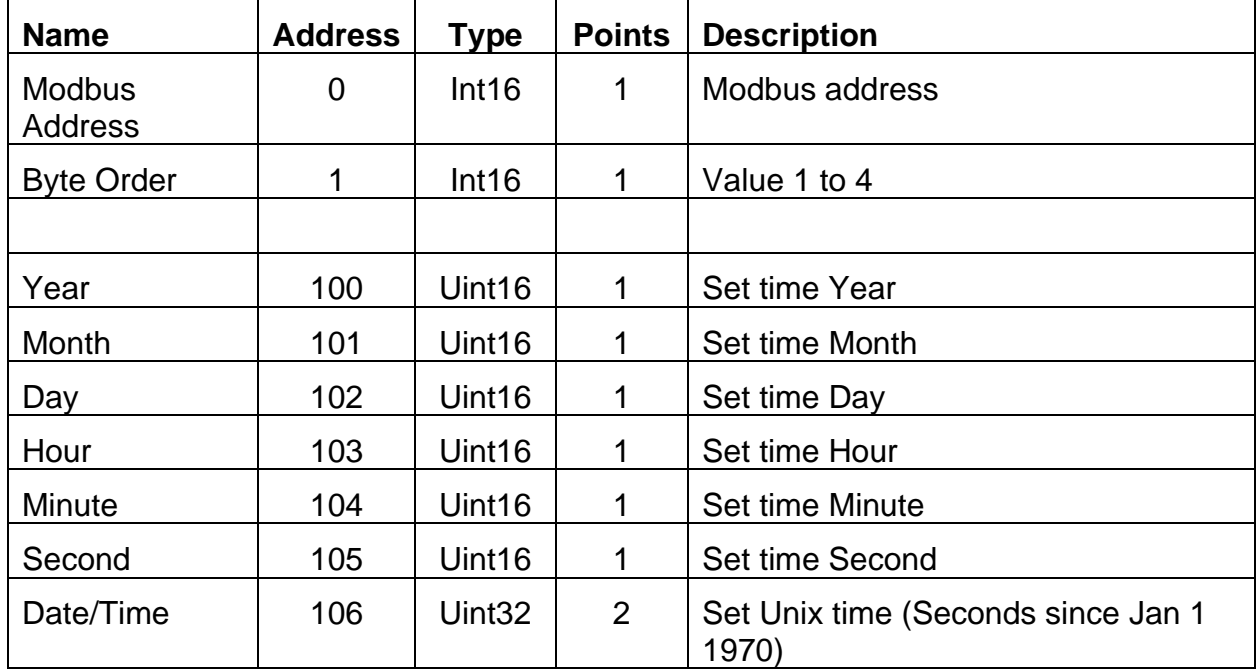

Writing to the Second register sets the clock.

Writing to the Date/Time register sets the clock.

**Warning:** The recommended time to set the clock when the BAM is sampling is between minute 30 and minute 40. Setting the clock outside this range may cause the BAM to sample past the top-of the hour.